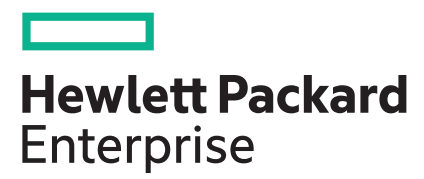

# **HPE Superdome Flex Server Administration Guide**

**Abstract**

System administration commands, procedures, security, and management interfaces for HPE Superdome Flex Server.

## **© Copyright 2018-2021 Hewlett Packard Enterprise Development LP**

## **Notices**

The information contained herein is subject to change without notice. The only warranties for Hewlett Packard Enterprise products and services are set forth in the express warranty statements accompanying such products and services. Nothing herein should be construed as constituting an additional warranty. Hewlett Packard Enterprise shall not be liable for technical or editorial errors or omissions contained herein.

Confidential computer software. Valid license from Hewlett Packard Enterprise required for possession, use, or copying. Consistent with FAR 12.211 and 12.212, Commercial Computer Software, Computer Software Documentation, and Technical Data for Commercial Items are licensed to the U.S. Government under vendor's standard commercial license.

Links to third-party websites take you outside the Hewlett Packard Enterprise website. Hewlett Packard Enterprise has no control over and is not responsible for information outside the Hewlett Packard Enterprise website.

## **Acknowledgments**

Intel®, Xeon®, and Optane™ are trademarks of Intel Corporation in the U.S. and other countries.

Redfish® is a trademark of Distributed Management Task Force, Inc.

Microsoft® and Windows® are either registered trademarks or trademarks of Microsoft Corporation in the United States and/or other countries.

Adobe® and Acrobat® are trademarks of Adobe Systems Incorporated.

Java® and Oracle® are registered trademarks of Oracle and/or its affiliates.

UNIX® is a registered trademark of The Open Group.

## **Revision history**

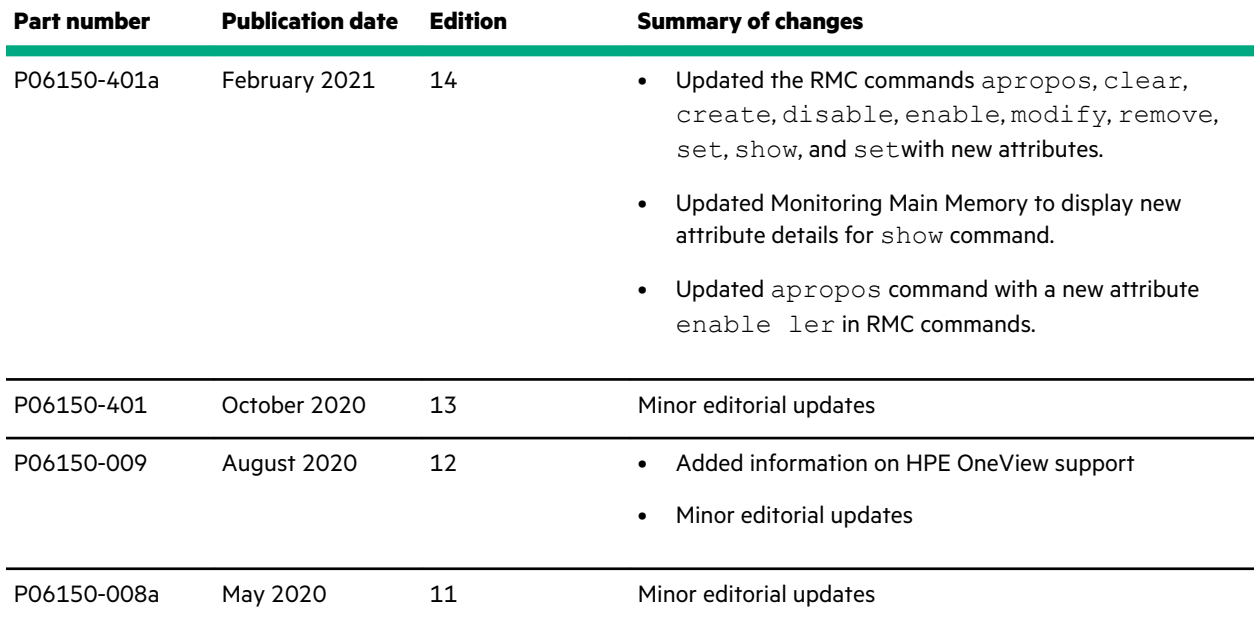

*Table Continued*

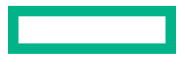

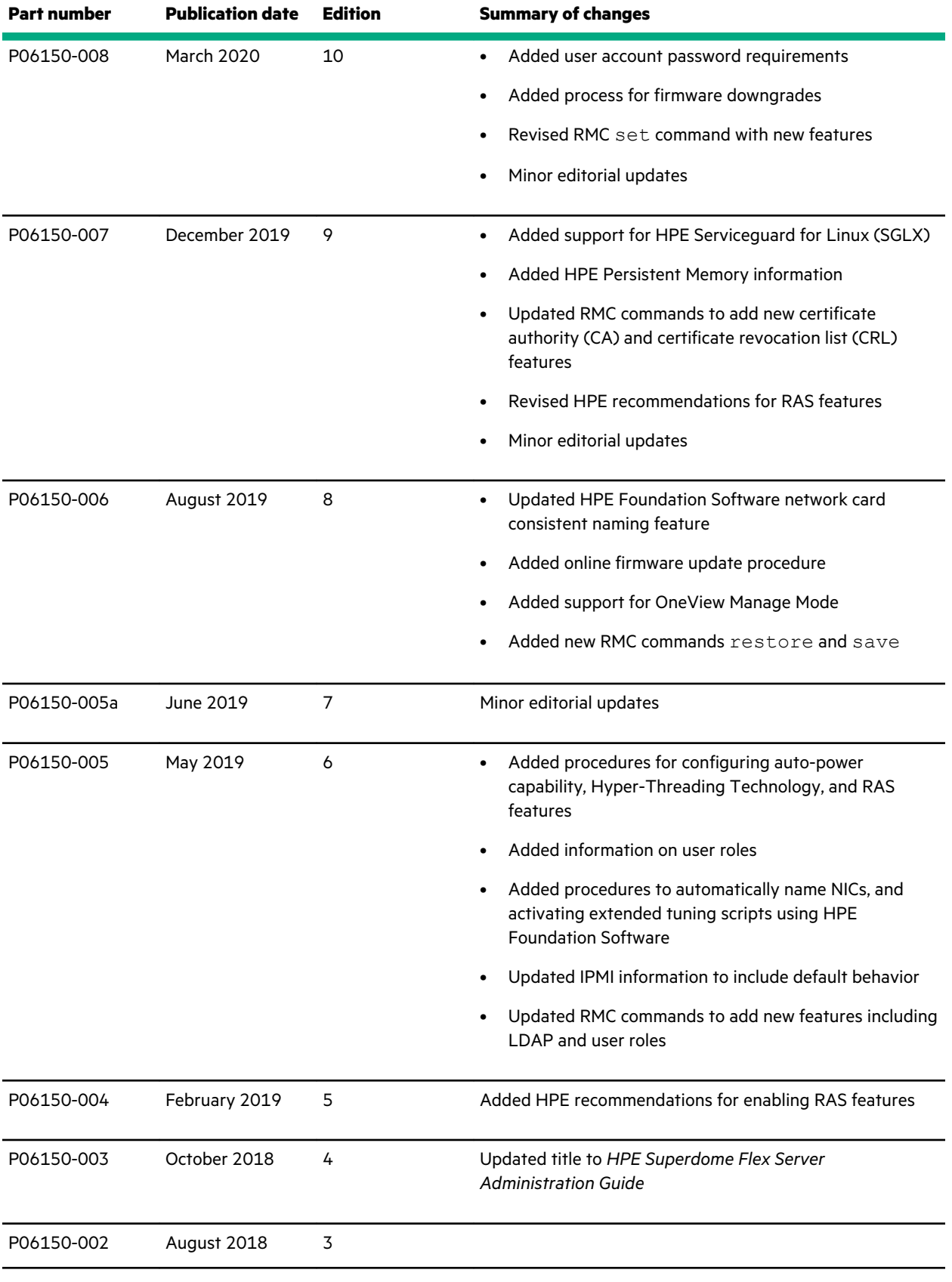

*Table Continued*

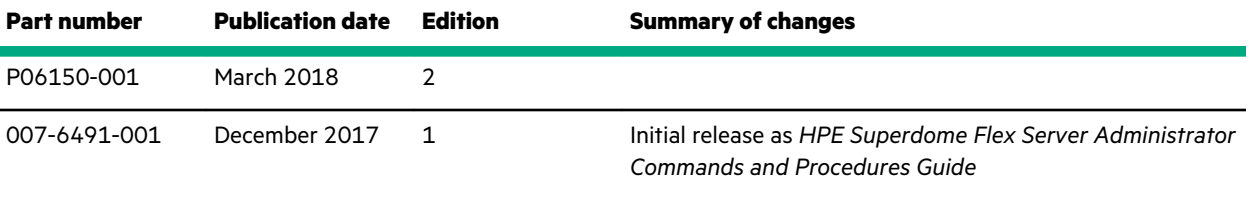

<u>a sa san</u>

# **Contents**

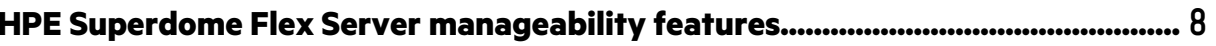

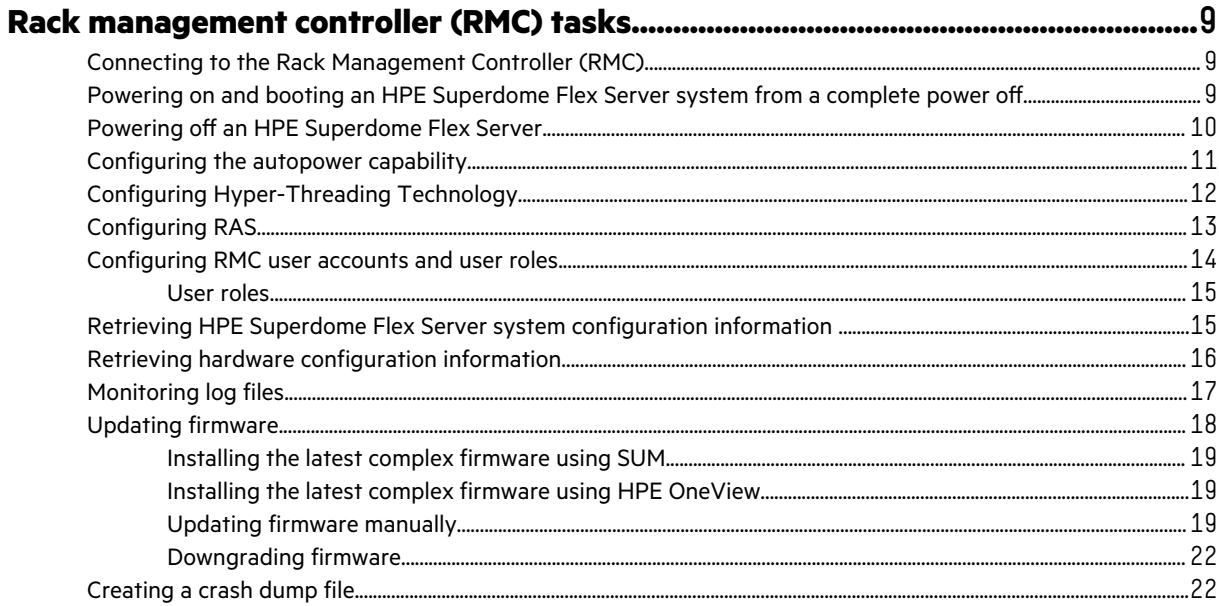

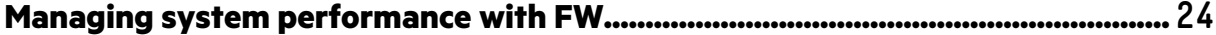

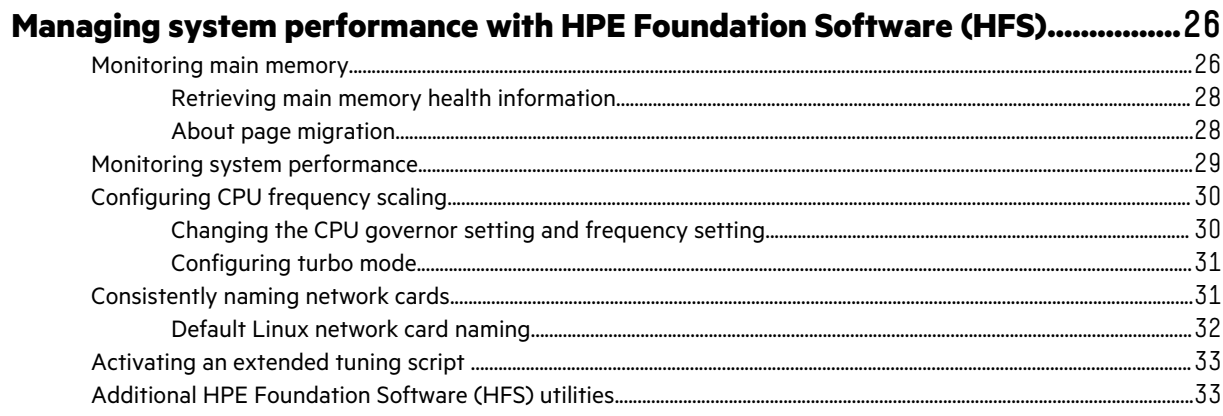

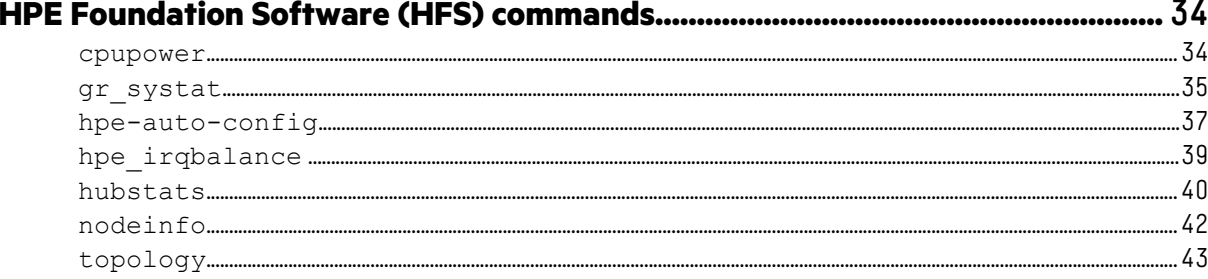

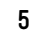

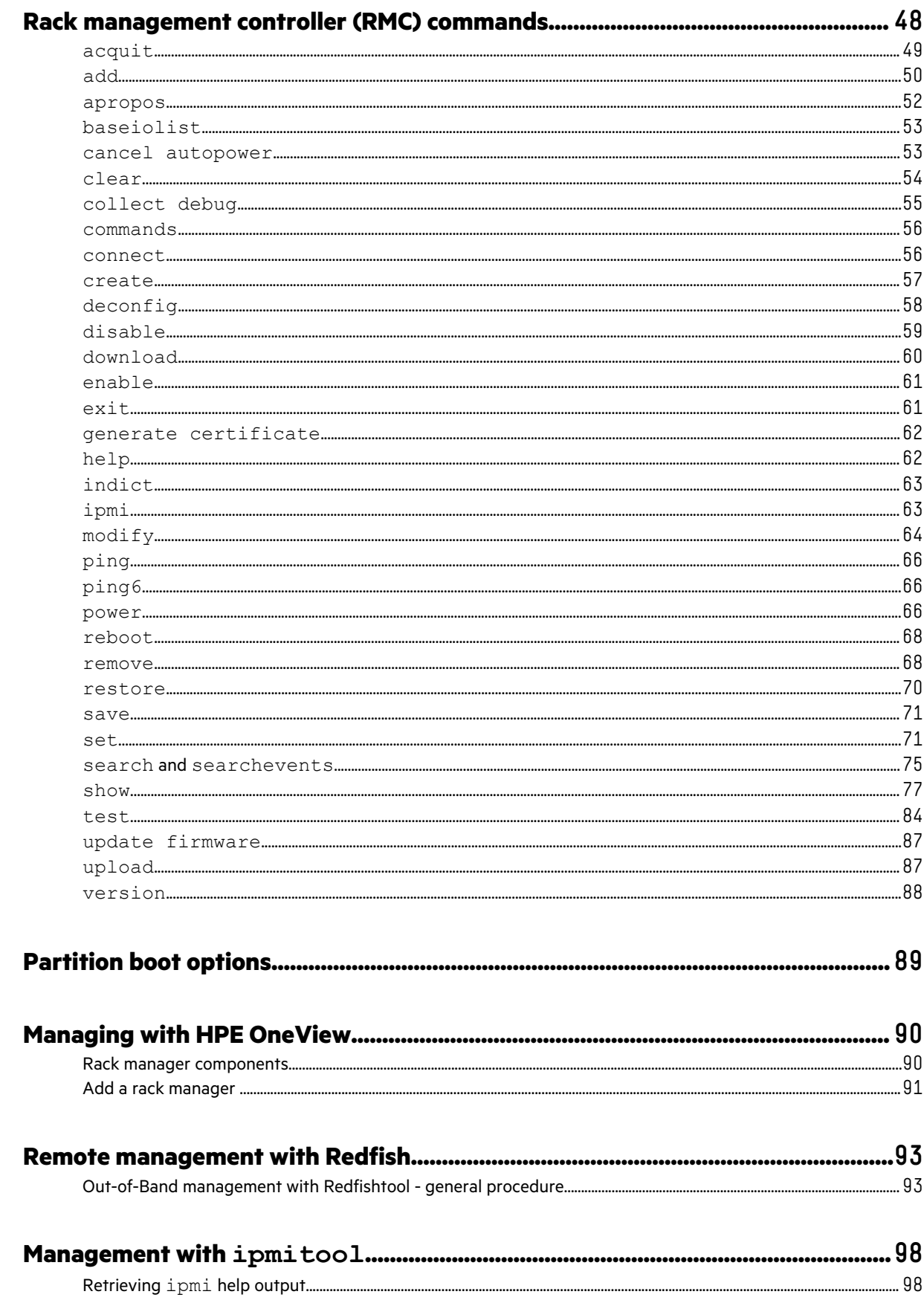

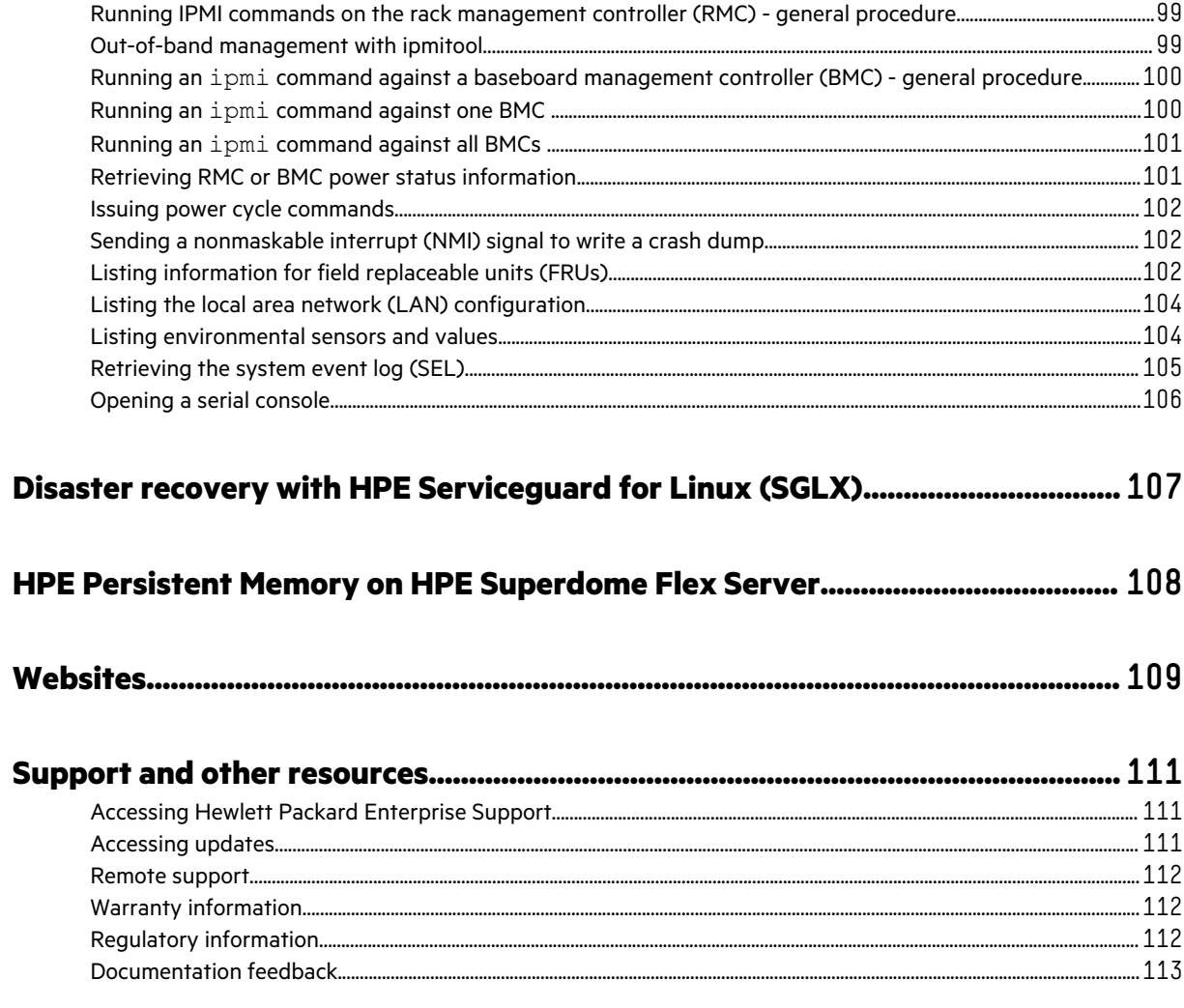

<u>ransa</u>

# <span id="page-7-0"></span>HPE Superdome Flex Server manageability features

Superdome Flex Server has an advanced manageability system that is always on, constantly monitoring and managing the system components, fabric, and infrastructure for mission-critical high availability.

Major Superdome Flex Server management components include:

### **Rack Management Controller (RMC)**

The main component in the management subsystem. The RMC or eRMC connects to all the system chassis through a physically secure private LAN. The RMC is a standalone 1U rack-mounted chassis.

## **Embedded Rack Management Controller (eRMC)**

The eRMC is an option for one and two chassis systems. It provides RMC functionality using an existing BMC management processor instead of a separate 1U server.

#### **Baseboard Management Controller (BMC)**

Chassis-level management. Configures and manages the hardware in that chassis as well as providing virtual media and virtual keyboard, video, or mouse (KVM) features.

Supported manageability software includes:

- HPE OneView
- HPE Insight Remote Support
- HPE Serviceguard for Linux
- Smart Update Manager

For an overview of management features, see **[www.hpe.com/support/superdomeflex-management-whitepaper](https://www.hpe.com/support/superdomeflex-management-whitepaper)**.

# <span id="page-8-0"></span>Rack management controller (RMC) tasks

The RMC includes a command set that you can use to perform administrative functions on the HPE Superdome Flex Server. This chapter shows how to complete several typical tasks.

# **Connecting to the Rack Management Controller (RMC)**

You can connect to the RMC one of the following ways:

• Through a laptop attached to the RMC.

This connection is a direct-attached serial connection using the USB-A to Micro-USB-B cable that was included in the shipping crate.

For example, this type of connection can be useful if you lost the RMC password. With this kind of connection, the RMC does not prompt you for a password. For this reason, Hewlett Packard Enterprise recommends that you restrict physical access to the system as part of your site security procedures.

For information about connecting to the RMC using a laptop, see **HPE [Superdome Flex Server](https://www.hpe.com/support/superdome-flex-user) User Guide**.

• Through a network connection, through secure shell.

The following procedure explains how to connect to the RMC over a network connection. See **HPE [Superdome Flex](https://www.hpe.com/support/superdome-flex-user) Server [User Guide](https://www.hpe.com/support/superdome-flex-user)** for information about setting networking parameters on the RMC.

## **Procedure**

**1.** Use the secure shell (ssh) command to log into the RMC.

The factory configures the default login for the RMC to be administrator.

**2.** Respond to the prompts for the login name and password.

```
remotehost% ssh administrator@flex_rmc
password: #####
HPE Superdome RMC, Rev. 2.0.44 [Bootloader 1.1.4]
RMC:r001i01c cli>
```
For the password, enter the current RMC password for the administrator user, and press **Enter**.

If you configured a site-specific RMC password during the installation and configuration process, use your site-specific password. Hewlett Packard Enterprise recommends that you configure a site-specific password.

If you did not specify a site-specific RMC password, use the factory-default RMC password. The factory-default RMC password appears on the password sticker. The password sticker is a bar coded sticker that appears on your system. The sticker is on the rear of the external RMC, and top-right rear corner of the base chassis on an embedded RMC.

For information about the placement of the password sticker, see **HPE [Superdome Flex Server](https://www.hpe.com/support/superdome-flex-user) User Guide**.

# **Powering on and booting an HPE Superdome Flex Server system from a complete power o**

The following procedure explains how to power on an HPE Superdome Flex Server system from a complete power off.

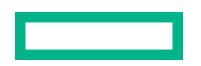

### <span id="page-9-0"></span>**Procedure**

**1.** Visually inspect the system and make sure that the power circuit breakers are on.

There is power to the RMC and to the BMCs as long as the RMC and the BMCs are attached to a power source.

- **2.** Connect to the RMC and log in.
- **3.** Check the state of the system.

To view the partition configuration, enter the following commands.

RMC cli> **show npar** RMC cli> **show complex**

If no errors are indicated or if the system health status is OK, then proceed to power up the system. If there are errors, run RMC cli> **show logs error** and resolve the errors before powering up the system.

**4.** To power up the system, assuming it is configured with all chassis in one nPartition numbered 0, enter power on npar pnum=0. If you have multiple partitions, each partition can be powered on using pnum=**x** where **x** is the partition number you want to power up.

The power-on takes only a few minutes.

RMC cli> **power on npar pnum=0**

**5.** To access the EFI shell commands, enter the following command: RMC cli> **connect npar pnum=0**

It can take 5 to 10 minutes for the connect npar pnum=0 command to return boot-to-shell progress information.

**6.** (Conditional) When the Shell> prompt appears, enter  $f \circ 0$ : to access the boot partition.

Shell> **fs0:**

- **7.** (Conditional) Boot the system.
	- On Oracle Linux Unbreakable Enterprise Kernel (UEK) systems or on Red Hat Enterprise Linux (RHEL) systems, enter the following command:

fs0:\> **EFI\redhat\grubx64.efi**

• On SLES systems, enter the following command:

fs0:\> **EFI\sles\grubx64.efi**

## **More information**

[Connecting to the Rack Management Controller \(RMC\)](#page-8-0)

## **Powering off an HPE Superdome Flex Server**

The following procedure explains how to power off an HPE Superdome Flex Server system.

## **Procedure**

**1.** Log into the HPE Superdome Flex Server using an account with administrator or operator privileges, and enter the following command to stop the operating system and shut down the system:

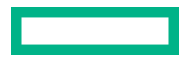

# **shutdown -h**

<span id="page-10-0"></span>**2.** Enter the following command, and verify that the Run State is Off.

```
RMC cli> show npar
Partitions: 1
Par Run Health Chassis CPUs CPU Cores DIMMs Memory (GiB) IO Cards
Num State Status OK/In OK/In OK/In OK/In RAM/PMem OK/In 
==== ========== ========== ======= ===== ========= ======= ============ ========
p0 Off OK 1/1 4/4 1536/1536 48/48 1535/0 0/0 
 * OK/In = OK/Installed
```
**3.** If the power has not shut down after an extended amount of time, log into the RMC using an account with administrator or operator privileges, and enter the following command to power off a single partition.

```
RMC cli> power off npar pnum=PARTITION ID [force]
```
Where PARTITION ID is the number of the nPartition to be shut down. The force option makes the partition perform an OS immediate (nongraceful) shutdown if the OS is still running.

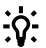

**TIP:** If you want to monitor the status of the shutdown process, you can open a second session on the RMC CLI. Using two sessions allows you to monitor the OS shutdown and the RMC status simultaneously.

# **Configuring the autopower capability**

The autopower capability allows the HPE Superdome Flex Server to power up automatically when power is applied after a power outage.

This procedure explains the following:

- How to retrieve information about the current autopower setting.
- How to configure the autopower setting you need.

## **Procedure**

- **1.** Log into the RMC as the administrator user.
- **2.** Enter the show autopower command.

The command shows the autopower capability that is enabled on your system.

```
RMC cli> show autopower
==== r001i01c ====
auto-power on is disabled
```
- **3.** To enable or disable the autopower capability, enter one of the following commands.
	- To enable autopower, enter the following command.

```
RMC cli> enable autopower
==== r001i01c ====
auto-power on enabled (120 second delay)
```
• To set the delay for autopower, enter the following command.

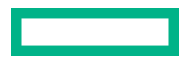

<span id="page-11-0"></span>RMC cli> **set autopower delay=***SECONDS*

Where *SECONDS* is the number of seconds before the server powers up when power is applied.

• To disable autopower, enter the following command.

```
RMC cli> disable autopower
==== r001i01c ==auto-power on disabled
```
• To cancel autopower, enter the following command.

```
RMC cli> cancel autopower
==== r001i01c ====
auto-power on cancelled
```
Use this command to prevent power from being restored automatically to servers following a power outage.

# **Configuring Hyper-Threading Technology**

The following procedure explains how to enable or disable Hyper-Threading Technology on nPartitions in the HPE Superdome Flex Server. Hyper-Threading Technology can be enabled or disabled when an nPartition is created, or on an existing nPartition.

If not specified, Hyper-Threading Technology is enabled by default.

## **Procedure**

- **1.** Log in to the RMC as an administrator user.
- **2.** Enter one of the following commands.
	- To create an nPartition with Hyper-Threading Technology enabled, enter the following command:

**create npar pnum=***PARTITION\_ID* **hthread=on chassis={***GEOID* **[***GEOID* **...],all,unassigned}**

Where *GEOID* is the chassis or group of chassis you want to include in the new nPartition.

• To create an nPartition with Hyper-Threading Technology disabled, enter the following command.

**create npar pnum=***PARTITION\_ID* **hthread=off chassis={***GEOID* **[***GEOID* **...],all,unassigned}** Where *GEOID* is the chassis or group of chassis you want to include in the new nPartition.

**NOTE:** The nPartition must be powered off before Hyper-Threading Technology can be enabled or disabled on an existing nPartition.

By default, nPartitions are created with Hyper-Threading: On.

• To enable Hyper-Threading Technology on an existing nPartition, enter the following command.

```
modify npar pnum=PARTITION_ID hthread=on
```
• To disable Hyper-Threading Technology on an existing nPartition, enter the following command.

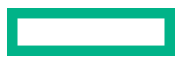

<span id="page-12-0"></span>**3.** To verify the status of Hyper-Threading Technology, enter the show npar verbose command.

# **Configuring RAS**

The following procedure explains how to enable RAS or HPC memory modes on nPartitions in the HPE Superdome Flex Server. Memory modes can be set when creating a nPartition or on an existing nPartition.

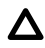

**CAUTION:** Hewlett Packard Enterprise strongly recommends using the ras=on specification to enable memory RAS features (ADDDC mode). HPE RAS features provide higher resiliency to DIMM faults versus standard memory error-correcting code (ECC).

The ras=hpc specification disables memory RAS features and therefore could result in compromised system resiliency and a potential server outage.

You will experience high failure rates of DIMMs using the ras=hpc specification.

To check the memory RAS setting, enter the show npar verbose RMC command.

## **Procedure**

- **1.** Log in to the RMC as an administrator user.
- **2.** Enter one of the following commands.
	- To create an nPartition with RAS (ADDDC mode) enabled, enter the following command.

**create npar pnum=***PARTITION\_ID* **ras=on chassis={***GEOID* **[***GEOID* **...],all,unassigned}**

Where *GEOID* is the chassis or group of chassis you want to include in the new nPartition.

**NOTE:** nPartitions are created with ras=on by default.

• To create an nPartition with HPC mode enabled, enter the following command.

**create npar pnum=***PARTITION\_ID* **ras=hpc chassis={***GEOID* **[***GEOID* **...],all,unassigned}**

Where *GEOID* is the chassis or group of chassis you want to include in the new nPartition.

• NOTE: The nPartition must be powered off before RAS (ADDDC mode) or HPC mode can be enabled on an existing nPartition.

To enable RAS (ADDDC mode) on an existing nPartition, enter the following command.

```
modify npar pnum=PARTITION_ID ras=on
```
• To enable HPC mode on an existing nPartition, enter the following command.

**modify npar pnum=***PARTITION\_ID* **ras=hpc**

**3.** To verify the status of RAS or HPC mode, enter the show npar verbose command.

## **More information**

[Monitoring main memory](#page-25-0)

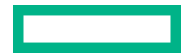

# <span id="page-13-0"></span>**Configuring RMC user accounts and user roles**

User roles can be defined when creating a user account.

## **Procedure**

**1.** Enter the add user command.

add user name=*USERNAME* role={administrator, monitor, operator}

### *USERNAME*

Specify the name of a new user that you want to add to the system. The following are rules regarding the *USERNAME* specification:

- You can add a maximum of 30 users.
- *USERNAME* must begin with a letter and is case-sensitive.
- *USERNAME* must be unique to all other user names and group names.
- *USERNAME* can be 2 to 20 characters long and can include all alphanumeric characters, the dash, and the underscore.
- Certain user names are reserved for the RMC and eRMC. The reserved user names are as follows:

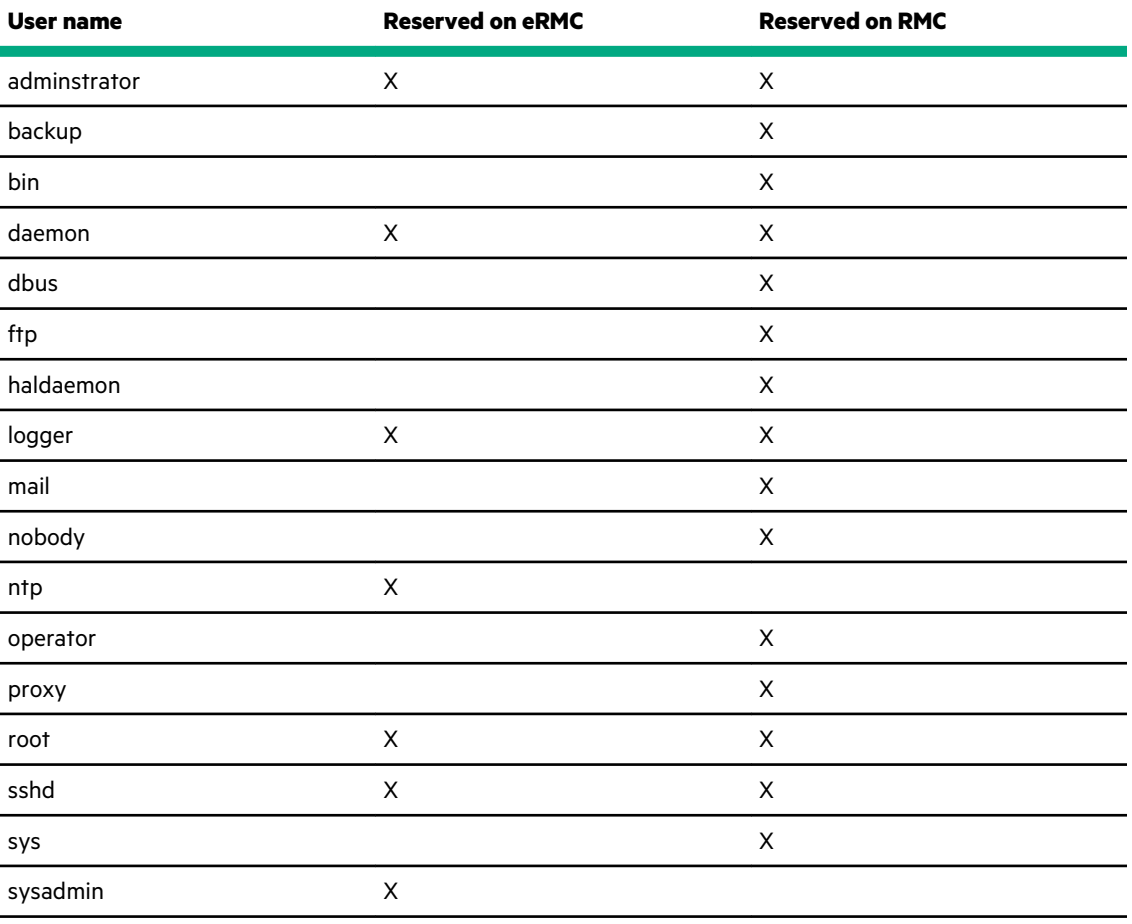

*Table Continued*

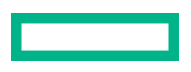

<span id="page-14-0"></span>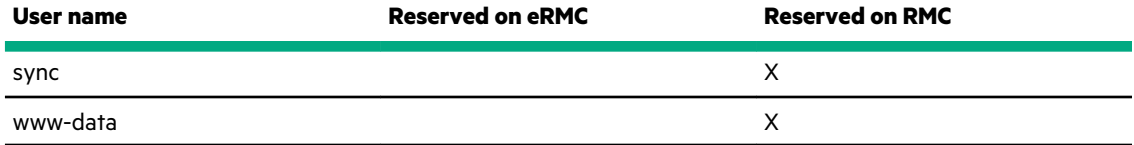

When you create a user, the system also prompts you to create a password. The password can be from 8 to 40 characters long and can include all printable characters.

- **2.** Enter a password for the user account. The password can be from 8 to 40 characters long and can include all printable characters.
- **3.** To verify the user list, enter the command show user list.
	- To see details of the current user, enter the command show user.
	- To delete an existing user, enter the command remove user name=*USERNAME*.

## **More information**

[add](#page-49-0) [show](#page-76-0) [remove](#page-67-0)

## **User roles**

Superdome Flex supports role-based user accounts that provide each user account with privileges to improve security. Roles can be configured for RMC or Redfish. Up to 30 user accounts can be created.

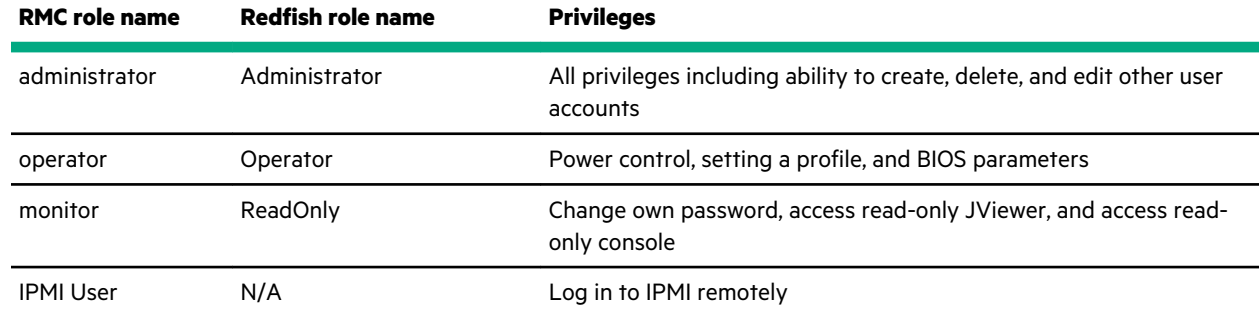

# **Retrieving HPE Superdome Flex Server system configuration information**

You can use the show complex command to view your system configuration. Use this command, for example, to retrieve the baseboard management controller (BMC) identifiers.

Many RMC commands and ipmi commands require you to specify one of these IDs when you want the command to operate on a specific BMC. The command syntax permits you to shorten the IDs by omitting the leading 0 characters. In these commands, if you decide to omit any leading 0 characters, omit all. For example, you can specify the BMC ID r001i01b as r1i1b, by omitting the 0 characters.

```
RMC cli> show complex
SSN: 5UF6512345
RMCs: 1
```

```
 r001i11c RMC-UV400
BMCs: 2
      r001i01b IP147-BASEIO P000
      r001i06b IP147
Partitions: 1
     partition000 BMCs: 2
             r001i01b
              r001i06b
```
The output shows the following:

- This system has one RMC, and its node name is  $r001i11c$ .
- There are two chassis BMCs, and their IDs are  $r001i01b$  and  $r001i06b$ .
- There is one partition, p0, and it contains both chassis.

# **Retrieving hardware configuration information**

The following procedure explains how to retrieve hardware configuration information.

## **Procedure**

- **1.** Log into the RMC as the administrator user.
- 2. Enter the show hwcfg command.

```
RMC cli> show hwcfg
BASEIO_DISABLE=no........................................... 1/2 BMC(s)
        r001i01b
BASEIO_DISABLE=yes.......................................... 1/2 BMC(s)
        r001i06b
BIOS_CORE_DISABLE_MASK=0x0
       all targeted BMC(s)
BIOS_FILE=/common/bios.fd
        all targeted BMC(s)
BIOS_HT_DISABLE=yes
       all targeted BMC(s)
BIOS_LABMODE=no
        all targeted BMC(s)
BIOS_RAS_DISABLE=no
        all targeted BMC(s)
CHASSIS_DISABLE=no
        all targeted BMC(s)
DEBUG_SW=0x0
        all targeted BMC(s)
HOST_SPI_LOCATION=HOST_SPI_LOC_PCH
        all targeted BMC(s)
IIO_DISABLE=no
        all targeted BMC(s)
MEMRISER_DISABLE=no
        all targeted BMC(s)
NL_ENABLE=yes
        all targeted BMC(s)
PARTITION=1
```
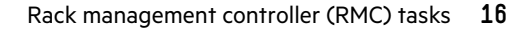

```
 all targeted BMC(s)
SOCKET_DISABLE=no
      all targeted BMC(s)
```
# <span id="page-16-0"></span>**Monitoring log files**

The HPE Superdome Flex Server logs events that occur on the RMC, on the BMCs, and on the server. The show logs command returns the value of various log files.

- show logs audit
- show logs console target={BMC\_GEOID | PARTITION\_ID} [socket={0-3}] [full]
- show logs dmesg [target=*target*]
- show logs error [mca | cmc | type=*SEVERITY* | id=*BUNDLE\_ID* | pnum=*PARTITION\_ID*]
- show logs hel [all] [hex] [target=*target*]
- show logs iel [live] Same as show livelogs
- show logs sel [target=*target*]
- show logs syshist [verbosity= $\{0, 1, 2\}$  | raw]
- show logs uvdmp [list | id=HEX\_ID | file=FILENAME][verbose]
- show logs support [ieldepth=DAYS]

The following procedure shows how to retrieve hardware event log file and the RMC start-up log file.

## **Procedure**

- **1.** Log into the RMC as the administrator user.
- **2.** Enter the show logs hel all command to retrieve hardware event logs.

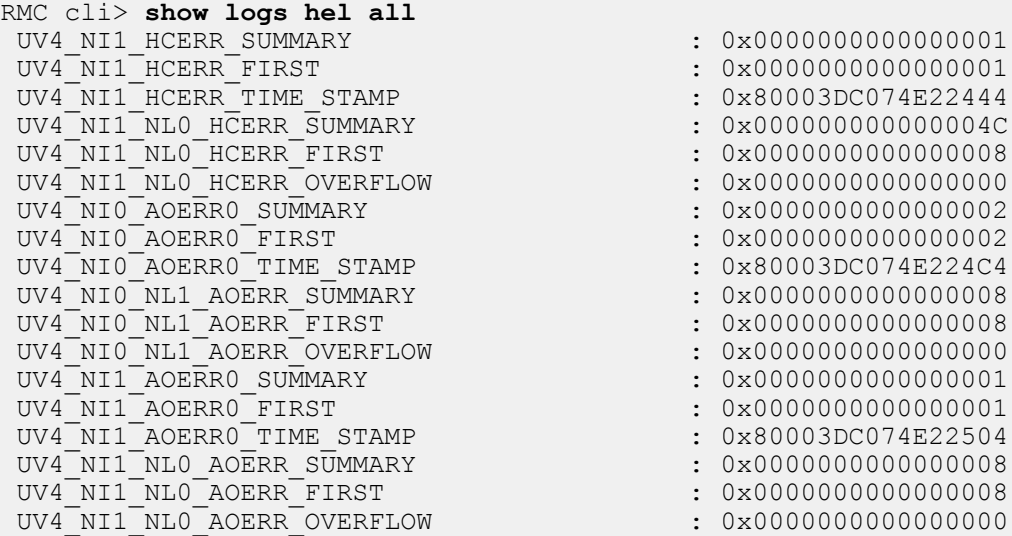

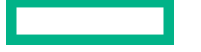

<span id="page-17-0"></span>++++ r001i06b 10/25/17 07:36:56 \*\*\*\* RESET \*\*\*\* ++++ r001i06b 10/25/17 08:04:34 \*\*\*\* RESET \*\*\*\* ++++ r001i06b 10/25/17 08:09:59 \*\*\*\* RESET \*\*\*\* ++++ r001i06b 10/25/17 08:24:25 \*\*\*\* RESET \*\*\*\* ++++ r001i06b 10/25/17 08:39:07 \*\*\*\* RESET \*\*\*\* ++++ r001i06b 10/25/17 09:54:57 \*\*\*\* RESET \*\*\*\* ++++ r001i06b 10/25/17 10:30:33 \*\*\*\* RESET \*\*\*\* ++++ r001i06b 10/25/17 10:50:55 \*\*\*\* RESET \*\*\*\* ++++ r001i06b 10/25/17 11:19:45 \*\*\*\* RESET \*\*\*\* ++++ r001i06b 10/25/17 11:41:36 \*\*\*\* RESET \*\*\*\* ++++ r001i06b 10/25/17 18:33:22 \*\*\*\* RESET \*\*\*\* ++++ r001i06b 10/25/17 18:34:46 \*\*\*\* RESET \*\*\*\* ++++ r001i06b 10/25/17 18:38:26 \*\*\*\* RESET \*\*\*\* ++++ r001i06b 10/25/17 18:40:55 \*\*\*\* RESET \*\*\*\* ++++ r001i06b 10/25/17 18:43:20 \*\*\*\* RESET \*\*\*\* <type h for help> lines 33209-33256/33256 (END)

The show logs hel all command output can contain information about correctable memory errors, uncorrectable memory errors, machine checks, and other events.

**3.** Enter the show logs dmesg command to retrieve the RMC start-up log file.

```
RMC cli> show logs dmesg
...
[ 3.024725] VFS: Mounted root (cramfs filesystem) readonly on device 1:0.
[ 3.031567] devtmpfs: mounted
[ 3.034931] Freeing unused kernel memory: 204k freed
...
```
## **More information**

[show](#page-76-0)

# **Updating firmware**

Hewlett Packard Enterprise recommends that all firmware on all devices in your system be updated to the latest version after hardware installation is complete. Hewlett Packard Enterprise also encourages you to check back often for any updates that might have been posted.

There are three methods for updating the complex firmware; using SUM (Smart Update Manager), using HPE OneView, or manually. Each method uses a different firmware bundle.

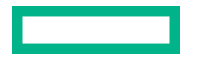

## <span id="page-18-0"></span>**Installing the latest complex firmware using SUM**

The SUM utility enables you to deploy firmware components from either an easy-to-use interface or a command line. SUM has an integrated hardware discovery engine that discovers the installed hardware and the current versions of firmware in use on target servers. SUM also has logic to install updates in the correct order and ensure that all dependencies are met before deployment of a firmware update. SUM also contains logic to prevent version-based dependencies from destroying an installation. This logic ensures that updates are handled in a manner that reduces any downtime required for the update process. SUM does not require an agent for remote installations. SUM is included in the downloadable firmware bundles that include *for SUM installation* in the title.

Detailed installation instructions are provided in the SUM bundle at **[www.hpe.com/support/superdome-flex-software](https://www.hpe.com/support/superdome-flex-software)**.

For more information about SUM, see the **[HPE Smart Update Manager User Guide](http://www.hpe.com/support/SUM-UG-en)**.

**NOTE:** You can also update firmware manually. For more information about manually updating the firmware, see the detailed instructions provided in the release notes for the firmware bundle.

#### **More information**

Updating firmware manually

## **Installing the latest complex firmware using HPE OneView**

The HPE OneView utility enables you to deploy firmware updates through the HPE OneView interface.

**NOTE:** Updating firmware with HPE OneView requires HPE OneView version 5.0 or later and Superdome Flex Server firmware version 3.0.512 or later.

Detailed installation instructions are provided in the HPE OneView bundle at **[www.hpe.com/support/superdome-flex](https://www.hpe.com/support/superdome-flex-software)[software](https://www.hpe.com/support/superdome-flex-software)**.

For more information about HPE OneView, see *HPE OneView User Guide* at **<http://www.hpe.com/info/oneview/docs>**.

**NOTE:** You can also update firmware manually. For more information about manually updating the firmware, see the detailed instructions provided in the release notes for the firmware bundle.

## **More information**

Updating firmware manually

## **Updating firmware manually**

The following procedures explain how to update all the firmware on an HPE Superdome Flex Server. These procedures upgrade the firmware on the RMC and on the BMCs.

You can perform firmware updates online or offline. Updating firmware online requires system firmware version 3.0.512 or later.

**NOTE:** The online firmware update is not supported when updating from 3.25.46 (or earlier) to 3.30.140 (or later) due to a PLD version change.

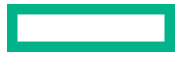

## <span id="page-19-0"></span>**Updating firmware offline**

## **Procedure**

- **1.** Obtain a copy of the HPE Superdome Flex Server Firmware Bundle from **[www.hpe.com/support/superdome-flex](https://www.hpe.com/support/superdome-flex-software)[software](https://www.hpe.com/support/superdome-flex-software)**.
- **2.** Download the new firmware bundle to a location on a computer which is accessible from the RMC over the local network.
- **3.** Log into the RMC as the administrator user and provide the password when prompted.

For example:

remotehost% **ssh administrator@flex-rmc**

**4.** To verify that the RMC is configured to use a DNS, enter the following command:

RMC cli> **show dns**

If necessary, use the add dns command to configure DNS access.

**5.** Power off the system.

RMC cli> **power off npar pnum=***x*

**6.** To update the firmware, enter the following command:

```
RMC cli> update firmware url=path_to_firmware
```
For *path\_to\_firmware*, specify the location on the local computer that specifies the location of the firmware bundle that you downloaded. Acceptable paths to the location are https, sftp, and scp.

For example:

RMC cli> **update firmware url=https://myhost.com/bundle**

The firmware supports specifying the protocol and port in *path\_to\_firmware*.

For example:

```
update firmware url=https://myhost.com/bundle
update firmware url=https://myhost.com:1234/bundle
```
- **7.** Wait for the RMC to reboot.
- **8.** To verify the new firmware level, enter the following command:

RMC cli> **show firmware verbose**

**9.** To activate new system firmware, enter the following command:

RMC cli> **power on npar pnum=***x*

Where *x*=partition number. *x*=0 will power up the entire system.

## **Updating firmware online**

## **Prerequisites**

Updating firmware while online requires system firmware 3.0.512 or later.

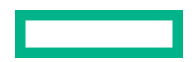

#### **Procedure**

- **1.** Obtain a copy of the HPE Superdome Flex Server Firmware Bundle from **[www.hpe.com/support/superdome-flex](https://www.hpe.com/support/superdome-flex-software)[software](https://www.hpe.com/support/superdome-flex-software)**.
- **2.** Download the new firmware bundle to a location on a computer which is accessible from the RMC over the local network.
- **3.** Log into the RMC as the administrator user and provide the password when prompted.

For example:

remotehost% **ssh administrator@flex-rmc**

**4.** To verify that the RMC is configured to use a DNS, enter the following command:

RMC cli> **show dns**

If necessary, use the add dns command to configure DNS access.

**5.** To update the firmware, enter the following command:

RMC cli> **update firmware url=***path\_to\_firmware*

For *path to firmware*, specify the location on the local computer that specifies the location of the firmware bundle that you downloaded. Acceptable paths to the location are https, sftp, and scp.

For example:

```
RMC cli> update firmware url=https://myhost.com/bundle
```
The firmware supports specifying the protocol and port in *path\_to\_firmware*.

For example:

update firmware url=https://myhost.com/bundle update firmware url=https://myhost.com:1234/bundle

- **6.** Wait for the RMC to reboot.
- **7.** To verify the new firmware level, enter the following command:

RMC cli> **show firmware verbose**

- **a.** Confirm that the configured complex bundle version matches the new firmware version.
- **b.** Confirm that the configured nPartition bundle version matches the new firmware version.
- **c.** Confirm that the firmware on all devices matches the new firmware version.

**NOTE:** Configured nPartitions show the previous firmware version until they are rebooted.

**8.** To activate new system firmware on an nPartition, enter the following command:

RMC cli> **reboot npar pnum=***x*

Where *x*=partition number. *x*=0 will reboot the entire system.

**NOTE:** The new system firmware will not be activated on an nPartition until the **reboot npar** command is entered.

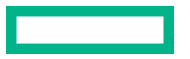

## <span id="page-21-0"></span>**Downgrading firmware**

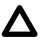

**CAUTION:** Hewlett Packard Enterprise does not recommend downgrading to a prior firmware release. Performing this task may result in loss of data and/or system functionality.

Firmware releases include fixes for known vulnerabilities and/or updates designed to avoid future vulnerabilities. Downgrading firmware may expose you to security vulnerabilities.

## **Procedure**

**1.** Apply the prior firmware version using online or offline firmware upgrade processes.

**NOTE:** If you are using SUM, you cannot use the exclude npar option for downgrading to a previous firmware version.

- **2.** After applying the prior firmware version, you must restart the system or partition.
	- If you are using the online firmware process, reboot the system or partition. The prior firmware version is not applied until after the reboot.

```
RMC cli>reboot npar pnum=Partition #
```
• If you are using the offline firmware process, power on the system or partition.

RMC cli>**power on**

#### **More information**

[Updating firmware online](#page-19-0) Updating firmware offline

# **Creating a crash dump file**

You can request that the operating system write a crash dump file. The file name resides in a directory that includes a time stamp, and the file location depends on your operating system, as follows:

• For the Oracle Linux UEK 4 update 5 operating system and the RHEL 7.X operating system, the directory is as follows:

```
/var/crash/ipaddr_or_hostname-year.month.day-hour:minutes:seconds
```
• For the SLES 12 SPX operating systems, the directory is as follows:

```
/var/crash/year-month-day-hour:minutes
```
## **Procedure**

**1.** Log into the HPE Superdome Flex Server as the root user, and enter the following commands to enable the kernel crash dump service, kdump.

```
# systemctl enable kdump
# systemctl start kdump
```
Make sure to log into the server, not the RMC.

The HPE Foundation Software package installation process enables kdump by default. The preceding commands ensure that kdump is enabled. You can enable kdump on your server at any time. kdump must be enabled to create a crash dump file.

**2.** To ensure that the uv nmi default action is kdump, enter the following command.

## # **echo kdump > /sys/module/uv\_nmi/parameters/action**

As an alternative to this command, you could also boot the kernel with the following parameter.

uv\_nmi.action=kdump

**3.** Use one of the following methods to send a nonmaskable interrupt (NMI) signal to start the dump.

Method 1: When logged in directly to the RMC.

**a.** Use the ssh command to connect securely.

## # **ssh administrator@flex\_rmc**

- **b.** To send the NMI signal, enter one of the following commands:
	- To send the NMI signal to all nPartitions, enter the command: RMC cli> **power nmi -o**
	- To send the NMI signal to an individual nPartition, enter the command: RMC cli> **power nmi** *PARTITION\_ID*

Where *PARTITION\_ID* indicates the partition where the NMI signal will be sent.

Method 2: From a remote connection.

**NOTE:** The ipmitool command can only be used on systems with a single nPartition.

# **ipmitool -I lanplus -H** *HOST* **-U** *USER* **-P** *PASSWD* **chassis power diag**

The ipmitool command uses the following specifiers:

## *HOST*

The RMC host name.

## *USER*

The RMC administrator account user name.

## *PASSWD*

The RMC administrator account password.

**NOTE:** IPMI is disabled by default and must be enabled in the RMC by using the enable ipmi command.

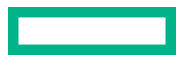

# <span id="page-23-0"></span>Managing system performance with FW

This section provides the list of common performance tunables.

## **Table 1: nPar attributes / Power and Performance options**

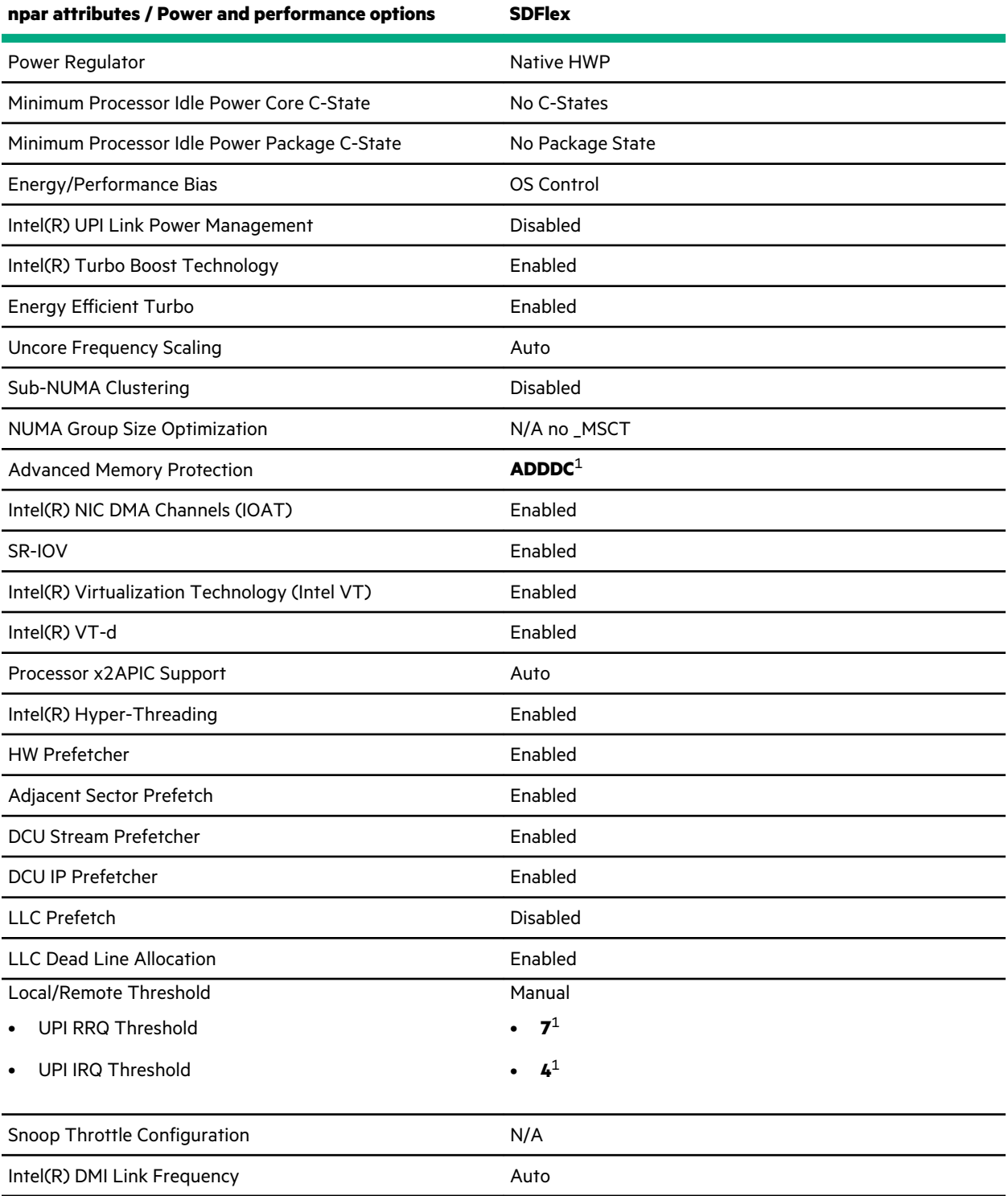

*Table Continued*

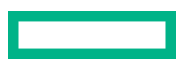

<span id="page-24-0"></span>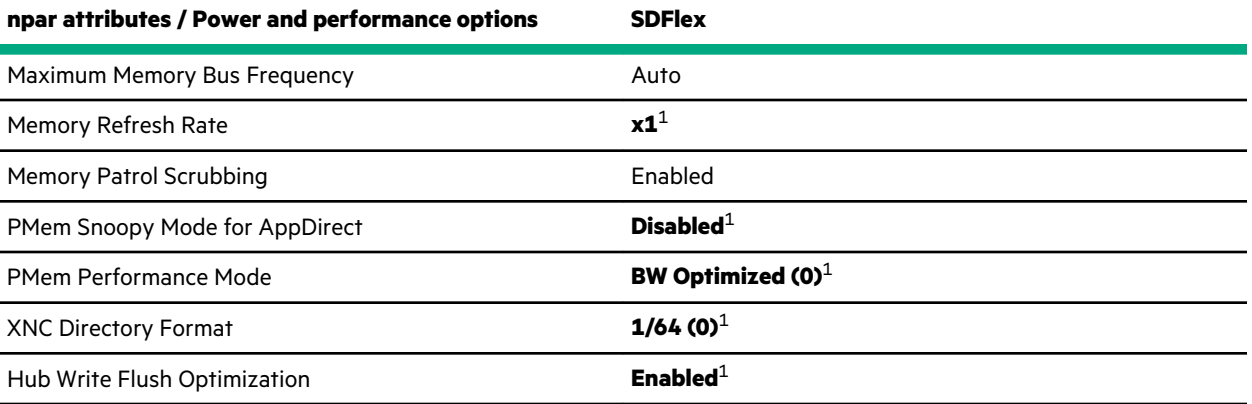

[1](#page-23-0) This tunable can be modified.

## **SDFlex tunables**

The following examples show how to modify the tunables:

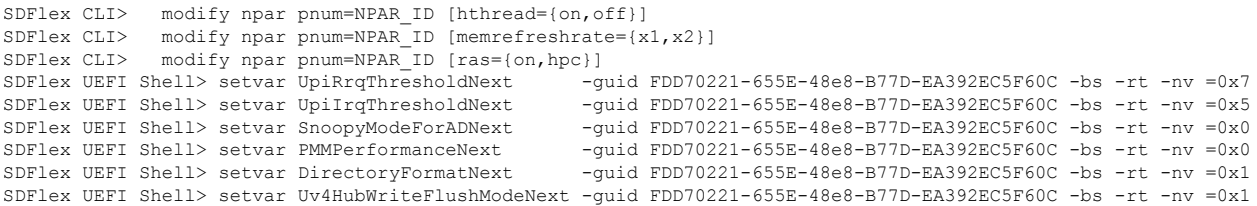

Modifications to FW tunables take effect on the next boot. Use the  ${\rm sysconfig}$  command at the UEFI Shell to validate changes after reset.

# <span id="page-25-0"></span>Managing system performance with HPE Foundation Software (HFS)

HPE Foundation Software (HFS) includes automatic boot-time optimization utilities, reliability features, and technical support tools. Designed for high performance computing, these tools help maximize HPE Superdome Flex Server system performance and availability.

**NOTE:** HFS is required on the server running Linux.

To install HFS, see **HPE [Superdome Flex Server](https://www.hpe.com/support/superdome-flex-os) OS Installation Guide**.

HPE Foundation Software can be downloaded at **[www.hpe.com/support/superdome-flex-software](https://www.hpe.com/support/superdome-flex-software)**.

# **Monitoring main memory**

The MEMlog utility monitors the overall system health of each dual inline memory module (DIMM) on your system. The MEMlog utility is configured for your system when the HPE Foundation Software (HFS) package is installed. After the HFS installation, memlog starts automatically and uses BIOS settings to determine the operational memory mode. To determine the operational memory mode, enter the following command:

```
RMC cli> show npar verbose
This system is nPartition capable
Partitions: 3
Partition 1:
Run State : 0S Boot
Health Status : OK
Chassis OK/In : 2/2
 CPUs OK/In : 8/8
Cores OK/In : 224/224
DIMMs OK/In : 64/64
IO Cards OK/In : 3/3
 Hyper-Threading : Off
RAS : On
Boot Chassis : r001i01b
Boot Slots : 3,5
Secure Boot : 0ff
Secure Boot Next : Off
Memory Refresh Rate : Refreshx1
Memory Refresh Rate Next : Refreshx1
PCH SATA Interface Mode : RAID
 PCH SATA Interface Mode Next : RAID
 Volatile Memory : 1535 GiB<br>Persistent Memory : 2016 GiB
Persistent Memory : 2016 GiB
Partition 11:
Run State : 0S Boot
Health Status : OK
Chassis OK/In : 1/1
CPUs OK/In : 4/4
Cores OK/In : 112/112
DIMMs OK/In : 32/32
 IO Cards OK/In : 0/0
 DIMMS OK/In : 32.<br>
IO Cards OK/In : 0/<br>
Hyper-Threading : 0n
 RAS : On \sim
```
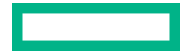

| Boot Chassis<br>Boot Slots<br>Secure Boot<br>Secure Boot Next<br>Memory Refresh Rate<br>Memory Refresh Rate Next<br>PCH SATA Interface Mode : RAID<br>PCH SATA Interface Mode Next : RAID<br>Volatile Memory<br>Persistent Memory      | r001i11b<br>: 3, 5<br>: Off<br>: Off<br>: Refreshx1<br>: Refreshx1<br>: 767 GiB<br>: 1008 GiB |
|----------------------------------------------------------------------------------------------------|-----------------------------------------------------------------------------------------------|
|                                                                                                    |                                                                                               |
| Partition 16:<br>Run State<br>Health Status<br>Chassis OK/In<br>CPUs OK/In<br>Cores OK/In<br>DIMMs OK/In<br>IO Cards OK/In<br>Hyper-Threading<br><b>RAS</b>                                                                            | : OS Boot<br>$:$ OK<br>: 1/1<br>: $4/4$<br>: 112/112<br>: 32/32<br>: 0/0<br>$:$ On<br>On      |
| Boot Chassis<br>Boot Slots<br>Secure Boot<br>Secure Boot Next<br>Memory Refresh Rate<br>Memory Refresh Rate Next : Refreshx1<br>PCH SATA Interface Mode<br>PCH SATA Interface Mode Next : RAID<br>Volatile Memory<br>Persistent Memory | : r001i16b<br>: 3, 5<br>: Off<br>: Off<br>: Refreshx1<br>: RAID<br>: 767 GiB<br>: 1008 GiB    |

<sup>\*</sup> OK/In = OK/Installed

The preceding example shows the RAS entry set to on. On this system, reliability, availability, and serviceability (RAS) mode is enabled, which is the default. If the output shows the RAS entry set to Hpc, HPC mode is enabled and RAS is disabled.

The ras=on specification is the default. This setting enables ADDDC mode. This mode allows better error recovery but incurs a small performance penalty. When set, all memory error handling occurs in the BIOS, rather than memlog.

The ras=hpc specification enables maximum memory performance but incurs a small reliability penalty.

△ CAUTION: Hewlett Packard Enterprise strongly recommends using the ras=on specification to enable memory RAS features (ADDDC mode). HPE RAS features provide higher resiliency to DIMM faults versus standard memory error-correcting code (ECC).

The ras=hpc specification disables memory RAS features and therefore could result in compromised system resiliency and a potential server outage.

You will experience high failure rates of DIMMs using the ras=hpc specification.

To check the memory RAS setting, enter the show npar verbose RMC command.

The memory modes affect  $mendoq$  processing as follows:

- When RAS mode is enabled, memlog is disabled and exits.
- When HPC mode is enabled,  $mendoq$  is enabled and monitors system health.

To determine whether  $\text{memlog}$  is running, enter the following command on the server:

remotehost% **systemctl status memlog**

For more information about the MEMlog utility, see the *memlog(8)* manpage.

For more information about the  $\text{modify}$  command, use the  $\text{help} \mod{f}$  RMC command.

## <span id="page-27-0"></span>**Retrieving main memory health information**

Hewlett Packard Enterprise recommends that you check your system periodically to determine whether the MEMlog utility has reported any hardware errors. The MEMlog utility verifies and diagnoses problems with the DIMMs. The utility messages appear in /var/log/messages.

The following are ways to use commands to retrieve information about memory problems and memory health:

• Use the memlogd command with the  $-s$  option to retrieve information about DIMMs tagged for repairs. If there are DIMMs to replace, the command returns a CRITICAL message along with detailed information for each failing DIMM. For example, the following message indicates a DIMM to be replaced.

```
uv:~ # memlogd -s
CRITICAL - one or more DIMM failling.
r001i11b04 P1-DIMM3A Size 16384MB Width 4 Rank 2 Row 16 Col 10 Bank 16 
Serial 39d959c4 Part M393A2G40DB0-CPB signed 2133
  Mon Dec 14 14:40:02 2015 Rank 1 Dram U14B Bank 3 Row 0x5fe5 Col 0x1e8 
 single CB DQ47 Temp = 33C hits 26
```
If there are no DIMMs to replace, the output is as follows.

Ok - all DIMMs within specification

• Scan the system log for entries that contain the string MEMLOG. If problems arise with any of the DIMMs on your system, the MEMlog utility writes a message to  $/\text{var}/\text{log/messages}$ . To retrieve these messages, enter the following command.

```
# grep MEMLOG /var/log/messages
```
For example, the following messages indicate some DIMMs to replace.

```
# grep MEMLOG /var/log/messages
r1i0n0:Dec 9 07:29:45 r1i0n0 MEMLOG[4595]: Read ECC P1-DIMM1A Rank 0 DRAM U9 DQ4 Temp = 21C
r1i0n0:Dec 9 07:30:00 r1i0n0 MEMLOG[4595]: P1-DIMM1A has a failed DRAM and must be replaced soon.
Exposure to Uncorrected Error is high<br>riiOn0:Dec 907:30:00 riiOn0 MEMLOG[4595]: Read ECC P1-DIMM1A Rank 0 Bank 0 Row 0x0 Col 0x8 Temp = 21C<br>riiOn0:Dec 907:30:00 riiOn0 MEMLOG[4595]: Read ECC P1-DIMM1A Rank 0 DRAM U9 DQ4 Te
r1i0n0:Dec 9 07:30:25 r1i0n0 MEMLOG[4595]: P1-DIMM3A has a failed DRAM and must be replaced soon.
      Exposure to Uncorrected Error is high
r1i0n0:Dec 9 07:30:25 r1i0n0 MEMLOG[4595]: Read ECC P1-DIMM3A Rank 0 Bank 0 Row 0x0 Col 0x8 Temp = 22C
```
**NOTE:** Some lines in the preceding output have been wrapped for inclusion in this documentation.

## **About page migration**

If the main memory encounters correctable memory errors, system software analyzes the failure and determines the severity of the problem. The following events occur:

• If MEMlog determines that the correctable error is a repeatable failure, MEMlog completes the following actions:

- <span id="page-28-0"></span>MEMlog asks the kernel to migrate the 4k page that contains the corrected error address. If the page is mapped to user space and is not locked, the kernel copies the data to a new page. In addition, MEMlog remaps the old page to the new page.
- The kernel retires the old page. It is no longer available for use.
- If the system software detects that the program data at that memory location is uncorrectable, the following events occur:
	- The kernel stops the application that was affected by the uncorrectable memory error.
	- The application exits.

All other applications running continue to work. The faulty 4K page is retired and is not made available for use.

Example 1. The messages in this example indicate the following kernel actions:

- The kernel received a request to migrate a page.
- The kernel migrated the page.
- The kernel received additional requests to migrate the page.

```
# grep "soft offline" /var/log/messages
  [ +0.302854] soft offline: 0x171596ad8: page leaked
```

```
[ +0.417714] soft offline: 0x171596ad8: page already poisoned
```
Typically, you see the preceding messages when there is a delay in completing the migration. When a page is reported a second time, the system software checks the poisoned flag, detects the poisoned flag, and generates the page already poisoned message in  $/var/log/messages$ . When the kernel marks a page as poisoned, this action ensures that the page is not reused.

Example 2. The kernel writes messages such as the following to its log file when a system encounters an uncorrectable memory error.

```
[ 139.475068] {1}[Hardware Error]: Hardware error from APEI Generic Hardware Error Source: 2
 [ 139.475069] {1}[Hardware Error]: It has been corrected by h/w and requires no further action
[ 139.475070] {1}[Hardware Error]: event severity: corrected
[ 139.475070] {1}[Hardware Error]: Error 0, type: corrected
  [ 139.475071] {1}[Hardware Error]: fru_text:
[ 139.475071] {1} [Hardware Error]: section type: memory error
[ 139.475072] {1} [Hardware Error]: error status: 0x00000000000040400
  139.475072] {1}[Hardware Error]: physical_address: 0x0000000fba0e9000<br>139.475073] {1}[Hardware Error]: node: 0
   139.475073] {1}[Hardware Error]:
  139.541602] Disabling lock debugging due to kernel taint
  [ 139.547595] mce: [Hardware Error]: Machine check events logged
  139.554109] mce: Uncorrected hardware memory error in user-access at fba0e9000
  [ 139.562114] MCE 0xfba0e9: Killing einj_tool:4730 due to hardware memory corruption
[ 139.570782] MCE 0xfba0e9: dirty LRU page recovery: Recovered
```
# **Monitoring system performance**

You can use Linux utilities, HPE Foundation Software (HFS) utilities, and open-source utilities to monitor system performance.

The Linux utilities include w, ps, top, vmstat, iostat, and sar.

The HFS utilities are **[gr\\_systat](#page-34-0)**, **[hubstats](#page-39-0)**, **[nodeinfo](#page-41-0)**, and **[topology](#page-42-0)**.

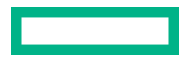

# <span id="page-29-0"></span>**Configuring CPU frequency scaling**

CPU frequency scaling allows the operating system to scale the processor frequency automatically and dynamically. Hewlett Packard Enterprise configures the CPU frequency scaling setting on all HPE Superdome Flex Server systems before they leave the factory. The default setting is assumed to be correct for most implementations. The CPU frequency scaling setting lets your system take advantage of the Intel Turbo Boost technology that is built into each processor.

The Intel Turbo Boost Technology allows processor cores to run faster than the base operating frequency as long as they are operating within the limits set for power, current, and temperature. The CPU frequency scaling setting also affects power consumption and enables you to manage power consumption. For example, theoretically, you can cut power consumption if you clock the processors from 2 GHz down to 1 GHz.

## **Changing the CPU governor setting and frequency setting**

The default CPU frequency governor setting can inhibit system performance. The hpe-auto-config utility automatically sets the CPU frequency setting to performance mode and sets CPUs to maximum frequency. This procedure explains how to override the automatic CPU frequency setting.

## **Procedure**

**1.** Enter the following command to view the available CPU governor settings, and study the output to determine which governor setting is appropriate for your site.

```
# cpupower frequency-info -g
```
Hewlett Packard Enterprise recommends that you verify that the CPU governor setting is performance and if some other setting is shown, change it to performance.

**2.** Enter the following command to display the available CPU frequencies.

```
# cpupower frequency-info
```
Inspect the frequency steps field, and choose a minimum and/or maximum frequency.

- **3.** Enter one or more of the following commands to change the governor and/or frequency settings.
	- Enter the following command to change the governor setting.

```
# cpupower frequency-set -g GOVERNOR
```
For *GOVERNOR*, specify the setting you want.

- Use the cpupower frequency-set command to change one of the following values:
	- Both the minimum frequency and the maximum frequency
	- The maximum frequency
	- The minimum frequency

```
# cpupower frequency-set -u MAX -d min
# cpupower frequency-set -u MAX
# cpupower frequency-set -d MIN
```
For *MAX* and *MIN*, specify a value in the following format: *VALUE*[*UNIT*]

The default *UNIT* is KHz. You can also specify a *UNIT* of Hz, MHz, GHz, or THz.

**4.** Enter the following command and verify that the *GOVERNOR* setting you specified appears in the cpupower command output in the current policy field.

### # **cpupower frequency-info**

<span id="page-30-0"></span>**5.** Create a configuration file that includes the settings you configured in this procedure.

Your goal is to create a file that includes the command you ran in this procedure. Make sure that the file has execute permission.

```
# echo "cpupower frequency-set -g performance -u 3000MHz -d 2000MHz" > \
/etc/hpe-auto-config/90_cpu_frequency.sh
# chmod 744 /etc/hpe-auto-config/90_cpu_frequency.sh
```
When the system boots, the settings in this file override the default  $hpe-auto-config$  settings to ensure that the settings you configured in this procedure are included after the boot.

#### **More information**

[cpupower](#page-33-0)

## **Configuring turbo mode**

## **Procedure**

- **1.** Make sure that you configured a governor setting.
- **2.** Use the cat command to retrieve the list of available frequencies.

```
# cat /sys/devices/system/cpu/cpu0/cpufreq/scaling_available_frequencies
3301000 3300000 3200000 3100000 3000000 2900000 2800000 2700000 2600000
2500000 2400000 2300000 2200000 2100000 2000000 1900000 1800000 1700000
1600000 1500000 1400000 1300000 1200000
```
The preceding output shows the available frequencies. The output lists frequencies in order from the highest, 3,301,000 KHz, to the lowest, 1,200,000 KHz.

The second frequency listed is always the processor nominal frequency. This processor is a 3.3 GHz processor, so 3,300,000 KHz is the nominal frequency.

You can also obtain the nominal frequency by entering the following command and examining the information in the model name field.

#### # **cat /proc/cpuinfo**

**3.** Use the cpupower command to set the frequency to the nominal frequency of 3.3 GHz plus 1 MHz.

That is, specify a frequency of 3,301 MHz.

```
# cpupower frequency-set -u 3301MHz
```
Later, if you want to disable turbo mode, enter the following command to set the maximum frequency back to the nominal frequency.

```
# cpupower frequency-set -u 3300MHz
```
## **More information**

[Changing the CPU governor setting and frequency setting](#page-29-0)

## **Consistently naming network cards**

You can use HPE Foundation Software to consistently name NICs (network cards) in the system based on their physical chassis location.

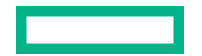

<span id="page-31-0"></span>**NOTE:** This feature requires HPE Foundation Software version 1.3 or later.

Hewlett Packard Enterprise recommends enabling this feature to ensure consistent NIC naming if a NIC fails, is moved or replaced, or when firmware is updated.

The naming scheme uses the *GEOID* of the chassis to identify the NIC.

For example, the NIC name *r001i06s02p0* indicates that the NIC is located in rack 001 (*r001*), in the chassis at rack unit 06 (*i06*), is the NIC in slot 02 (*s02*), and is port 0 on that NIC (*p0*).

## **Procedure**

**1.** Access the system using the RMC.

**NOTE:** Accessing the system using the RMC is recommended as renaming NICs may result in invalidating existing network configuration.

- 2. Edit the /etc/sysconfig/hpe-auto-config file and change the UV\_GEOID\_NIC\_NAMES entry to yes.
- **3.** Confirm the changes by entering the hpe-auto-config command.
- **4.** Restart the system.
- **5.** Update your network settings as appropriate.

**NOTE:** GeoID NIC names are implemented using /etc/systemd/network/10-r [0-9] [0-9] [0-9]\*.link files. If you add or remove NICs in the chassis, remove those files and re-enter the hpe-autoconfig command.

## **Default Linux network card naming**

The default Linux naming for network cards in Superdome Flex Server differs between firmware versions:

- On a Superdome Flex Server with Intel Xeon 61xx and 81xx (Skylake) processors, the default NIC naming is based on the path naming (udev property *ID\_NET\_NAME\_PATH*).
- On a Superdome Flex Server with Intel Xeon 62xx and 82xx (Cascade Lake) processors, the default NIC naming is based on the slot naming (udev property *ID\_NET\_NAME\_SLOT*).

For example:

• Systems with Intel Xeon 61xx and 81xx (Skylake) processors:

*ID\_NET\_NAME\_PATH=enP1p129s0f0*

INTERFACE=*enP1p129s0f0*

SYSTEMD\_ALIAS=/sys/subsystem/net/devices/*enP1p129s0f0*

• Systems with Intel Xeon 62xx and 82xx (Cascade Lake) processors:

*ID\_NET\_NAME\_PATH=enP1p129s0f0*

ID\_NET\_NAME\_SLOT=*enP1s2088f0*

INTERFACE=*enP1s2088f0*

SYSTEMD\_ALIAS=/sys/subsystem/net/devices/*enP1s2088f0*

<span id="page-32-0"></span>**NOTE:** The preceding default NIC naming applies to systems that use auto-generated NIC names like *enP10p129s0f0* (based on udev property *ID\_NET\_NAME\_PATH*).

To ensure consistent network card naming, Hewlett Packard Enterprise recommends using HPE Foundation Software version 1.3 or later to consistently name network cards based on their physical location.

### **More information**

[Consistently naming network cards](#page-30-0)

# **Activating an extended tuning script**

You can use HPE Foundation Software to select and activate an extended tuning script for your system. These scripts optimize performance for applications such as SAP HANA OS.

This document describes a general procedure for using tuning scripts. For more detailed information, see *Configuration Guide for HPE Superdome Flex Solutions for SAP HANA with 3PAR All Flash Storage*.

## **Procedure**

- **1.** Verify boot parameters needed for your system configuration, and make changes as necessary.
- **2.** Create and set your parameters in the configuration script file.
	- For SLES, use the configuration file *HPE-Recommended\_OS\_settings.conf* located in the */etc/saptune/extra* directory. If the file does not exist, create the file.
	- For RHEL, use the configuration file *tuned.conf* located in the */etc/tuned/sap-hpe-hana* directory. If the file does not exist, create the file.
- **3.** Verify that tuning settings are applied by using the sysctl command.

# **Additional HPE Foundation Software (HFS) utilities**

There are additional HFS commands and utilities available that typically require no user involvement. Hewlett Packard Enterprise technical support staff members might guide you in the use of these commands when troubleshooting or tuning.

- **[hpe-auto-config](#page-36-0)**
- **[hpe\\_irqbalance](#page-38-0)**

# <span id="page-33-0"></span>HPE Foundation Software (HFS) commands

HPE Foundation Software (HFS) includes automatic boot-time optimization utilities, reliability features, and technical support tools. These tools are initiated and managed through CLI commands to the HFS interface.

Selected details for commonly used HFS commands are included in this guide.

More detailed descriptive and usage information is available in the manpage content for all HFS commands.

## **cpupower**

## **Syntax**

```
cpupower frequency-info [-g]
cpupower frequency-set [-u MAX] [-d MIN] [-g GOVERNOR]
```
## **Description**

Enables viewing or changing the CPU operating frequency and power governor settings.

## **Options**

## **frequency-info**

Displays the available CPU operating frequencies

## **frequency-info -g**

Displays the available CPU power governor settings

## **frequency-set**

Changes the CPU operating frequency

## **frequency-set -g**

Changes the CPU power governor setting

## **Specifiers**

## **-u** *MAX*

Specify the maximum CPU frequency in the following format: value [unit]. The default unit is KHz. To specify a frequency in a unit other than KHz, add **Hz**, **MHz**, **GHz**, or **THz** after the value.

## **-d** *MIN*

Specify the minimum CPU frequency in the following format: value [unit]. The default unit is KHz. To specify a frequency in a unit other than KHz, add **Hz**, **MHz**, **GHz**, or **THz** after the value.

## **-g** *GOVERNOR*

Specify the power governor setting. Possible power governor settings are:

- ondemand (default) dynamically switches between the available CPUs if at 95% of CPU load. HPE does not recommend this setting.
- performance. This governor setting runs the CPUs at the maximum frequency.
- conservative. This governor setting dynamically switches between the available CPUs if at 75% of CPU load.

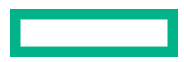

- <span id="page-34-0"></span>• powersave. This governor setting runs the CPUs at the minimum frequency.
- userspace. This governor setting runs the CPUs at user-specified frequencies.

## **Usage**

## **cpupower frequency-info**

Displays the available CPU frequencies.

## **cpupower frequency-info -g**

Displays the available CPU governor power settings.

## **cpupower frequency-set -g** *GOVERNOR*

Changes the power governor setting, where *GOVERNOR* is the required setting.

## **cpupower frequency-set -u** *MAX*

Changes the maximum CPU frequency.

## **cpupower frequency-set -d** *MIN*

Changes the minimum CPU frequency.

## **cpupower frequency-set -u** *MAX* **-d** *MIN*

Changes both the maximum and minimum CPU frequencies.

# **gr\_systat**

### **Syntax**

gr\_systat

#### **Description**

Generates information that includes the following:

- CPU and memory activity information
- Input/output traffic statistics for each I/O device
- Other system statistics

Displays the following for the system as a whole and for each node:

- The CPU utilization percentage
- I/O wait times
- Interrupt requests (IRQs)
- Memory utilization

The gr\_systat command is a useful performance monitoring tool that can help you to identify malfunctioning hardware.

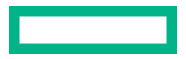

## **Usage**

The gr\_systat command includes several command parameters that let you control the appearance of the gr\_systat command output. You can save these parameters to a configuration file for future use. For more information, see the gr systat manpage.

## **Example1**

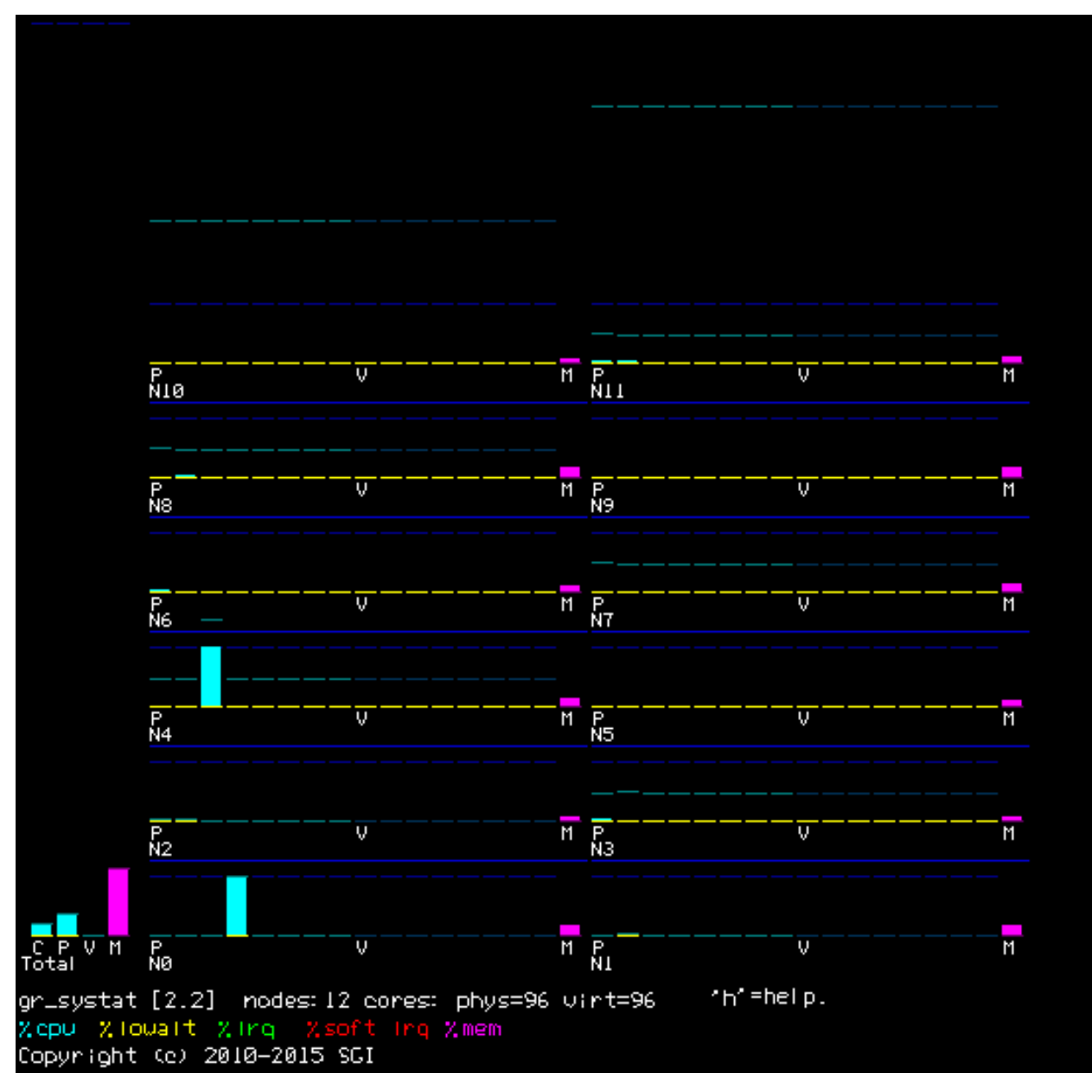

**Figure 1: CPU and memory utilization in real time**
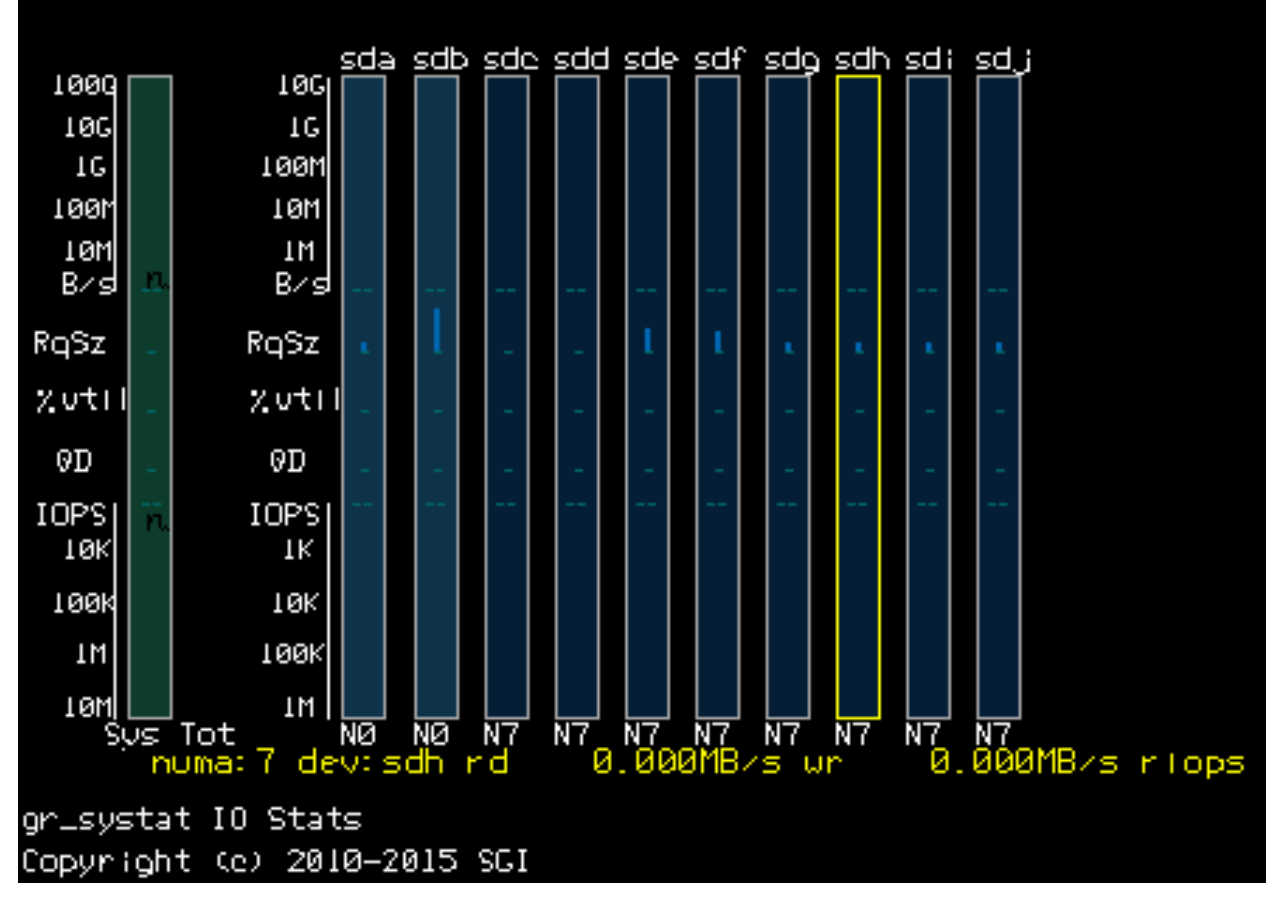

**Figure 2: I/O device use in real time**

# **hpe-auto-config**

# **Syntax**

```
hpe-auto-config
hpe-auto-config -n
hpe-auto-config -d
```
# **Description**

The hpe-auto-config package is a collection of configuration utilities and services. These utilities perform the following functions to ensure that systems are configured optimally:

- Monitor system attributes.
- Update configuration options and/or kernel parameters appropriately if an attribute changes.

# **Options**

hpe-auto-config functions are accessed through script files in the following directories.

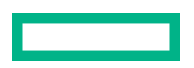

# **/etc/hpe-auto-config/\***

Executable files in this directory are executed by hpe-auto-config in lexical order. A number of scripts are included and custom scripts may be added. A configuration action may be disabled by removing execute permissions from the script that contains it.

# **/etc/hpe-auto-config/boot\_entry\_blacklist**

List of regular expressions defining which boot entries hpe-auto-config are not edited. By default any "rescue" boot entry will not be edited.

# **/etc/modprobe.d/hpe-auto-config.conf**

Destination for kernel module blacklist directives.

# **/etc/sysconfig/hpe-auto-config**

Control behavior of various HPE configuration actions.

# **/usr/sbin/hpe-auto-config**

Main command for running hpe-auto-config.

# **/var/log/hpe-auto-config.log**

Each script and shared library function logs its results to this file. Consult this log for a (partial) list of actions taken and for and warnings or errors.

hpe-auto-config can also use the following options.

### **-n (--dry-run)**

Performs all processing but does not edit bootloader config.

### **-d (--verbose)**

Adds detailed output to /var/log/hpe-auto-config.log.

### **Usage**

The hpe-auto-config package applies a number of required and suggested edits to the Linux command line on top of default and user-defined parameters. Consult documentation for the installed bootloader program for instructions on how to add or remove Linux boot parameters.

For best results, follow this procedure for changing Linux boot parameters:

- **1.** Follow the documentation for your distribution for adding Linux boot parameters. For grub2 systems, it is recommended to add the boot option to /etc/default/grub.
- **2.** To remake the grub boot configuration, restart hpe-auto-config.

```
 # systemctl restart hpe-auto-config
```
**3.** Check for conflicts and verify the boot configuration file, /boot/grub2/grub.cfg (SLES), or / boot/efi/EFI/redhat/grub.cfg (RHEL).

Read the kernel command line in the  $qpub$ .  $cfq$  and verify that it contains the option you specified. If any of your boot options conflict with HPE required options, you will see a  $syslog$  warning message calling out the offending parameters.

INFO: boot parameter *X* in /etc/default/grub conflicts with rule *Y*

To resolve this conflict, remove *X* from /etc/default/grub and create a custom hpe-auto-config script to override the rule *Y*. See the examples in hpe-auto-config(1) for instructions and more information.

For more information on this command, see the HPE-AUTO-CONFIG(1) manpage content.

### **Example 1**

Overriding a required boot parameter

In this example, you will add numa\_balancing=enable to the Linux command line. Add numa balancing=enable to /etc/default/grub and restart the hpe-auto-config.

```
# echo GRUB_CMDLINE_LINUX+=" numa_balancing=enable" >> /etc/default/grub
# systemctl restart hpe-auto-config
...
hpe-auto-config: 2017/10/05 21:23:42 20_sap_hana.sh: INFO: boot parameter
numa_balancing in /etc/default/grub conflicts with rule replace numa_balancing=disable
```
To override, create an executable file /etc/hpe-auto-config/21 numa balancing with these contents:

```
source /usr/lib64/hpe-auto-config/shlib
boot_option replace numa_balancing=enable
```
Finally, restart hpe-auto-config and verify the command line in the grub.cfg file. The conflict warning will continue until numa balancing=enable is removed from /etc/default/grub.

Enter **nano /etc/default/grub** to update /etc/default/grub before restarting hpe-auto-config.

```
# nano /etc/default/grub
# systemctl restart hpe-auto-config
```
# **hpe\_irqbalance**

### **Syntax**

hpe\_irqbalance [*OPTION*]...

### **Description**

This utility controls interrupt request (IRQ) affinity. The daemon starts when a system boots. If a device generates IRQs, hpe irqbalance attempts to distribute the interrupts to the CPUs that are on the same chassis (or node) upon which the interrupt originated.

### **Options**

**-d**

Run interactively in debug mode.

### **-o**

Run in one-shot mode. This mode will distribute the currently existing IRQs once and exit, rather than continually polling for new IRQs.

### **-t**

Specifies the sleeptime in seconds between polling loops, after which time hpe inqbalance will poll for IRQs for which affinity has not been set. This option has no effect if  $-\circ$  is specified.

### **Specifiers**

### *OPTION*

### **hpe\_irqbalance\_oneshot**

Same as the  $-\circ$  option.

## **hpe\_irqbalance\_sleeptime**

Same as the  $-t$  option.

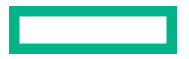

By default, this utility starts every two minutes. To change the interval, set HPE\_IRQBALANCE\_SLEEPTIME in /etc/sysconfig/hpe irqbalance to the desired number of seconds and restart hpe irqbalance or reboot your system.

The hpe-auto-config package configures the hpe irqbalance utility automatically.

For more information, see the hpe irqbalance(8) manpage.

# **hubstats**

# **Syntax**

```
hubstats [-f ARCHIVE_FILE ] [-t INTERVAL] [-c CONFIG [-1] [-b L-M,N,P,...]]
cmd [ CMD_ARGS ]
hubstats -a ARCHIVE_FILE [-b L-M,N,P,... ] -c CONFIG
```
### **Description**

Monitors the system during a command execution and writes a data archive that includes information about the operations that occur when the command runs.

### **Options**

# **-c**

Display *config* monitoring, where *config* is one of: **nlSummary**, **linkstat**, **gruCmdTraffic**, **gruMemTraffic**, **lhCacheTraffic**, **rhCacheTraffic**, or **dump\_metrics**.

**-a**

Report from a previously recorded sdstats archive. When reading from an archive, command is not required, and ignored. May be combined with  $-b$  and  $-c$  to give the desired output.

# **-b L-M,N,P,...**

Specify a subset of nodes to monitor. For example to monitor nodes 0-4, 18, and 23:

hubstats -b 0-4,18,23

**-t**

Time interval between updates of the data. See *INTERVAL*.

**-l**

Enable live mode. When command is set and hubstats is in collecting mode, a curser-based GUI displays config at every interval tick. For best results, use a terminal emulator that supports colors.

# **-f**

Specify the output file for the data collection.

# **Specifiers**

# *CONFIG*

Specifies the type of statistics. The *CONFIG* value may be one of the following:

### **NLSUMMARY**

Displays Superdome Flex Grid traffic.

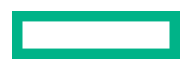

### **LHCACHETRAFFIC**

LocalHome (LH) request and reply traffic.

## **RHCACHETRAFFIC**

RemoteHome (RH) request and reply traffic.

## **GRUCMDTRAFFIC**

LocalHome (LH) and RemoteHome (RH) request and reply traffic.

### **GRUMEMTRAFFIC**

Global reference unit (GRU) traffic statistics.

# **DUMP\_METRICS**

All. Dumps all sdstats metrics to standard output.

### **LINKSTAT**

Interchassis pass-through bandwidth statistics.

# *CMD\_ARGS*

Specifies one or more of the arguments to the specified *CMD*.

### *INTERVAL*

Specifies the time interval between updates of the data  $(-t)$ . Units may be specified, for example, microseconds (us) - default, milliseconds (ms), and seconds (s). The live mode update rate (see -1) is also set by this interval.

### *ARCHIVE\_FILE*

Specify the output file for the data collection. By default an archive named sdstats registers.dat is made in the current working directory. All register values and system topology information are saved in the archive, allowing you to view statistics for any  $config$  on or off the test system.

hubstats -f test1 -c nlSummary sleep 10 hubstats -a test1 -c gruMemTraffic

### **Usage**

• Use the following format to generate and save them in archive:

hubstats [ -f *ARCHIVE\_FILE* ] cmd [ *CMD\_ARGS* ]

• Use the following format to display information from an existing archive:

hubstats -a *ARCHIVE\_FILE* [ -b L-M,N,P,... ] -c *CONFIG*

- The sdstats library supplies the hubstats utility with statistics from the HPE Superdome Flex Server ASIC board.
- **NOTE:** The sdstats is not installed by default in HFS. The sdstats must be installed to use hubstats. Use yum (RHEL) or zypper (SLES) to install sdstats.

For more information on the hubstats command, see the HUBSTATS(1) manpage content.

#### **Example**

Run hubstats to collect data over the duration of the sleep command and display the nlSummary statistics.

```
> ht-027:~ # hubstats sleep 60
Creating new archive: sdstats registers.dat
ht-027:\sim # hubstats -a sdstats registers.dat -c nlSummary
```
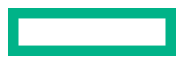

```
Reading from archive: sdstats registers.dat
# Superdome Flex Grid Summary allocated over 60.005779 seconds 
#
# (In MiB) ----- LH Total ----- ----- RH total ---- ----- NL traffic ------
# Hub Rx Tx Rx Tx Rx Tx Pass 
 1 r001i11b00h0 0.03 0.01 0.37 0.03 0.41 0.04 0.00
 0 r001i11b00h1 2.12 0.67 0.67 2.12 2.79 2.79 0.00
 3 r001i11b01h0 0.03 0.05 0.00 0.02 0.05 0.19 0.12
%# Hub Rx Tx Rx Tx Rx Tx Pass<br>1 r001i11b00h0 0.03 0.01 0.37 0.03 0.41 0.04 0.00<br>0 r001i11b00h1 2.12 0.67 0.67 2.12 2.79 2.79 0.00<br>3 r001i11b01h0 0.03 0.05 0.00 0.02 0.05 0.19 0.12<br>2 r001i11b01h1 0.08 0.07 0.06 0.07 0.14 0.
```
# **nodeinfo**

## **Syntax**

nodeinfo [OPTION...]

### **Description**

Monitors per-node Superdome Flex Grid memory statistics.

### **Options**

# **-l**

Print output line by line to stdout, instead of using the full screen display.

# **-s**

Limit the number of data samples that nodeinfo outputs.

### **-i -t**

Wait i seconds between printing each data sample.

### **-o**

Sets the starting output options.

# **k**

Show sizes in KB.

# **m**

Show sizes in MB.

# **p**

Show sizes in pages.

# **H**

Show hugepage info.

# **-h**

Show help message.

# **-v**

Show verbose output.

# **Usage**

nodeinfo is a tool for monitoring per-node Superdome Flex Grid memory statistics. The nodeinfo tool reads /sys/devices/system/node/\*/meminfo and /sys/devices/system/node/\*/numastat on the local system to gather Superdome Flex Grid memory statistics.

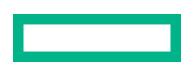

From an interactive nodeinfo session, enter **h** for a help statement. For example:

```
Display memory statistics by node.
         q quit
         + Increase starting node number. Used only if more nodes than will
           fit in the current window.
         - Decrease starting node number. Used only if more nodes than will
            fit in the current window.
         b Start output with node 0.
         e Show highest node number.
        k show sizes in KB.<br>m show sizes in MB.
           show sizes in MB.
         p show sizes in pages.
         t Change refresh rate.
         A Show/Hide memory policy stats.
         H Show/Hide hugepage info.
         L Show/Hide LRU Queue stats.
Field definitions:
        hit - page was allocated on the preferred node
         miss - preferred node was full. Allocation occurred on THIS node
                by a process running on another node that was full
         foreign - Preferred node was full. Had to allocate somewhere
                   else.
         interlv - allocation was for interleaved policy
         local - page allocated on THIS node by a process running on THIS node
         remote - page allocated on THIS node by a process running on ANOTHER node
   (press any key to exit from help screen)
```
## **Example**

Sample memory statistics from the nodeinfo command are as follows:

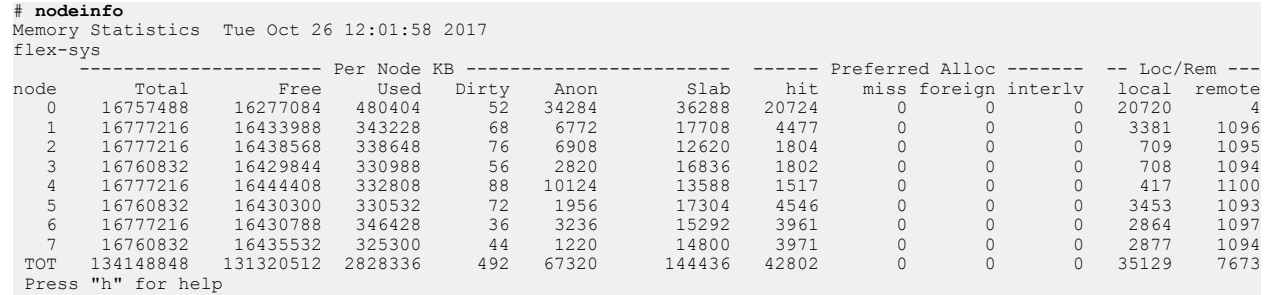

# **topology**

### **Syntax**

```
topology [OPTION ...]
```
#### **Description**

Provides topology information about your system. Application programmers can use the topology command to help optimize execution layout for their applications.

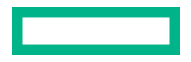

### **Options**

If none of the options are specified, then all information is displayed. Any combination of options may be specified to limit the amount of information displayed. Option names may be shortened to their unique values.

### **--cpus**

Show detailed information for the CPUs.

### **--cops**

Show detailed information for attached coprocessors.

### **--disks**

Show detailed information for the disk controllers including SCSI and Serial Attached SCSI controllers.

### **--gfx**

Show detailed information for graphics devices including both VGA (graphics) GPUs and GP (CUDA) GPUs.

**--io**

Displays information about I/O devices. (--disks, --gfx, --networks)

### **--networks**

Show detailed information for the network devices including Ethernet, Fibre Channel, and InfiniBand controllers.

### **--nodes**

Show detailed information for the system nodes. With verbose = 1, it will also show which CPUs are resident on this node (blade). With routered configurations, the blades may not be numbered the same as the physical ordering.

### **--routers**

Show detailed information for the system routers.

### **-s**

Display a system summary (default).

Other operational modifiers are:

## **--affinity**

Show smp\_affinity for each IRQ (implies arg --irqs). With verbose set, it will also show the current interrupt count for each IRQ.

**-d**

Increase the debug level.

### **--debug=n**

Set the debug level to n.

### **--get\_node=<device>**

Returns the lowest local node associated with where the device is installed. This information is useful for placing an application on the same node as the device, often improving DMA performance. With verbose set, it will return all nodes that are local to the device.

### **--get\_cpus=<device>**

Returns a list of cpus associated with where the device is installed. Normally returns a cpulist (cpuJ-cpuK,cpuMcpuN). If verbose, returns a comma-separated list of individual cpus (cpuJ,cpuJ+1,...).

### **--noheaders**

Do not display the column headers. For those cases where multiple devices are on the same node, this option causes the node info to be displayed on every line. This output is useful for parsing the output by other programs. The

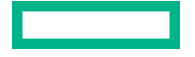

format of the data may change and the user is advised to use the  $-version$  option to maintain compatibility with each new version.

**--irqs**

Shows which IRQs are assigned to the devices. With verbose set, it will also show the current interrupt count for each IRQ. Implies arg --io if none of "--disks, --gfx, or --networks" set.

**--nox**

Do not display the X Server Display column when displaying I/O. This output is implied if  $-\sigma f x$  is not present or if there is only the BASE I/O VGA installed on the system and it is not configured in the xorg configuration file.

**-tt**

Forces use /var/run/sgi\_uv/topology if available to obtain system topology information.

**--lspci=file**

Use file to obtain PCI device information. The file will contain output from the lspci command in machine-readable format.

**-v**

Increase the verbosity.

**--verbose=n**

Set the verbosity to 'n'.

**--version**

Display topology version.

**--xorgconf=file**

Use file to obtain X display information instead of the standard  $/etc/X11/xorg.comf$  file.

### **Specifiers**

# **gfxtopology**

Same as the gfx option to topology.

For more information about the topology command, see the TOPOLOGY(1) manpage content.

### **Example 1**

The topology command includes many options. For more information, type topology --help on the command line.

The following topology command shows the system summary.

```
# topology
```

```
System type: Superdome Flex
System name: flex-rmc-009.example.com
Serial number: 5UF7090003
Partition number: 1
       1 Rack
       1 Chassis
     224 CPUs (online: 0-223)
       4 Nodes
  487.48 GB Memory Total
  125.00 GB Max Memory on any Node
       1 BASE I/O Card
       1 Co-processor
       4 Network Controllers
      1 SATA Storage Controller
```
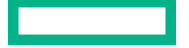

 1 USB Controller 1 VGA GPU 1 RAID Controller

### **Example 2**

The following topology command explicitly requests the system summary and also shows node and CPU information.

```
# topology --summary --nodes --cpus
System type: Superdome Flex
System name: flex-rmc-009.example.com
Serial number: 5UF7090003
Partition number: 1
      1 Rack
      1 Chassis
     224 CPUs (online: 0-223)
      4 Nodes
  487.48 GB Memory Total
  125.00 GB Max Memory on any Node
       1 BASE I/O Card
       1 Co-processor
       4 Network Controllers
       1 SATA Storage Controller
       1 USB Controller
       1 VGA GPU
       1 RAID Controller
 Node Location NASID CPUS Memory
     -------------------------------------------
   0 r001i01b00h1 0002 56 126987 MB
   1 r001i01b00h0 0000 56 127008 MB
   2 r001i01b01h1 0006 56 127008 MB
   3 r001i01b01h0 0004 56 127008 MB
CPU Location PhysID CoreID APIC-ID Family Model Speed L1(KiB) L2(KiB) L3(KiB)
     ---------------------------------------------------------------------------------
 0 r001i01b00h1 00 00 0 6 85 1000 32d/32i 1024 39424
 1 r001i01b00h1 00 01 2 6 85 1000 32d/32i 1024 39424
 2 r001i01b00h1 00 02 4 6 85 1000 32d/32i 1024 39424
 3 r001i01b00h1 00 03 6 6 85 1000 32d/32i 1024 39424
.
.
.
```
## **Example 3**

The following topology command shows the interrupt requests that are assigned to devices.

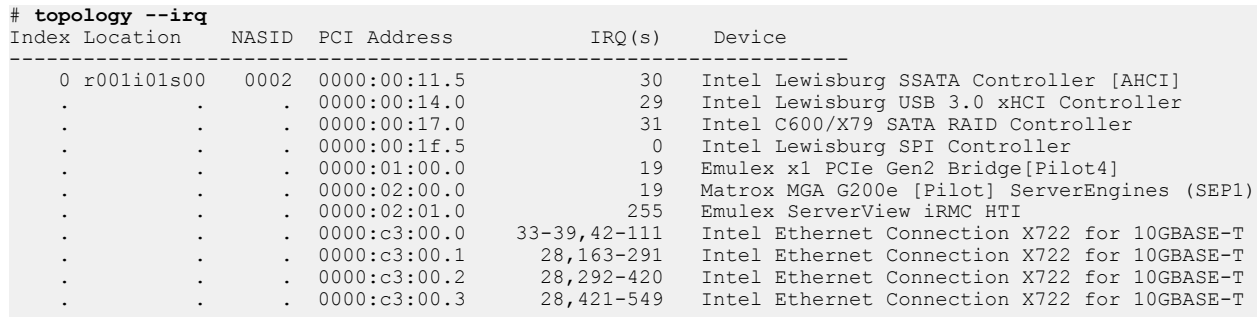

# **Example 4**

The following  $topology$  command uses the  $-v$  option, which includes interrupt count information.

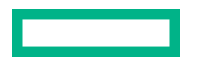

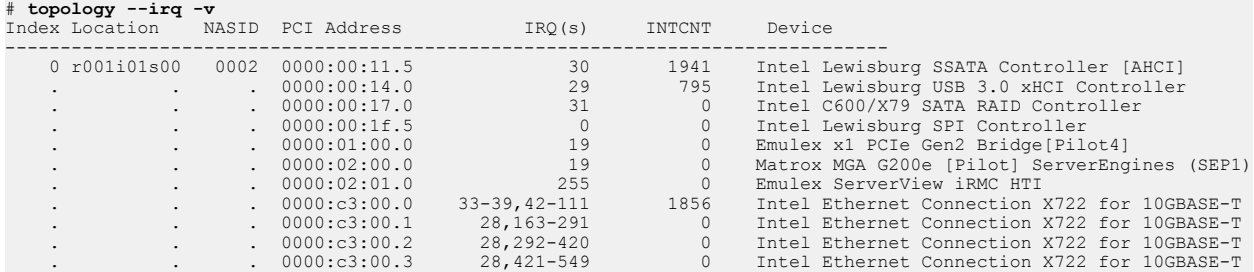

# **Example 5**

The following topology command shows local CPU and node information for each device. You can use the output from this command to help you place applications close to their I/O device for better direct memory access performance.

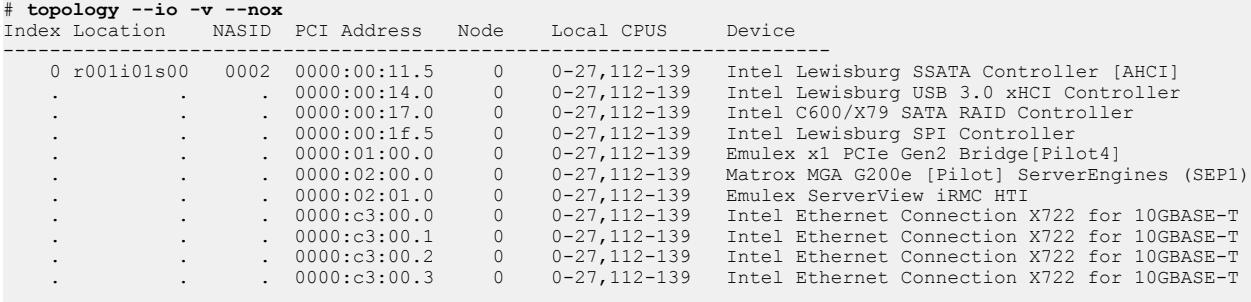

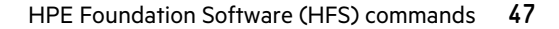

# Rack management controller (RMC) commands

This chapter explains the RMC commands that are available to you when you log in as the administrator user.

The following RMC commands provide command information from the RMC command line:

• apropos *command*

The apropos command retrieves information about the *command* you enter. For *command*, specify the name of any RMC command.

For example, to retrieve command information that pertains to SNMP traps, enter the following:

RMC cli> **apropos snmp**

```
add snmp forward address=FORWARD ADDRESS [port=FORWARD PORT] [protocol=PROTOCOL]
clear snmp_forwarding
remove snmp forward_address=FORWARD_ADDRESS
set snmp forward address=FORWARD ADDRESS [port=FORWARD PORT] [protocol=PROTOCOL]
show snmp
show snmp forward_address
```
◦ help *command* or simply *command*

When you enter an incomplete command at the RMC command prompt, the system returns the correct syntax and options for the command. For *command*, specify the name of any RMC command.

For example, to display information about the enable command, enter either of the following commands at the prompt.

```
RMC cli> enable
Usage: enable
        enable autopower
        enable bios_validate
      enable cert checking
        enable http
        enable https
        enable ipmi
        enable ipv6
        enable ldap
       enable ler vendor id=VENDOR ID device id=DEVICE ID
       enable script mode
        enable ssh
RMC cli> help enable
Usage: enable
        enable autopower
        enable bios_validate
        enable cert_checking
        enable http
        enable https
        enable ipmi
        enable ipv6
        enable ldap
       enable ler vendor id=VENDOR ID device id=DEVICE ID
```
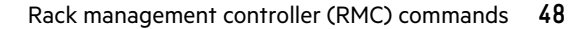

 enable script\_mode enable ssh

# **acquit**

# **Syntax**

acquit [physloc=**HEXADECIMAL\_STR** | chassis=**GEOID** | pnum=**PARTITION\_ID** | all]

### **Description**

Releases the indicted and deconfigured status of a specified component manually in the following situations:

- After you examine the log files and replace the indicted hardware.
- When you suspect that the hardware is indicted erroneously.

### **Specifiers**

# **HEXADECIMAL\_STR**

Specify an 8-byte hexadecimal integer for a physical location. The command does not accept short form strings.

### **GEOID**

Specify the ID number of a chassis.

### **PARTITION\_ID**

Specify an nPartition containing one or more chassis.

### **Usage**

- The acquit physloc=**HEXADECIMAL\_STR** command acquits all indicted or deconfigured hardware at the specified physical location.
- The acquit chassis=**GEOID** command acquits all indicted or deconfigured hardware in the specified chassis.
- The acquit pnum=PARTITION ID command acquits all indicted or deconfigured hardware in the specified nPartition.
- The acquit all command acquits all indicted or deconfigured hardware in the complex.

### **Example**

The following example shows how to retrieve a list of indictments and how to acquit an indictment.

```
RMC cli> show indict
r001i01b
  FFFF000101FFFF64 rack1/chassis u1/harp fan0
     Indicted: Yes
         2017-10-31T17:05:42Z Reason ID: 302
             Summary: Fan reported to be running slowly or stopped
             Cause: A fan is not running at normal speed. There may be 
something obstructing the airflow, a blocked fan or a fan failure.
            Action: Check the enclosure for obstructions to airflow and
```
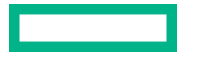

ensure the fans are installed properly. If the problem persists, replace the fan. After replacing the faulty fan, perform an acquittal from the RMC command line.

RMC cli> **acquit physloc=FFFF000101FFFF64**

# **add**

## **Syntax**

```
add certificate
add certificate ca file=FILENAME
add certificate signed [chassis=GEOID]
add dns [ipaddress=IPADDRESS | search=SEARCH_NAME]
add host name=NAME ipaddress=IPADDRESS
add ldap group name=GROUP NAME role={administrator,monitor,operator}
add location [rack=RACK] [bmc_id=BMC_ID] [module={rmc,bmc}] upos=UPOS
add sshkey key="PUBLIC KEY"
add snmp forward_address=FORWARD_ADDRESS [port=FORWARD_PORT]
[protocol=PROTOCOL]
add user name=USERNAME role={administrator, monitor, operator}
```
### **Description**

Specifies system characteristics or users to the system.

## **Specifiers**

### *FILENAME*

Specify the name of the file that provides the Certificate Authority.

## *IPADDRESS*

Specify the IP address of a DNS server at your site.

### *FORWARD\_ADDRESS*

Specify the IP address of a local computer or device to receive SNMP alerts.

### *GEOID*

Specify the ID number of the chassis to receive the signed certificate.

### *GROUP\_NAME*

Specify the LDAP directory group.

# *PUBLIC KEY*

Specify the ssh public key.

### *USERNAME*

Specify the name of a new user that you want to add to the system. The following are rules regarding the *USERNAME* specification:

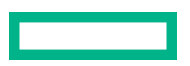

- You can add a maximum of 30 users.
- *USERNAME* must begin with a letter and is case-sensitive.
- *USERNAME* must be unique to all other user names and group names.
- *USERNAME* can be 2 to 20 characters long and can include all alphanumeric characters, the dash, and the underscore.
- Certain user names are reserved for the RMC and eRMC. The reserved user names are as follows:

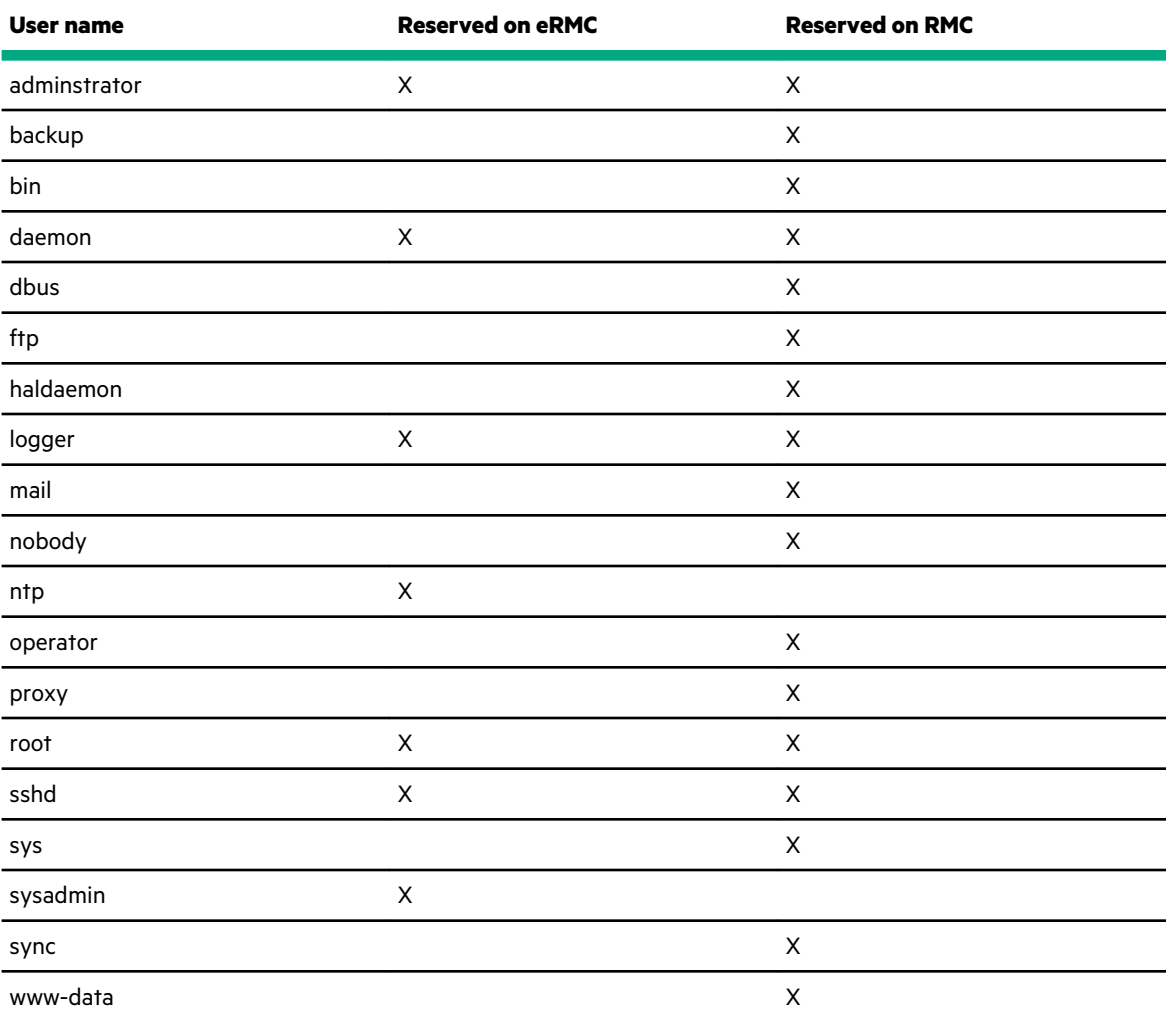

When you create a user, the system also prompts you to create a password. The password can be from 8 to 40 characters long and can include all printable characters.

# **Usage**

- The add certificate ca file=*FILENAME* command adds a specified Certificate Authority file for a signed certificate.
- The add certificate signed command adds a default-generated signed security certificate to the RMC.
- The add certificate signed [chassis=*GEOID*] command adds a signed security certificate to the specified chassis.
- The add dns ipaddress=*DNS\_IPADDRESS* command specifies your site domain name service to the RMC.

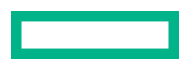

- The add host name=*NAME* ipaddress=*IPADDRESS* command specifies the host name for the RMC.
- The add ldap group name=*GROUP NAME* role={administrator,monitor,operator} command specifies the LDAP group for the RMC and the user role for the RMC.
- The add location [rack=*RACK*] [bmc\_id=*BMC\_ID*] [module={rmc,bmc}] upos=*UPOS* command specifies the physical location of the RMC.
- The add snmp forward\_address=*FWD\_IPADDRESS* command specifies an IP address of the device to which you want the RMC to send SNMP alerts.
- The add sshkey key=*PUBLIC\_KEY* command adds the provided SSH public key to the RMC.
- The add user name=*USERNAME* command adds a user to the RMC.

# **apropos**

### **Syntax**

apropos *STRING\_TO\_MATCH* [*STRING\_TO\_MATCH* ...]

### **Description**

Retrieves a list of commands that include the string you specify.

### **Specifiers**

# *STRING*

Specify a topic area, a command name, or another word for which you want the *apropos* command to display information.

### **Example 1**

```
RMC cli> apropos snmp
add snmp forward address=FORWARD_ADDRESS [port=FORWARD_PORT] [protocol=PROTOCOL]
clear snmp_forwarding
remove snmp forward_address=FORWARD_ADDRESS
set snmp forward address=FORWARD ADDRESS [port=FORWARD PORT] [protocol=PROTOCOL]
show snmp
show snmp forward_address
```
### **Example 2**

```
RMC cli> apropos add
add
add certificate
add certificate ca file=FILENAME
add certificate signed [chassis=GEOID]
add dns [ipaddress=IPADDRESS | search=SEARCH_NAME]
add host name=NAME ipaddress=IPADDRESS
add ldap group name=GROUP NAME role={administrator,monitor,operator}
add location [rack=RACK] [bmc_id=BMC_ID] [module={rmc,bmc}] upos=UPOS
add snmp forward address=FORWARD ADDRESS [port=FORWARD PORT]
[protocol=PROTOCOL]
add sshkey key=PUBLIC_KEY
add user name=USERNAME role={administrator,monitor,operator}
modify npar pnum=PARTITION ID [hthread={on,off}] [memrefreshrate={x1,x2}]
[ras = {on, hpc}] [secure boot={on,off}] [boot slots={3,5,8}]
[add_chassis=GEOID [GEOID ...]] [remove_chassis=GEOID [GEOID ...]]
```

```
remove dns [ipaddress=IPADDRESS | search=SEARCH_NAME]
remove host [name=NAME | ipaddress=IPADDRESS]
remove snmp forward_address=FORWARD_ADDRESS
set network [aux] [baseio=GEOID] [addressing={dhcp, static, default}]
[gateway=GATEWAY] [hostname=HOST] [ipaddress=IPADDRESS] [netmask=NETMASK]
set network ipv6 [addressing={dhcp,static}] [ipaddress=IPV6_ADDRESS/
PREFIX LENGTH] [gateway=GATEWAY]
set network ipv6 aux [addressing={static,default}] [ipaddress=IPV6 ADDRESS/
PREFIX_LENGTH]
set network ipv6 baseio [chassis=GEOID] [addressing={dhcp,static}] 
[ipaddress=IPV6_ADDRESS/PREFIX_LENGTH] [gateway=GATEWAY]
set snmp forward address=FORWARD ADDRESS [port=FORWARD PORT]
[protocol=PROTOCOL]
show snmp forward_address
```
# **baseiolist**

### **Syntax**

baseiolist

### **Description**

Returns the IP address and the MAC address of the BaseIO BMC.

### **Usage**

The IP address is needed as input to the JViewer software. You can use JViewer to install an operating system on an HPE Superdome Flex Server from a remote location.

### **Example**

```
RMC cli> baseiolist
```

```
P011 [r001i11b]: 192.168.1.1 [01:01:01:01:01:01]
                   fddd:6775:1110:93:a00:69ff:fe17:a1e1/64 Scope:Global
                   fe80::a00:69ff:fe17:a1e1/64 Scope:Link
                   fddd:6775:1110:93:1::1c8/64 Scope:Global
```
# **cancel autopower**

### **Syntax**

```
cancel autopower
```
# **Description**

Prevents the HPE Superdome Flex Server from applying power to the server components after a power off.

# **Usage**

When power is restored after a power outage, the power to the RMCs and the BMCs is restored automatically. If the autopower capability is enabled, the system restores power to the servers automatically, too. If you use this command to

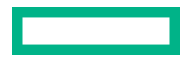

cancel the autopower capability, the system does not restore power to the servers automatically after the power is restored.

# **clear**

# **Syntax**

```
clear dns
clear host
clear ldap [server] [port] [login] [binddn] [bindpw] [sid] [basedn]
[userfilter] [userdn] [groupfilter] [groupdn]
clear logs
clear logs console target={BMC_GEOID | PARTITION ID}
clear logs debug
clear logs error type=SEVERITY [pnum=PARTITION_ID]
clear logs hel [target=TARGET]
clear logs iel [pnum=PARTITION_ID]
clear logs sel [target=TARGET]
clear logs uvdmp [file=FILENAME]
clear ntp
clear remote log server
clear rmc [product_data] [verbose]
clear snmp_forwarding
clear sshkey
```
# **Description**

Removes or erases settings, files, or other entities.

# **Specifiers**

# *FILENAME*

Specify the name of the file to remove.

## *TARGET*

Specify the identifier for one of the system RMCs. The show complex command returns system information that includes BMC identifiers.

# *SEVERITY*

Specify one of the following severities: MCA, CMC, or ALL.

# *PARTITION\_ID*

Specify the numerical identifier for the partition. Specify 0.

# *GEOID*

Specify the identifier of the log.

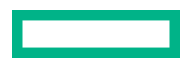

- The clear dns command removes the domain name service (DNS) setting on the RMC.
- The clear ldap command clears LDAP configuration attributes.
- The clear logs console command removes the console logs.
- The clear logs debug command removes files generated by the collect debug command.
- The clear logs hel command removes the hardware error logs (HEL).

If you specify the target=*target* argument, the command removes the logs on the specified BMC. For example:

### RMC cli> **clear logs hel target=r001i01b**

- The clear logs iel command removes the integrated event log (IEL).
- The clear logs sel command removes the system event log (SEL).

If you specify the target=*TARGET* argument, the command removes the system event log on the specified BMC.

• The clear logs error type=SEVERITY [pnum=PARTITION ID] command removes errors of the specified severity. If a partition number is specified, only errors for the specified partition of the specified severity are removed.

**NOTE:** HPE does not recommend clearing logs to ensure that failure information is available for diagnostic purposes.

- The clear logs uvdmp [file=FILENAME] command removes the specified uvdmp file.
- The clear ntp command removes the network time protocol (NTP) setting on the RMC.
- The clear remote log server command clears the configured remote log server settings and disables sending system log to the remote log server. RMC reboot is required after the clear command to disable logging to the remote server.
- The clear rmc [product data] [verbose] command displays and then clears all product data from the RMC.
- The clear snmp forwarding command removes the simple network management protocol (SNMP) forwarding address setting on the RMC.
- The clear sshkey command removes the ssh key.

To clear the key, first use the show  $\sin\theta$  share y command to display the key, and then use the clear sshkey command to remove the key.

# **collect debug**

### **Syntax**

collect debug

### **Description**

Gathers debugging data into a compressed archive file.

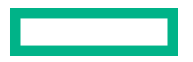

- You can use the upload debug command to transfer the file to another system at your site for eventual analysis.
- The approximate time it takes to create the archive file is as follows:
	- Allow up to 90 minutes for the eRMC.
	- Allow up to 25 minutes for the RMC.
	- Allow up to 5 minutes per BMC.

# **commands**

### **Syntax**

commands

### **Description**

Retrieves the list of valid RMC commands and the command formats.

### **Example output**

```
RMC cli> commands
acquit
acquit [physloc=HEXADECIMAL_STR | chassis=GEOID | pnum=PARTITION_ID | all]
add
add certificate
add certificate signed [chassis=GEOID]
add dns [ipaddress=IPADDRESS | search=SEARCH_NAME]
add host name=NAME ipaddress=IPADDRESS
add ldap_group name=GROUP_NAME role={administrator,monitor,operator}<br>add location [rack=RACK] [bmc_id=BMC_ID] [module={rmc,bmc}] upos=UPOS<br>add snmp forward_address=FORWARD_ADDRESS [port=FORWARD_PORT] [protocol=PROTOCOL]<br>ad
add user name=USERNAME role={administrator, monitor, operator}
apropos
cancel
cancel autopower
clear
clear cae (complex | pnum=PARTITION_NUM)
clear dns
clear host
clear ldap [server] [port] [login] [binddn] [bindpw] [sid] [basedn] [userfilter] [userdn] [groupfilter] [groupdn]
clear logs
.
.
```
# **connect**

.

### **Syntax**

```
connect npar pnum=PARTITION ID [clear] [full][nocache] [notty] [kill] [spy |
steal]
```
### **Description**

Opens a console session to the partition. To exit the console session, type CTRL-] and enter q.

# **Specifiers**

## *PARTITION\_ID*

Specify the numerical identifier for the partition.

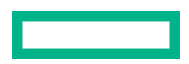

- connect npar pnum=*PARTITION ID* connects you to the partition in a console window.
- connect npar pnum=PARTITION ID clear removes cached console data.
- connect npar pnum=*PARTITION ID* full dumps out the entire console data cache and then goes to a live console.
- connect npar pnum=*PARTITION ID* nocache suppresses the display of cached data.
- connect npar pnum=*PARTITION ID* notty suppresses the interactive console capability.
- connect npar pnum=*PARTITION ID* kill terminates all existing console connections except for the console at which this command is entered.
- connect npar pnum=*PARTITION ID* spy enables you to watch another console in read-only mode.
- connect npar pnum=*PARTITION ID* steal assumes control of the console by force.

You can specify zero or more of the clear, full, nocache, notty, or kill parameters. You can specify either spy or steal.

# **create**

### **Syntax**

```
create npar pnum=PARTITION_ID [hthread={on,off}] [ras={on,hpc}]
[member \text{reshrate} = \{x1, x2\}] [secure boot={on,off}] [boot slots={none,3,5,8}]
chassis={GEOID [GEOID \ldots], all, unassigned}
```
create npar default

### **Description**

Configures partitions.

### **Specifiers**

# *PARTITION\_ID*

Specify the numerical identifier for the partition. Valid partition numbers are from 0 to 254.

### *GEOID*

Specify the identifier of the server chassis. The *GEOID* identifies the rack number and the chassis U position within the rack. To retrieve a *GEOID*, enter show complex at the RMC prompt.

For example, *GEOID*  $r001i06b$  identifies the chassis in rack number 1 with U position 6.

## **hthread={on,off}**

Enables (default) or disables Hyper-Threading Technology for the partition.

## **ras={on,hpc}**

Affects memory error handling.

The ras=on specification is the default. This setting enables ADDDC mode. This mode allows better error recovery. When set, all memory error handling occurs in the BIOS, rather than memlog.

### **secure\_boot={on,off}**

Enables or disables (default) secure boot for the partition.

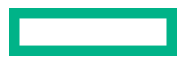

### **boot\_slots={3, 5, 8}**

Specifies the PCI slot numbers that are enabled for boot devices and for option ROM execution. The default is 3 and 5. Only slots 3, 5, and/or 8 support boot capability. If multiple slots are specified, they must be separated by commas.

## **chassis={***GEOID* **[***GEOID* **...],all,unassigned}**

Specifies the chassis you want to include in the partition. You can specify one or more *GEOID* specifications, the keyword all, or the keyword unassigned. This parameter is required.

chassis=*GEOID* specify the identifier of the server chassis. The *GEOID* identifies the rack number and the chassis U position within the rack. To retrieve a *GEOID*, enter show complex at the RMC prompt.

For example, *GEOID*  $r001i06b$  identifies the chassis in rack number 1 with U position 6.

chassis=all includes all chassis in the partition. This option is destructive. It removes any existing partitions before attempting to create a single partition. The command does nothing if chassis span fabric zones.

chassis=unassigned includes independent chassis that are currently not configured into other partitions. These chassiss must belong to a single fabric zone.

### **memrefreshrate={x1,x2}**

Affects the memory refresh rate for DDR4 DIMMs. The supported options are x1 or x2 and configured to x1 by default.

**NOTE:** The 2x memory refresh rate might affect the performance and resiliency of the server memory.

### **Usage**

- Use the create command to configure partitions. By default, the HPE Superdome Flex Server has one partition, partition 0. You can, however, divide the HPE Superdome Flex Server into multiple partitions. The number of partitions you can create depends on the number and type of chassis included in the system.
- Use the create npar default command to automatically create partitions from the available chassis. If you specify the default parameter, do not specify a pnum= parameter, a chassis= parameter, or any optional parameters. This parameter is destructive. It removes any existing partitions before creating the default partitions. Default values are used for all creation options. The number of default partitions created is determined by the number of fabric zones.

# **deconfig**

### **Syntax**

```
deconfig physloc=HEXADECIMAL_STR
```
### **Description**

Manually removes a hardware component from the configuration.

### **Specifiers**

### *HEXADECIMAL\_STR*

Can be an 8-byte hexadecimal integer. For example:

- FF01030106FFFF44
- 0xFF01030106FFFF44

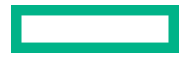

The command does not accept short form strings. The string you specify must appear in the output from the show chassis info command.

# **disable**

## **Syntax**

disable autopower

- disable bios\_validate
- disable cert\_checking
- disable http
- disable https
- disable ipmi
- disable ipv6
- disable ldap
- disable ler vendor\_id=VENDOR\_ID device\_id=DEVICE\_ID

disable script\_mode

disable ssh

# **Usage**

- The disable autopower command prevents the system from applying power to the server components after a power off.
- The disable bios validate command disables BIOS validation after a power on.
- The disable cert checking command disables certificate checking for TLS connections.
- The disable http and disable https commands disable HTTP or HTTPS access to the RMC.

**NOTE:** HTTP is also disabled after performing a factory reset.

• The disable ipmi command disables remote access to IPMI through the RMC.

**NOTE:** IPMI is disabled by default and is also disabled after performing firmware updates or using the reset factory command.

- The disable ipv6 command reconfigures the RMC to disable the external IPv6 interface after the next RMC reboot. IPv4 networking must then be used.
- The disable ldap command disables LDAP management of the RMC.
- The disable ler command disables PCIe Live Error Recovery for the specified HPE supported I/O card.

**NOTE:** Disabling LER is only recommended for those cases where FPGA cards are reprogrammed under an OS.

- The disable script mode command returns the command-line interface to interactive mode.
- The disable ssh command disables SSH access to the RMC.

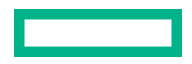

# **download**

# **Syntax**

download certificate ca url=*URL* download certificate crl url=*URL* download certificate signed url=*URL* [chassis=*GEOID*] download config (url=*URL* | file=*FILENAME*) download npar config (url=*URL* | file=*FILENAME*)

### **Description**

Downloads a certificate, configuration or nPartition configuration to the RMC.

### **Specifiers**

# *URL*

Specify the full path to the source location on a local computer. Accepted transfer methods are https, sftp and scp.

The following examples show the supported formats:

- https://*user*@*localhost*/*path*
- sftp://*user*@*localhost*/*path*
- scp://*user*@*localhost*/*path*

The command prompts you for the password to the local host computer.

### *FILENAME*

Specify the name of the file.

### *GEOID*

Specify the identifier of the server chassis where you want to download the certificate. The *GEOID* identifies the rack number and the chassis U position within the rack. To retrieve a *GEOID*, enter show complex at the RMC prompt.

For example, *GEOID*  $r001i06b$  pertains to the chassis in rack number 1 with U position 6.

### **Usage**

- The download certificate ca url=*URL* command downloads a certificate authority from the specified URL.
- The download certificate crl url=*URL* command downloads a certificate revocation list from the specified URL.
- The download certificate signed url=*URL* [chassis=*GEOID*] command downloads a signed certificate to the specified chassis. If a chassis is not specified, the command downloads a signed certificate to the RMC.
- The download config (url=*URL* | file=*FILENAME*) command downloads a configuration file at the specified URL to the RMC.
- The download npar config (url=*URL* | file=*FILENAME*) downloads the nPartition configuration file at the specified URL to the RMC.

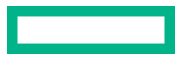

# **enable**

# **Syntax**

```
enable autopower
enable bios_validate
enable cert_checking
enable http
enable https
enable ipmi
enable ipv6
enable ldap
enable ler vendor id=VENDOR ID device id=DEVICE ID
enable script_mode
enable ssh
```
## **Usage**

- The enable autopower command lets the system apply power to the server components after a power off.
- The enable bios validate command enables BIOS validation after a power on.
- The enable cert checking command enables certificate checking for TLS connections.
- The enable http and enable https commands enable HTTP or HTTPS access to the RMC.

**NOTE:** HTTP is also disabled after performing a factory reset.

• The enable ipmi command enables IPMI through the RMC.

**NOTE:** IPMI is disabled by default and is also disabled after performing firmware updates or using the reset factory command.

- The enable ipv6 command reconfigures the RMC to enable the external IPv6 interface after the next RMC reboot.
- The enable ldap command enables LDAP management of the RMC.
- The enable ler command enables PCIe Live Error Recovery for the specified HPE supported I/O card.
- The enable script mode command turns off the console interactive mode. In script mode, when the command line prompts you to enter  $y$  or  $n$  in answer to a question, the system assumes a  $y$  and continues.
- The enable ssh command enables SSH access to the RMC.

# **exit**

### **Syntax**

exit

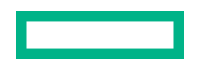

### **Description**

Closes the RMC CLI session from where the command is entered.

# **generate certificate**

### **Syntax**

```
generate certificate
generate certificate request [chassis=GEOID]
generate certificate selfsigned [chassis=GEOID]
```
#### **Description**

Generates a certificate for the RMC/eRMC or the BMC of the specified chassis.

#### **Specifiers**

### *GEOID*

Specify the chassis for which to generate the certificate.

### **Usage**

The generate certificate request command generates a CSR certificate for the RMC/eRMC.

The generate certificate request chassis=*GEOID* requests a CSR certificate for the BMC of the specified chassis.

The generate certificate selfsigned command generates a self-signed certificate for the RMC/eRMC.

The generate certificate selfsigned chassis=*GEOID* command generates a self-signed certificate for the BMC of the specified chassis.

# **help**

### **Syntax**

help *COMMAND* [*OPTION*]

### **Description**

Returns information about an RMC command. Adding a command *OPTION* returns information about that option.

### **Specifiers**

### *COMMAND*

Any of the RMC commands.

### *OPTION*

Any valid option for the RMC command.

### **Example**

The following example uses the apropos and help commands together.

RMC cli> **apropos snmp**

```
add snmp forward_address=FORWARD_ADDRESS [port=FORWARD_PORT] [protocol=PROTOCOL]
clear snmp forwarding
```
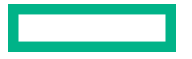

```
remove snmp forward_address=FORWARD_ADDRESS
set snmp forward address=FORWARD ADDRESS [port=FORWARD PORT] [protocol=PROTOCOL]
show snmp
show snmp forward_address
RMC cli> help show snmp
Usage: show snmp
       show snmp forward_address
```
RMC cli> help show snmp forward address

Shows SNMP forwarding addresses. Usage: show snmp forward\_address

# **indict**

# **Syntax**

indict physloc=*HEXADECIMAL\_STR*

# **Description**

Manually marks a hardware component as failed.

# **Specifiers**

# *HEXADECIMAL\_STR*

Can be an 8-byte hexadecimal integer. For example:

- FF01030106FFFF44
- 0xFF01030106FFFF44

The command does not accept short form strings.

# **Usage**

After you replace the failed component, run the acquit command to clear the indictment. The string you specify must appear in the output for the affected component from the  $show\;$  chassis info command.

# **ipmi**

# **Syntax**

ipmi command=*CMD\_STRING*

# **Description**

Lets you run industry standard ipmi commands on the HPE Superdome Flex Server.

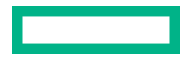

### **Specifiers**

# *CMD\_STRING*

Specifies one or more ipmi commands. To retrieve a list of possible commands, enter the following at the RMC command prompt:

ipmi command=help

Enclose the *CMD\_STRING* in quotation marks (" ") if you specify more than one command. If the *CMD\_STRING* contains spaces, you must enclose it in quotation marks.

# **Example**

```
RMC cli> ipmi command=help
```
Commands:

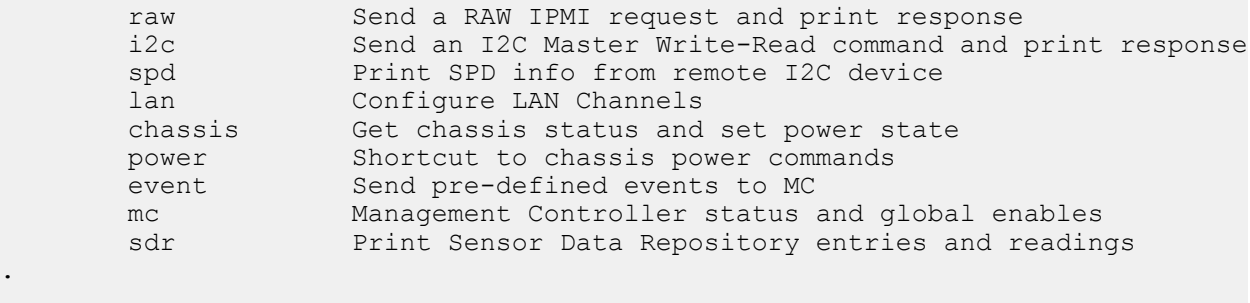

```
RMC cli> ipmi command="chassis power status"
```

```
Chassis Power is off
```
# **modify**

. . .

# **Syntax**

```
modify chassis target=GEOID [asset_tag=[ASSET_TAG]] [serial=SERIAL_NUMBER]
[type={1-15}] [part_num=PRODUCT_ID] [model=PRODUCT_NAME] [verbose]
```
modify ldap group name=*GROUP NAME* role={administrator,monitor,operator}

```
modify npar pnum=PARTITION ID [hthread={on,off}] [memrefreshrate={x1,x2}]
[ras={on,hpc}] [secure_boot={on,off}] [boot_slots={3,5,8}] [add_chassis=GEOID
[GEOID ...]] [remove_chassis=GEOID [GEOID ...]]
```
modify rmc [asset\_tag=[ASSET\_TAG]] [serial=SERIAL\_NUMBER] [part\_num=PRODUCT\_ID] [verbose]

# **Description**

Lets you change the hardware features on a specified partition.

# **Specifiers**

# *GROUP\_NAME*

Specify the LDAP directory group.

# *PARTITION\_ID*

Specify the numerical identifier for the partition.

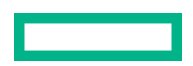

### *GEOID*

Specify the identifier of the server chassis for which you want to disable or enable a unit identification number (UID). The *GEOID* identifies the rack number and the chassis U position within the rack. To retrieve a *GEOID*, enter show complex at the RMC prompt.

For example, *GEOID*  $r001i06b$  pertains to the chassis in rack number 1 with U position 6.

## *boot\_slots*

Specifies the PCI slot numbers that are enabled for boot devices and for option ROM execution. The default is 3 and 5. Only slots 3, 5, and/or 8 support boot capability. If multiple slots are specified, they must be separated by commas.

### **Usage**

- The modify ldap group name=*GROUP NAME* role={administrator,monitor,operator} command changes the LDAP directory group or role for the RMC.
- The modify npar pnum=*PARTITION ID* hthread={on,off} command enables or disables Hyper-Threading Technology.
- The modify npar pnum=*PARTITION ID* [secure boot={on,off}] command enables or disables secure boot.
- The modify npar pnum=*PARTITION ID* ras={on, hpc} command affects memory error handling by enabling or disabling the reliability, availability, and serviceability (RAS) feature.
	- **CAUTION:** Hewlett Packard Enterprise strongly recommends using the ras=on specification to enable  $\Delta^$ memory RAS features (ADDDC mode). HPE RAS features provide higher resiliency to DIMM faults versus standard memory error-correcting code (ECC).

The ras=hpc specification disables memory RAS features and therefore could result in compromised system resiliency and a potential server outage.

You will experience high failure rates of DIMMs using the ras=hpc specification.

To check the memory RAS setting, enter the show npar verbose RMC command.

- The modify npar pnum=*PARTITION\_ID* boot\_slots=*n* [,*n* [ ,*n* ]] command adjusts which PCI slot numbers are enabled for boot devices and for option ROM execution.
- The modify npar pnum=*PARTITION\_ID* add\_chassis=*GEOID* [*GEOID* ...] command configures one or more chassis to an existing partition. All specified chassis must belong to the same fabric zone.
- The modify npar pnum=*PARTITION ID* remove chassis=*GEOID* [*GEOID* ...] command removes one or more chassis from an existing partition.
- The modify rmc command changes the RMC's stored asset tag, part number, and serial number. The modify rmc command with the exception of changing the asset tag is for use only by service personnel.
- The modify chassis command with the exception of the changing chassis asset tag is for use only by service personnel.
- The modify npar pnum=PARTITION ID [memrefreshrate= ${x1, x2}$ ] command can be used to adjust the memory refresh rate for DDR4 DIMMs, the default memory refresh rate is x1.

**NOTE:** The 2x memory refresh rate might affect the performance and resiliency of the server memory.

You can specify zero or more of the hthread, memrefreshrate, ras, boot slots, add chassis, or remove chassis parameters.

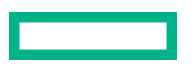

# **ping**

# **Syntax**

```
ping [-LRUbdfnqrvVaADO] [-c count] [-i interval] [-w deadline]
             [-p pattern] [-s packetsize] [-t ttl] [-I interface]
             [-M pmtudisc-hint] [-m mark] [-S sndbuf]
             [-T tstamp-options] [-Q tos] [hop1 ...] destination
```
# **Description**

Sends an echo request to a server on an IPv4 network to test reachability.

# **ping6**

# **Syntax**

```
 ping6 [-LUdfnqrvVaADO] [-c count] [-i interval] [-w deadline]
              [-p pattern] [-s packetsize] [-t ttl] [-I interface]
              [-M pmtudisc-hint] [-S sndbuf] [-F flowlabel] [-Q tclass]
              [-N nodeinfo-suboptions]
             [hop1 ...] destination
```
# **Description**

Sends an echo request to a server on an IPv6 network to test reachability.

# **power**

# **Syntax**

```
power
power cycle [force]
power cycle bmc
power cycle npar pnum=PARTITION_ID [bootopt=BOOTOPT] [force]
power off [force]
power off npar pnum=PARTITION_ID [force]
power on
power on npar pnum=PARTITION_ID [bootopt=BOOTOPT]
power reset [force]
power reset bmc
power reset npar pnum=PARTITION_ID [bootopt=BOOTOPT] [force]
```
# **Description**

Enables you to control power to the following:

- The HPE Superdome Flex Server system
- Specific components of the HPE Superdome Flex Server system

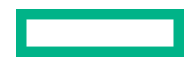

# **Specifiers**

# *PARTITION\_ID*

Specify the numerical identifier for the partition.

# *BOOTOPT*

Specify the boot option.

# **Usage**

- power displays the quantity of chassis in each power mode.
- If power is on, the power cycle npar pnum=*PARTITION\_ID* [bootopt=*BOOTOPT*] [force] command performs an OS immediate (non-graceful) shutdown and the momentarily removes power from the specified nPartition. Then the command turns on partition power and starts the nPartition. If  $\epsilon$ orce is specified, no user confirmation occurs.
- The power cycle [force] command functions the same as power cycle npar if a single nPartition is configured. This command is invalid if multiple nPartitions are configured. If force is specified, no user confirmation occurs.
- The power cycle bmc command removes auxiliary power from all BMCs in an nPartition and then turns on auxiliary power.

**NOTE:** All chassis in the nPartition are powered off when this command is used.

- The power off npar pnum=*PARTITION ID* [force] command performs a graceful OS shutdown and then removes power from the specified nPartition with no user confirmation. If force is specified, the command performs an OS immediate (non-graceful) shutdown instead.
- The power off [force] command functions the same as power off npar if a single nPartition is configured. This command is invalid if multiple nPartitions are configured.
- The power on npar pnum=*PARTITION\_ID* [bootopt=*BOOTOPT*] command turns on power to the specified nPartition and starts the nPartition power.
- The power on command functions the same as power on npar if a single nPartition is configured. This command is invalid if multiple nPartitions are configured. If  $force$  is specified, no user confirmation occurs.
- If power is on, the power reset npar pnum=*PARTITION ID* [bootopt=*BOOTOPT*] [force] command performs a graceful OS shutdown then restarts the specified nPartition. If force is specified, it performs an OS immediate (non-graceful) shutdown instead. This command is invalid if power is off; you must use  $power$  on instead.
- The power reset [force] command functions the same as power reset npar if a single nPartition is configured. This command is invalid if multiple nPartitions are configured.
- The power reset bmc command restarts all BMCs in the specified nPartition after user confirmation.
- The RMC and the BMCs are always powered up if the RMC and BMCs are connected to an AC power source. You cannot power off the RMC or the BMCs, however you can power cycle the BMCs.

# **More information**

[Partition boot options](#page-88-0)

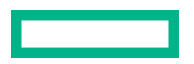

# **reboot**

# **Syntax**

reboot

reboot npar pnum=*PARTITION\_ID* [bootopt=BOOTOPT] [force]

reboot rmc

reboot bmc target=*GEOID*

## **Description**

Reboots the RMC or the HPE Superdome Flex Server.

# **Specifiers**

### *PARTITION\_ID*

Specify the ID number of the nPartition.

### *GEOID*

Identifies the specific BMC.

### *BOOTOPT*

Specify the boot option.

### **Usage**

- If power is on, the reboot npar pnum=*PARTITION ID* [force] command performs an OS graceful shutdown, then restarts the specified nPartition. If  $force$  is specified, the command instead performs an OS immediate (nongraceful) shutdown. This command is invalid if power is off. Use the power on command instead.
- The reboot command functions the same as the reboot npar command when a single nPartition is configured. This command is invalid if multiple nPartitions are configured. No force option is supported for this command; use the reboot npar command instead.
- The reboot rmc command prompts the user that this action may disrupt operations, and then after confirmation restarts the RMC, disconnecting all current user sessions.
- The reboot bmc target=*GEOID* command prompts the user that this action may disrupt operations, and then after confirmation restarts the specified BMC, which may be in any chassis in the complex.

### **More information**

[Partition boot options](#page-88-0)

# **remove**

### **Syntax**

```
remove certificate ca (file=FILENAME | all)
remove certificate crl (file=FILENAME | all)
remove config (file=FILENAME | all)
remove debug [file=FILENAME]
remove dns [ipaddress=DNS_IPADDRESS | search=SEARCH_NAME]
```
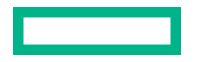

```
remove ermc
remove host [name=NAME | ipaddress=IPADDRESS]
remove ldap_group name=GROUP_NAME
remove ldap_user_data
remove location [module={rmc,bmc}] bmc_id=BMC_ID
remove npar pnum=PARTITION_ID
remove redfish event subscription (id=ID | all)
remove sshkey key=PUBLIC_KEY
remove snmp forward_address=FORWARD_ADDRESS
remove user name=USERNAME
```
## **Description**

Specifies system characteristics or users to be removed from the HPE Superdome Flex Server.

### **Specifiers**

### *DNS\_IPADDRESS*

Specify the IP address of the DNS server at your site.

### *PARTITION\_ID*

Specify the numerical ID for the nPartition.

# *FORWARD\_ADDRESS*

Specify the IP address of a local computer or device to receive SNMP alerts.

### *PUBLIC\_KEY*

Specify the SSH public key. The show sshkey command returns they key values.

# *USERNAME*

Specify the name of the user that you want to delete from the system.

## *FILENAME*

Specify the name of the file you want to delete from the system.

### **Usage**

The remove certificate ca (file=*FILENAME* | all) command removes the specified certificate authority file or all certificate authority files.

The remove certificate crl (file=FILENAME | all) command removes the specified certificate revocation list file or all certificate revocation list files.

The remove config file=FILENAME command removes the specified configuration file.

The remove config all command removes all configuration files present in the RMC/eRMC. To see configuration file details, enter the command show config list.

The remove debug [file=FILE] command removes the specified debug file. To see the debug file details, enter the command show debug.

The remove dns [ipaddress=*DNS\_IPADDRESS* | search=*SEARCH\_NAME*] command removes the specified DNS server address or the DNS server matching the specified search name.

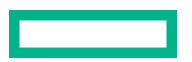

The remove ermc command removes the active eRMC. This command effectively converts the eRMC to a BMC. For use cases and examples, enter the command help add location.

The remove host [name=*NAME* | ipaddress=*IPADDRESS*] command removes the specified host.

The remove ldap group name=*GROUP\_NAME* command removes the specified LDAP group.

The remove ldap user data command removes all LDAP user data.

The remove location [module={rmc, bmc}] bmc\_id=*BMC\_ID* command removes a BMC entry or the eRMC from the configuration.

The remove npar pnum=*PARTITION\_ID* command removes the specified nPartition. This command can only be used if the specified nPartition is powered off.

The remove redfish event subscription (id=ID | all) command removes the specified or all Redfish event subscription(s).

The remove sshkey key=*PUBLIC KEY* command removes the specified SSH public key.

The remove snmp forward\_address=*FORWARD\_ADDRESS* command removes the specified SNMP forwarding IP address.

The remove user name=*USERNAME* command removes the specified user.

**NOTE:** All existing CLI sessions for the user are logged off when the user is removed.

# **restore**

### **Syntax**

```
restore config (url=URL | file=FILENAME)
restore npar config (url=URL | file=FILENAME)
```
### **Description**

Download and then execute a previously saved configuration script file. This restores user configurable settings on the complex.

### **Descriptors**

### *URL*

Specify the full path to the source location on a local computer. Accepted transfer methods are https, sftp, and scp.

Rack management controller (RMC) commands **70**

The following examples show the supported formats:

- https://*user*@*localhost*/*path*
- sftp://*user*@*localhost*/*path*
- scp://*user*@*localhost*/*path*

The command prompts you for the password to the local host computer.

### *FILENAME*

Specify the name of the file.

- The restore config (url=*URL* | file=*FILENAME*) command restores RMC configuration using the specified configuration file at the specified URL.
- The restore npar config (url=*URL* | file=*FILENAME*) restores nPartition configuration from the specified file at the specified URL.

# **save**

### **Syntax**

```
save config (url=URL | file=FILENAME)
save npar config (url=URL | file=FILENAME)
```
### **Description**

Upload a configuration script file of all user configurable settings to a server or RMC local file.

## **Descriptors**

### *URL*

Specify the full path to the source location on a local computer. Accepted transfer methods are https, sftp, and scp.

The following examples show the supported formats:

- https://*user*@*localhost*/*path*
- sftp://*user*@*localhost*/*path*
- scp://*user*@*localhost*/*path*

The command prompts you for the password to the local host computer.

### *FILENAME*

Specify the name of the file.

## **Usage**

- The save config (url=*URL* | file=*FILENAME*) command saves the specified RMC configuration file at the specified URL.
- The save npar config (url=*URL* | file=*FILENAME*) saves the specified nPartition configuration file at the specified URL.

# **set**

## **Syntax**

```
set autopower delay=SECONDS
set date [yr=YEAR] [mo=MONTH] [day=DAY] [hr=HOUR] [min=MINUTE] |
[str=DATE_STRING]
set factory [initialize]
set failed_login delay=SECONDS
```
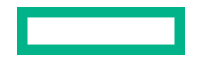

```
set hostname [name=HOST_NAME | default]
set ipmi watchdog (disabled | os managed)
set ldap [server=SERVER] [port=SSL_PORT] [login=LOGIN_ATTRIBUTE]
[binddn=BIND_DN] [bindpw] [sid=AD_DOMAIN_SID] [basedn=BASE_DN]
[userfilter=USER_FILTER] [userdn=USER_DN] [groupfilter=GROUP_FILTER]
[groupdn=GROUP_DN]
set network [aux] [baseio=GEOID] [addressing={dhcp, static, default}]
[gateway=GATEWAY] [hostname=HOST] [ipaddress=IPADDRESS] [netmask=NETMASK]
set network internal [bmc_subnet=BMC_SUBNET] [cmc_subnet=CMC_SUBNET]
[ermc_subnet=ERMC_SUBNET]
set network internal default
set network ipv6 [addressing={dhcp,static}] [ipaddress=IPV6_ADDRESS/
PREFIX_LENGTH] [gateway=GATEWAY]
set network ipv6 aux [addressing={static,default}] [ipaddress=IPV6_ADDRESS/
PREFIX_LENGTH]
set network ipv6 baseio [chassis=GEOID] [addressing={dhcp,static}]
[ipaddress=IPV6_ADDRESS/PREFIX_LENGTH] [gateway=GATEWAY]
set ntp server=SERVER
set password [username=USERNAME]
set password default
set prompt [string=STRING | default]
set remote log server server address=SERVER ADDRESS [port=PORT]
[protocol=PROTOCOL]
set snmp forward_address=FORWARD_ADDRESS [port=FORWARD_PORT]
[protocol=PROTOCOL]
set timezone str=TIMEZONE_SPEC
set uid off chassis=GEOID
set uid on chassis=GEOID
```
## **Description**

Specifies system characteristics.

# **Specifiers**

### *SECONDS*

Specify the number of seconds you want to elapse between power being applied to the HPE Superdome Flex Server and the server powering up. When power is reapplied to the system, the RMCs and BMCs power up automatically. You can delay the server power-up by the number of seconds specified.

For example, after a power outage, all servers power up at the same default time interval after power is restored. To stagger each server to power up at a slightly different time, you can specify a different number of *SECONDS* for each server. This practice avoids having all servers power up at the same time, which can lead to a blown circuit breaker in the computer center.

### *YEAR*

Specify the year as a four-digit integer. For example, 2018.

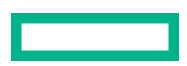
#### *MONTH*

Specify the month as a two-digit integer. For example, 06 or 12.

#### *DAY*

Specify the day as a two-digit integer. For example, 02 or 31.

#### *HOUR*

Specify the hour as a two-digit integer against a 24-hour clock. For example, 08 or 14

#### *MINUTES*

Specify the minutes as a two-digit integer.

#### *DATE\_STRING*

Specify the date in a quoted string. For example:

set date str="2020-01-25 13:27"

To retrieve the date in a format that you can use as input to the set date command, enter the following command on a local Linux or UNIX system:

date "+%Y-%m-%d %H:%M"

#### *FORWARD\_PORT*

Specify a network port to receive SNMP notifications.

#### *GATEWAY*

Specify a network gateway.

#### *HOST\_NAME*

Specify a hostname for the RMC. If you specify the keyword of  $\text{default},$  the RMC displays the default prompt, which is the RMC *geoid*.

#### *SERVER*

Specify an appropriate IP address or host name.

#### *NETMASK*

Specify the network mask.

#### *PROTOCOL*

Specify the network protocol.

#### *STRING*

Specify the command prompt you want on the RMC. If *STRING* contains space characters, enclose *STRING* in quotation marks. For example:

```
RMC cli> set prompt string="my rmc"
RMC cli> set prompt string=flex-rmc
```
#### *NUMBER*

Specify the number of the rack in which the RMC resides.

#### *UPOS*

Specify the U position of the RMC. In the rack, the U positions are numbered from bottom to top. The bottom-most U position is 1.

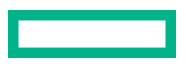

#### *TIMEZONE\_SPEC*

Specify one of the time zone codes. For example, EST or Canada/Central. For the complete time zone code list, log into the RMC and enter the following command:

RMC cli> **help set timezone**

#### *GEOID*

Specify the identifier of the server chassis for which you want to disable or enable a unit identification number (UID). The *GEOID* identifies the rack number and the chassis U position within the rack. To retrieve a *GEOID*, enter show complex at the RMC prompt.

For example, *GEOID*  $r001i06b$  pertains to the chassis in rack number 1 with U position 6.

#### *PORT*

Specify a network port in the remote log server to receive the system events

#### *PROTOCOL*

Specify the network protocol used to transfer the system events to remote log server, only udp is supported.

#### *SECONDS*

Specify the delay for a failed login in seconds, allowed values are 0 to 240.

#### **Usage**

- The set autopower delay=*SECONDS* command sets the delay in seconds before the system powers on after applying power.
- The set date command sets the date using the specified parameters.
- The set factory [initialize] command resets the system to factory default settings and optionally initializes the system.
- The set failed login delay=SECONDS command sets the login delay value in seconds for a failed login. Login is restricted till the configured delay is reached. This delay value is in seconds. Valid values are 0 to 240 seconds. Default value 0 indicates failed login is disabled. This feature is applicable only for local users but not for remote users such as LDAP users.
- The set hostname [name=*HOST\_NAME* | default] command sets the system hostname to the specified name or a default-generated value.
- The set ipmi watchdog (disabled | os managed) command disables or enables the IPMI watchdog functionality to be managed by the OS. The default is disabled.
- The set ldap command sets the LDAP server using the specified parameters.
- The set network command sets the primary external networking using the specified parameters or to default generated values.
- The set network aux sets the auxiliary external networking using the specified parameters or to default generated values.
- The set network internal command sets the internal networking subnet using the specified parameters or to default generated values.
- The set network ipv6 command sets primary IPv6 networking to the specified parameters.
- The set network ipv6 aux command sets auxiliary IPv6 networking to the specified parameters.
- The set network ipv6 baseio command sets the IPv6 networking for the BaseIO.
- The set ntp SERVER=*SERVER* command sets the NTP server to the specified IP address or server host name.
- The set password [username=USERNAME] command sets the user password for the specified user account. Passwords must meet the following requirements:
	- Passwords may include combinations of these types of characters:
		- Upper case letters
		- Lower case letters
		- Numbers
		- Special characters including !@#\$%^&\*()!@
	- Password length is dependent on the types of characters used. The minimum length is six characters, with the minimum length increased by two characters for each type not included.
		- Passwords only containing one type of character must be at least 12 characters.
		- Passwords containing two types of character must be at least 10 characters.
		- Passwords containing three types of character must be at least 8 characters.
		- Passwords containing all four types of characters must be at least 6 characters.
- The set prompt command sets the CLI prompt to the specified string or to the default value. If you want to use a prompt character such as  $>$  or  $:$ , it must be included in the string. The prompt string is stripped of leading and trailing spaces.
- The set remote log server server address=SERVER ADDRESS [port=PORT] [protocol=PROTOCOL] command sets the IP address or hostname of remote log server and enables remote logging. The port number and protocol to be used can optionally be provided for connecting to the remote log server, the supported protocol is UDP.
- The set snmp forward\_address=*FORWARD\_ADDRESS* [port=*FORWARD\_PORT*] [protocol=*PROTOCOL*] command sets SNMP forwarding to the specified IP address, optionally using the port and protocol specified.
- The set timezone str=TIMEZONE SPEC command sets the RMC to the specified time zone.
- The set uid command turns on or turns off the UID locator light on the specified chassis.

### **search and searchevents**

#### **Syntax**

```
search logs iel [begin=BEGIN_TIME] [end=END_TIME] [alert=ALERT_THRESHOLD]
[str=SEARCH_STRING] [excl=EXCLUDE_STRING] [pnum=PARTITION_ID]
searchevents [-B begin time] [-E end time] [-e stringA]...[-e stringB] [-v
stringY]...[-v stringZ] [-A alert threshold] [-p partition] [-x] [-?] [-h]
   -B : beginning of search time (default: "last boot" associated 
with partition number)
  -E : ending of search time (default: "now")
   -e : search string (case-insensitive) (default: no search filters)
   -v : exclude string (case-insensitive) (default: no exclude filters)
  -A : alert threshold (default: 0)
 -p : partition number (default: unspecified)
 -x : eXhaustive search (entire file) (default: Not exhaustive.
```
Assumes all events are in chronological order.

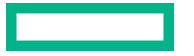

-? -h : this help

#### **Description**

The search command examines log files for one or more characteristics that you specify and returns events that match your search criteria.

The searchevents -h command shows additional information and examples on how to specify search criteria.

#### **Specifiers**

#### *BEGIN\_TIME*

Specify a time. Use one of the formats that the  $searchevents -h$  command returns.

#### *END\_TIME*

Specify a time. Use one of the formats that the  $searchevents -h$  command returns.

#### *ALERT\_THRESHOLD*

Specify one of the following alert levels: 0, 1, 2, 3, 4, 5, 6, 7, 8, or 9.

#### *SEARCH\_STRING*

Specify a string of your choice. The string cannot include space characters.

#### *EXCLUDE\_STRING*

Specify a string of your choice. The string cannot include space characters.

#### **Example**

```
RMC cli> searchevents -h
```

```
Usage: searchevents [-B begin_time] [-E end_time] [-e stringA]...[-e 
stringB] [-v stringY]...[-v stringZ] [-A alert threshold] [-p partition] [-
x] [-?] [-h]<br>-B : beginning of search time
                                           (default: "last boot" associated
with partition number)
   -E : ending of search time (default: "now")
    -e : search string (case-insensitive) (default: no search filters)
   -v : exclude string (case-insensitive) (default: no exclude filters)<br>-A : alert threshold (default: 0)
   -A : alert threshold (default: 0)<br>-p : partition number (default: unspecified)
   -p : partition number
    -x : eXhaustive search (entire file) (default: Not exhaustive. 
Assumes all events are in chronological order.
-? -h : this help
All times are assumed to be UTC. Unrecognized/extraneous strings may be 
silently ignored.
Example formats for Begin/End search times:
  -B/-E "09/05/2017 20:16:15" -> fully specified date/time
  -B/-E "2017-09-05 20:16:15Z" -> ISO standard date/time (trailing Z
optional)<br>-B/-E "09/05
                  20:16:15" -> if year is omitted, current year will be
used<br>-B/-E "9/5
                   20:16" -> if seconds are omitted, seconds will be :
00<br>-B/-E 22:00
-B/-E 22:00 -> today at the specified time
-B/-E "XX sec ago" -> current time minus specified quantity
-B/-E "XX min ago" -> current time minus specified quantity
-B/-E "XX hour ago" -> current time minus specified quantity
-B/-E "XX day ago" -> current time minus specified quantity
```

```
-B/-E "XX week ago" -> current time minus specified quantity
-B/-E "XX month ago" -> current time minus specified quantity
-B/-E "XX year ago" -> current time minus specified quantity
 -B/-E "XX day ago 17:00" -> combine the above with a specific time
-B/-E yesterday \rightarrow prior date at 00:00:00
 -B/-E "yesterday 22:00" -> prior date at specified time
-B/-E today \rightarrow today at 00:00:00-B/-E today - -> today at 00:00:00<br>-B/-E "today 7:30" -> today at the specified time<br>-B/-E now -> current time
                           -> current time
-B/-E epoch -> 01/01/1970 00:00:00 (search entire log)
 -B/-E IEL_EVENT_KEYWORD -> last IEL_EVENT_KEYWORD (case insensitive)
Additional options for Begin search times:
-B "last poweron" -> last CHASSIS_POWERED_ON event
-B "last efi reset" -> last 'EFI reset'
-B "last os reboot" -> last 'OS reboot'
-B "last boot" -> last 'poweron' OR 'efi reset' OR 'os reboot'
event
```
# **show**

#### **Syntax**

```
show all
show analysis id=BUNDLE ID [summary]
show autopower
show bios [target=TARGET]
show bios revision [target=TARGET]
show bios state [target=TARGET]
show bios uptime [target=TARGET]
show bios validate
show cae [list] [id=EVENT_ID] [severity=SEVERITY num or text]
[pnum=PARTITION_NUM] [offset=OFFSET] [count=NUMBER] [dump=INDEX]
show certificate [chassis=GEOID]
show certificate request [chassis=GEOID]
show certificate ca [file=FILENAME]
show certificate crl [file=FILENAME]
show cert_checking
show chassis
show chassis info [chassis=GEOID]
show chassis list
show complex
show config [list | file=FILENAME]
show date
show debug
show deconfig [chassis=GEOID | pnum=PARTITION_ID]
show dns
```
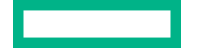

```
show fabric [verbose]
show failed_login
show firmware [verbose]
show health [chassis=GEOID | pnum=PARTITION_ID | verbose]
show host
show hostname
show hwcfg
show indict [chassis=GEOID | pnum=PARTITION_ID]
show ipmi_watchdog
show ldap
show ldap_group
show ler [enable] [disable]
show livelogs
show location
show logs
show logs audit
show logs console target={BMC GEOID | PARTITION ID} [socket={0-3}] [full]
show logs dmesg [target=TARGET]
show logs error [mca | cmc | type=SEVERITY | id=bundle_id] |
pnum=PARTITION_ID]
show logs hel [all] [hex] [target=TARGET]
show logs iel [live]
show logs sel [target=TARGET]
show logs support [ieldepth=DAYS]
show logs syshist [verbosity=\{0, 1, 2\} | raw]
show logs uvdmp [list | id=HEX_ID | file=FILENAME] [verbose]
show network
show npar [pnum=PARTITION_ID] [verbose]
show ntp
show password_default
show power
show power npar pnum=PARTITION_ID
show privileges [role={administrator, monitor, operator}]
show redfish [uri=URI] [walk]
show redfish event subscription
show remote log server
show sdr [target=TARGET]
show sensor [target=TARGET]
```
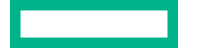

```
show snmp
show snmp forward_address
show sshkey
show timezone
show uid chassis=GEOID
show user
show user list
show uvdmp [list | id=HEX_ID | file=FILENAME] [verbose]
```
#### **Specifiers**

#### *EVENT\_ID*

Specify one or more event identifiers. Use a comma to separate each *EVENT\_ID*. The show cae command returns information for each specified *EVENT\_ID*.

#### *FILENAME*

Specify the name of the file that you want to view.

#### *OFFSET*

Specify an offset value. When you specify an *OFFSET* value, the show cae command displays events starting from a particular *INDEX* with *OFFSET* value.

#### *NUMBER*

Specify an integer number of events that you want the command to display. You can specify a *NUMBER* and an offset to scroll through the entire set of events that are available.

#### *INDEX*

Specify an Index value from the list.

To retrieve a list of index values, enter show cae list.

#### *SEVERITY*

Specify one of the following:

- 0 or Unknown
- 1 or Other
- 2 or Informational
- 3 or Degraded or Warning
- 4 or Minor Fault
- 5 or Major Alert
- 6 or Critical
- 7 or Fatal

When you specify a *SEVERITY*, the show cae command returns information for events at that severity threshold and above.

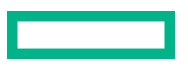

#### *BUNDLE\_ID*

Specify the identifier that is associated with the log file that you want to examine. For example: 0x2110000000000001.

#### *PARTITION\_ID*

Specify the numerical identifier for the partition.

#### *TARGET*

Specify the BMC *geoid*.

#### *GEOID*

Specify the identifier of the server chassis for which you want to display a unit identification number (UID). The *GEOID* identifies the rack number and the chassis U position within the rack. To retrieve a *GEOID*, enter show complex at the RMC prompt.

For example, a *GEOID* of  $r001i06b$  pertains to the chassis in rack number 1 with U position 6.

#### **Usage**

- The show all command runs the following commands in sequence (in a noninteractive mode):
	- show date
	- show timezone
	- show autopower
	- show bios revision
	- show bios state
	- show bios uptime
	- show bios validate
	- show cae list
	- show certificate
	- show certificate ca
	- show certificate crl
	- show certificate request
	- show cert\_checking
	- show config
	- show config list
	- show location
	- show complex
	- show chassis info
	- show debug
	- show dns
	- show fabric verbose

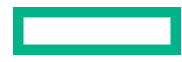

- show failed\_login
- show firmware verbose
- show hwcfg
- show health
- show health verbose
- show host
- show hostname
- show indict
- show ipmi\_watchdog
- show ldap
- show ldap\_group
- show ler [enable] [disable]
- show logs audit
- show logs dmesg
- show logs hel
- show logs sel
- show logs uvdmp list
- show deconfig
- show network
- show npar
- show chassis list
- show ntp
- show power
- show redfish event\_subscription
- show remote\_log\_server
- show sdr
- show sensor
- show sshkey
- show snmp
- show uid chassis=r001i01b
- show uid chassis=r001i06b

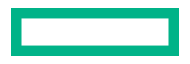

- show user
- show user list

#### **Example1**

The following show indict command returns a list of indictments:

```
RMC cli> show indict
r001i01b
 FFFF000101FFFF64 rack1/chassis u1/harp fan0
     Indicted: Yes
         2017-10-31T17:05:42Z Reason ID: 302
             Summary: Fan reported to be running slowly or stopped
             Cause: A fan is not running at normal speed. There may be 
something obstructing the airflow, a blocked fan or a fan failure.
            Action: Check the enclosure for obstructions to airflow and 
ensure the fans are installed properly. If the problem persists, replace 
the fan. After replacing the faulty fan, perform an acquitall from the RMC 
command line.
```
This example shows that the fan with resource ID  $rack1/chassis$   $u1/harp$   $fan0$  in the chassis with GEOID r001i01b in the physical location FFFF000101FFFF64 has been indicted with an error.

#### **Example 2**

The following command displays errors in the machine check architecture (MCA) log files and corrected machine check (CMC) log files:

show logs error [mca | cmc | type=*SEVERITY* | id=*BUNDLE\_ID*]

The command returns information to the console. Because the amount of returned information can be large, use your terminal emulation program tools to capture this information. Plan to analyze this program on a host computer other than the RMC.

In a CMC dump, you can, for example, find one or more headers that resemble the following:

```
***** CMC (Corrected Machine Check) Error Log ( 0x2110000000000001 )
============================================================ 
CPER Record 0x0000000000000000 Timestamp 2017/09/29 19:45:34
============================================================
```
The 0x2110000000000001 string is the log identifier that you supply as the *bundle\_id* to the show logs error command. For example:

RMC cli> **show logs error cmc**

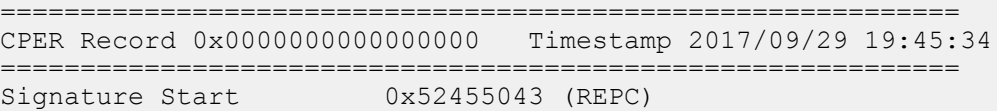

```
Revision 0x0101
Signature End 0xfffffffff
Section Count 0x0009 (9 Sections)
Error Severity 0x00000002 (Corrected)
Validation Bits<br>Record Length
Record Length 0x00000a58 (2648 Bytes)
Timestamp 0x2017092900194534 (2017/09/29 19:45:34)
Platform ID 00000000-0000-0000-0000000000000000
```
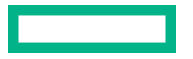

```
 (Invalid)
Partition ID 00000000-0000-0000-0000000000000000
(Invalid) (Invalid)<br>Creator ID 00000000-
                      Creator ID 00000000-0000-0000-0000000000000000
                       (Invalid)
Notification Type 2dce8bb1-bdd7-450e-b9ad9cf4ebd4f890
(CMC)<br>Record ID 0x000
                      0x0000000000000000
Flags 0x00000000
Persistence Information 0x0000000000000000
============================================================ 
CPER Section Descriptor - number 0x0001 (1)
============================================================ 
Section Offset 0x00000308 (776 Bytes) 
Section Length 0x00000048 (72 Bytes
.
```

```
.
.
```
#### **Example 3**

The following command returns network information:

```
RMC cli> show network
-- Network Configuration --
IPv4 Addressing: dhcp
IPv4 Address: 192.168.1.1
IPv4 Netmask: 255.255.255.0
IPv4 Gateway: 137.38.91.1
Hostname: uv4test14-rmc
IPv6 Addressing: dhcp
IPv6 Address: 1111:1111:1111:11:111:1111:1111:1111/64 Scope:Global
IPv6 Address: 1111:1111:1111:11:1::1111/64 Scope:Global
IPv6 Address: 1111::111:1111:1111:1111/64 Scope:Link
-- AUX Network Configuration --
IPv4 Addressing: static
IPv4 Address: 192.168.1.2
IPv4 Netmask: 255.255.0.0
IPv4 Gateway:
IPv6 Addressing: default
-- Network Information --
eth0 Link encap:Ethernet HWaddr 00:00:00:00:00:00
          inet addr:192.168.1.3 Bcast:192.168.255.255 Mask:255.255.0.0
          inet6 addr: 1234::567:89ab:cdef:0123/64 Scope:Link
          UP BROADCAST RUNNING ALLMULTI MULTICAST MTU:1500 Metric:1
          RX packets:2209650 errors:0 dropped:0 overruns:0 frame:0
          TX packets:1950104 errors:0 dropped:0 overruns:0 carrier:0
          collisions:0 txqueuelen:1000
          RX bytes:414470219 (395.2 MiB) TX bytes:233440163 (222.6 MiB)
          Base address:0xc000
eth1 Link encap:Ethernet HWaddr 01:23:45:67:89:ab
          inet addr:192.168.1.3 Bcast:192.168.1.4 Mask:255.255.255.0
          inet6 addr: abcd:ef0:1234:56:789:abcd:ef0:1234/64 Scope:Global
          inet6 addr: 0123::456:789a:bcde:f012/64 Scope:Link
          inet6 addr: 1234:5678:9abc:de:f::0123/64 Scope:Global
          UP BROADCAST RUNNING ALLMULTI MULTICAST MTU:1500 Metric:1
          RX packets:1610866 errors:0 dropped:43 overruns:0 frame:0
```
 TX packets:757013 errors:0 dropped:0 overruns:0 carrier:0 collisions:0 txqueuelen:1000 RX bytes:249314737 (237.7 MiB) TX bytes:134176764 (127.9 MiB) Base address:0xe000 -- BaseIO -- P000 [r001i01b]: 192.168.1.5 [ab:cd:ef:01:23:45] 2345::678:9abc:def0:1234/64 Scope:Link bcde:f0123:4567:89:a::bcd/64 Scope:Global cdef:0123:4567:89:abc:def0:1234:5678/64 Scope:Global Network Configuration: ==== r001i01b ==== IPv4 Addressing: dhcp -- Network protocols -- HTTP: Enabled HTTPS: Enabled IPMI: Enabled IPMI. Enabled<br>IPV6: Enabled<br>SSH: Enabled SSH: Enabled -- Internal Network Configuration -- Internal BMC Subnet: 172.30.50.0 Internal CMC Subnet: 172.16.0.0 Internal eRMC Subnet: 172.30.60.0

#### **Example 4**

The following command returns remote log server information:

```
RMC cli> show remote log server
-- Remote log server Information --
Server: 10.11.12.135
Port: 514 
Protocol: udp
```
### **test**

#### **Syntax**

```
test
test fabric
test ldap [username=USERNAME] [verbose]
test remote_log
```
#### **Description**

Test the complex fabric, LDAP configurations, or remote log server settings.

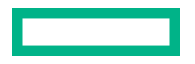

#### **Specifiers**

#### *USERNAME*

Specify the LDAP username you want to test.

#### **Description**

Tests the fabric or LDAP configuration. The test fabric command was introduced in version 2.5.246.

#### **Usage**

All chassis in the complex must be powered off to run the  $test$   $fabric$  command.

#### **Example output**

cli> **test fabric**

```
Checking power state
Setting up test
Beginning test
nl8cfg - UV4 NUMAlink (NL8) Configuration Verification 1.2.2
-> Read actual cable system configuration from hardware: localhost
-> Open connection to the UV SMN/CMC: host=localhost port=1
-> Read NL8 cable serial numbers from each chassis
-> Build the NL8 cable configuration from the cable definitions
-> Close connection to the UV SMN/CMC: host=localhost port=1
-> Write system configuration to file: /tmp/uv4_sys.scf
Number of partitions
   partition 016 contains 2 chassis, common fabric = YES
Multiple fabric zones = NO
   fabric zone 0 contains [ r001i01b, r001i06b ]
-> Determine the expected configuration for the system containing:<br>Selected chassis = 2 (2 total, with 2 base I/Os)
Selected chassis = 2 (2 total, with 2 base I/Os)
 Number NL cables = 22 (multiple zones = NO)
-> Read expect system cable configuration from file: /usr/local/sysco/data/scan/scf/uv4_001_1r2c.scf
-> Compare system cable configurations: FILE1 and HARDWARE
 EXPECT FILE1 = /usr/local/sysco/data/scan/scf/uv4_001_1r2c.scf
 ACTUAL HARDWARE = localhost
-> Adjusting chassis slot positions in expected configuration file to match actual configuration:
   Expect configuration chassis adjusted from r001i06 to r001i01
   Expect configuration chassis adjusted from r001i11 to r001i06
-> Result: FILE1 and HARDWARE = 0 system configuration differences
=== r001i01b ====== r001i06b ====
Cleaning up test
Test is complete
cli> test ldap
Beginning test...
Ping Test
---------
# ping -c2 fddd:6777:123:234:aabb:5678:ccdd:cac4
# ping6 -c2 fddd:6777:123:234:aabb:5678:ccdd:cac4
Ping Test was successful.
Group Search Test
-----------------
Attempting LDAP search for group3 in cn=Users,dc=ad1,dc=dmn01 DN scope...
# LDAPTLS_REQCERT=allow
# ldapsearch -LLL -v -x -l 90 -d 4 -H ldaps://[fddd:6777:123:234:aabb:
5678:ccdd:cac4]:636 -b "cn=Users,dc=ad1,dc=dmn01" -D 
"cn=ldapAdmin,cn=Users,dc=ad1,dc=dmn01" -W "(&(objectClass=group)
```

```
(cn=group3))" cn
Entry for group3 was found.
Attempting LDAP search for group2 in cn=Users,dc=ad1,dc=dmn01 DN scope...
# LDAPTLS_REQCERT=allow
# ldapsearch -LLL -v -x -l 90 -d 4 -H ldaps://[fddd:6777:123:234:aabb:
5678:ccdd:cac4]:636 -b "cn=Users,dc=ad1,dc=dmn01" -D 
"cn=ldapAdmin,cn=Users,dc=ad1,dc=dmn01" -W "(&(objectClass=group)
(cn=group2))" cn
Entry for group2 was found.
Attempting LDAP search for group1 in cn=Users,dc=ad1,dc=dmn01 DN scope...
# LDAPTLS_REQCERT=allow
# ldapsearch -LLL -v -x -l 90 -d 4 -H ldaps://[fddd:6777:123:234:aabb:
5678:ccdd:cac4]:636 -b "cn=Users,dc=ad1,dc=dmn01" -D 
"cn=ldapAdmin,cn=Users,dc=ad1,dc=dmn01" -W "(&(objectClass=group)
(cn=group1))" cn
Entry for group1 was found.
Group Search Test was successful.
Domain SID Test
---------------
Attempting LDAP search for group3 in cn=Users,dc=ad1,dc=dmn01 DN scope...
# LDAPTLS_REQCERT=allow
# ldapsearch -LLL -v -x -l 90 -d 4 -H ldaps://[fddd:6777:123:234:aabb:
5678:ccdd:cac4]:636 -b "cn=Users,dc=ad1,dc=dmn01" -D 
"cn=ldapAdmin,cn=Users,dc=ad1,dc=dmn01" -W "(&(objectClass=group)
(cn=group3))" objectsid cn
 decoded Object SID: S-1-5-21-652678-1122334455-1122334455-1111
settings Domain SID: S-1-5-21-652678-1122334455-1122334455
Domain SID Test was successful.
INFO: Optional USERNAME not provided for test. Skipping User Search test.
LDAP Client Test
 ----------------
# nslcd --check
NSLCD is running.
LDAP Client Test was successful.
Test is complete.
cli> test remote_log
ping test:
---------
# ping -c2 10.100.10.100
Ping Test was successful.
```
A test log message has been sent to the system log. Verify remote server for test message.

# **update firmware**

#### **Syntax**

update firmware url=PATH\_TO\_FIRMWARE [dry\_run] [reinstall] [exclude\_npar\_fw]

#### **Description**

Updates the system firmware.

#### **Specifiers**

#### *PATH\_TO\_FIRMWARE*

Specify the path to the firmware. This command assumes the following:

- You downloaded the firmware update bundle from the HPE Support Center.
- The bundle resides on a local computer at your site.

Accepted access methods are https, sftp, and scp.

The firmware also accepts nonstandard ports for https, sftp, and scp.

#### For example:

scp://*<user>@<host>:<port>/<path to FW>*

#### **Options**

#### **dry\_run**

Specify if you want to test the firmware installation.

#### **reinstall**

Specify if you want to force an installation when the firmware already matches the complex firmware. The complex firmware includes all firmware on the system except the UEFI drivers for IO. You may update the drivers either through the OS online, or offline from a DVD-booted version using the Smart Update Manager tool.

#### **[exclude\_npar\_fw]**

Specify if you do not want to update any firmware running on an nPartition, such as BIOS.

# **upload**

#### **Syntax**

```
upload config (url=URL | file=FILENAME)
upload debug url=URL [file=FILENAME]
upload npar config (url=URL | file=FILENAME)
upload syshist url=URL
upload uvdmp [id=HEX_ID | file=FILENAME] url=URL
```
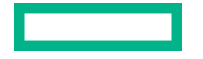

#### **Description**

Transfers a tar file that contains files to a different, local computer at your site. The command compresses the tar file automatically.

#### **Specifiers**

#### *URL*

Specify the full path to the target location on a local computer. Accepted transfer methods are sftp and scp.

The following examples show the supported formats:

- sftp://*user*@*localhost*/*path*
- scp://*user*@*localhost*/*path*

The command prompts you for the password to the local host computer.

#### *FILENAME*

Specify the name of the file. If you do not specify a *FILENAME* name, the system creates and then uploads a debugging or configuration file.

#### **Usage**

The upload config (url=URL | file=*FILENAME*) command uploads the configuration file to the specified URL.

The upload debug url=*URL* [file=*FILENAME*] command uploads the debugging file to the specified URL.

The upload npar config (url=URL | file=FILENAME) command uploads the nPartition configuration file to the specified URL.

The upload syshist url=*URL* command uploads the system history file to the specified URL.

The upload uvdmp [id=*HEX\_ID* | file=*FILENAME*] url=*URL* command uploads a dump file to the specified URL.

### **version**

#### **Syntax**

version

#### **Description**

Displays the eRMC/RMC software version number.

#### **Example output**

```
RMC cli> version
HPE Superdome Flex RMC, Rev. 2.30.330 [Bootloader 1.1.4]
```

```
eRMC cli> version
HPE Superdome Flex BMC, Firmware Rev. 2.30.330
```
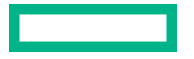

# Partition boot options

The following boot options are available:

- *None*  No boot option specified. Boots from default source.
- *no\_oprom*  One time boot option that causes UEFI to boot without loading the default option ROMs.
- *BiosSetup*  Boot to BIOS setup.
- *Cd* Boot from existing UEFI boot option entries that correspond to CD/DVD drives of any connection type (such as SATA and USB).
- *Hdd* Boot from existing UEFI boot option entries that correspond to local hard disk drives, excluding USB drives.
- *Pxe* Boot from existing UEFI boot option entries that correspond to PXE.
- *RemoteDrive* Boot from existing UEFI boot option entries that correspond to remote (FibreChannel or iSCSI) hard disk drives.
- *SDCard* Boot from existing UEFI boot option entries that correspond to SD cards.
- *Shell* or *UefiShell* Boot to UEFI Shell.
- *UefiHttp* Boot from existing UEFI boot option entries that correspond to HTTP boot.
- *Usb* Boot from existing UEFI boot option entries that correspond to USB disk drives.

# Managing with HPE OneView

HPE OneView 4.2 or later supports monitoring Superdome Flex Server hardware inventory and basic health monitoring.

HPE OneView 5.0 or later supports monitoring feature, managing Superdome Flex Server hardware inventory, and basic maintenance functions.

HPE OneView user guides, support matrixes that include supported features, and other manuals are available on the **[Enterprise Information Library](http://www.hpe.com/info/oneview/docs)**.

To view help in the HPE OneView appliance, click  $?$ 

# **Rack manager components**

A rack manager platform consists of the following:

**One or more chassis** — The chassis are individual nodes that are used to build logical components such as systems or nPartitions. Each chassis is a physical container for system components like the compute, storage, or network nodes.

Chassis can be three types:

- Base Available with every rack manager; includes boot support.
- Expansion Added to a system with a base chassis to scale up the partition; does not have boot options.
- Partition Added to a system with a base chassis to scale up the partition or to create additional partitions.

In an HPE Superdome Flex Server and an HPE Superdome Flex 280 Server, the chassis are 5U nodes that represent the compute nodes with CPU, memory, I/O, power supplies, and fans.

**NOTE:** HPE Superdome Flex 280 Server has only base and expansion chassis.

• **One or more systems or nPartitions** — The system is a logical entity that functions as a server, and runs a single instance of an operating system to host services. In HPE OneView, an nPartition is modeled as a server hardware resource.

In an HPE Superdome Flex Server, the systems are also called nPartitions. An nPartition consists of one or more compute chassis that are interconnected through an ultra-fast fabric. Each nPartition starts with a monarch chassis of the type base chassis or partition chassis, and can be extended with additional chassis to form a larger system.

Every HPE Superdome Flex 280 Server has a base chassis providing BaseIO, management interfaces, and boot support. One expansion chassis can be added to expand the system to eight processor sockets. The required base chassis provides platform management through an embedded Rack Management Controller (eRMC).

• **One or more managers** — The manager component manages the rack manager platform, and hosts the management controller function. HPE OneView communicates with the rack manager through this management controller enabling system administration, control, and platform management of the rack manager platform. Some platforms have multiple manager components to support redundancy.

In an HPE Superdome Flex Server, the manager component is called the Rack Management Controller (RMC). The RMC hosts the DMTF Redfish APIs.

Managers can be one of two types:

◦ Embedded — The manager is running within the management controller of the base chassis. In an HPE Superdome Flex Server and HPE Superdome Flex 280 Server, the embedded Rack Management Controller (eRMC) can manage one or two chassis (four or eight processor sockets).

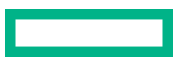

**NOTE:** HPE Superdome Flex 280 Server is managed by eRMC only.

- Standalone The manager is standalone and placed in a unit location within the rack. In an HPE Superdome Flex Server, the standalone RMC can manage the maximum available supported chassis configuration.
- **One or more racks** The racks physically contain all the rack manager platform components.

# **Add a rack manager**

You can add rack managers as managed or monitored. The HPE Superdome Flex Server is added into HPE OneView as a monitored rack manager.

When you add a rack manager, HPE OneView automatically applies either the HPE OneView Standard license or the HPE OneView Advanced license to the rack manager based on the firmware version installed. HPE OneView discovers and monitors the hardware subcomponents of the rack manager.

HPE OneView supports adding rack managers with IPv4, IPv6, or both IPv4 and IPv6 addresses depending on the network configuration in HPE OneView. You can add the rack manager using the IPv4 address, IPv6 address or with the hostname.

When you add a rack manager, you can select the already uploaded firmware bundle from the firmware baseline option. Once selected, HPE OneView updates the server with the firmware that matches the specified baseline. The baseline is set for each of the rack manager platform components such as chassis, systems (nPartitions), and Rack Management Controller (RMC). You can also choose to manage the firmware update of the rack manager platform components manually.

#### **Prerequisites**

Privileges: Infrastructure administrator or Server administrator.

#### **Procedure**

- **1.** From the main menu, select **SERVERS** > **Rack Managers**, and do one of the following:
	- Click **+ Add rack manager** in the master pane.
	- Select **Actions** > **Add**.
- **2.** Enter the **IP address or host name**.
- **3.** Enter the **Credentials**.

**NOTE:** Users with **Create** permissions that are restricted by scope must assign resources to one or more restrictive scopes to be able to manage a resource. Users with **Create** permissions that are not restricted by scope are not required to assign resources to a scope to be able to manage a resource. Users with no scope restrictions can assign any resource to any scope.

- **4.** Select the **Firmware baseline** options.
- **5.** Click **Add** to add the rack manager or click **Add+** to add more rack managers.
- **6.** Verify that the rack manager has been added by confirming it is listed in the master pane.

#### **More information**

- **About scopes**
- **Enable remote support for a rack manager**
- **Edit remote support**
- **Firmware options when adding rack manager**
- **Adding and monitoring rack managers**
- **License types: Server hardware**
- **Rack manager is unreachable**
- **Rack Managers**
- **Superdome Flex firmware bundle**

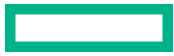

# <span id="page-92-0"></span>Remote management with Redfish

The Redfish standard integrates easily with commonly used tools by specifying a RESTful interface. Redfish uses JSON and OData constructs to facilitate scripting and organization of server management data. Redfish is the main API to manage the HPE Superdome Flex Server through the RMC. Tools like OpenStack and HPE OneView use it to get information about the system, control it, and get Redfish events, and alerts to monitor the system. These tasks can be done as well, using Redfishtool or your own scripting methods.

To learn more about Redfish, start at the **[Redfish Standard Site](https://redfish.dmtf.org/)**.

**NOTE:** HPE OneView version 4.1 or later is supported (and recommended) for monitoring the Superdome Flex Server system.

As an alternative to the procedure in this topic, use the ssh command to connect with an RMC. Log in as the administrator user, or any other user you have configured.

Redfish can be used without any particular tool. Simple  $curl$  commands, or  $pert$ ,  $python$ , or PowerShell scripting that sends the right JSON data over https works well. However, the Distributed Management Task Force (DMTF) has built a specific scripting tool for interacting with systems that support the standard, called Redfishtool. Redfishtool is able to walk the tree, and complete common tasks. These tasks include gathering the health of objects within the system, and performing actions.

For more information about Redfishtool, see **<https://github.com/DMTF/Redfishtool>**.

You can use the Redfishtool commands remotely from a laptop or other computer that is on the same local network as the rack management controller (RMC). The Redfishtool commands rely on Python 3.4, which is commonly included in Linux distributions. Python 3.4 can be downloaded for Windows and Linux from **<https://www.python.org/>**. You can manage a system in the following ways:

The remote management commands use the following terminology:

- The term **HPE Superdome Flex Server system** includes the server, RMC, and the board management controllers (BMCs).
- The term **Superdome Flex Server** refers only to the server component of the system. The server is enclosed within each chassis. The RMC and the BMCs are not part of the server itself.

The RMCs and BMCs have no power on or power off capability. When power is applied to the Superdome Flex Server, the RMC has power, and the BMCs have power. You can issue  $\text{Redfish}$   $\text{the}$  commands to the RMC and to the BMCs as long as power is applied to the system.

**NOTE:** This documentation shows Redfishtool command output. Depending on the revision level of the Redfishtool command you use on your remote console, the command output you see can differ from the output shown in this documentation.

# **Out-of-Band management with Redfishtool - general procedure**

The Redfishtool is a Redfish client that has to be installed on a computer with network connectivity to the RMC. The tool then can be used to power on or off the HPE Superdome Flex Server and obtain status information.

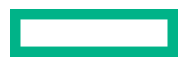

#### **Procedure**

- **1.** Ensure that the computer running the Redfishtool has https connectivity to the managed RMC.
- **2.** Ensure that Python 3.4 or later is installed, and working correctly on the workstation running Redfishtool.
- **3.** Follow the instructions for downloading all the files for Redfishtool from **[https://github.com/DMTF/](https://github.com/DMTF/Redfishtool) [Redfishtool](https://github.com/DMTF/Redfishtool)**.

**NOTE:** The implementation of Redfish on the server only uses https. One command argument to include, that is not in all the DMTF Redfishtool examples (but is a valid option), is  $-S$  Always to always use https.

Use the following command to get the root of the Redfish tree with RMC target hostname=flex\_rmc, and the default administrator account and password:

```
$> python3 ~/Redfishtool/redfishtool.py -r flex_rmc -u <RMC login> -p 
<Password> -S Always root
```
Where *RMC login* is the user name, for example administrator, and *Password* is the password for that account. For the rest of this chapter, we will use administrator and DummyPwd for the user password.

⊕ **IMPORTANT:** Use your own unique password on your RMC for security purposes.

In some network environments, you may need to override a proxy to make things work correctly.

For example, from a Linux workstation the following command overrides once the proxy server and then retrieves the root properties of the remote RMC:

```
$> https_proxy='' python3 ~/Redfishtool/redfishtool.py -r flex_rmc -u 
administrator -p DummyPwd -S Always root
```
You can override the proxy server during an entire interactive session with:

\$> export https\_proxy=''

Some subsystems have built in help in the examples command. In this Bash shell example, the following command displays all the subcommands available to get or set the systems subsystem properties:

```
$> python3 redfishtool.py -r flex_rmc -u administrator -p DummyPwd -S 
Always Systems examples<br>redfishtool -r<ip> Systems
redfishtool -r<sup>2</sup> Systems r<sup>2</sup> shows the systems collection redfishtool -r<sup>2</sup> Systems list r<sup>3</sup> shows the systems collection
                                                                      # lists Id, Uri, AssetTag for all systems
redfishtool -r<ip> Systems -I <id> # gets the system with Id=<d>
redfishtool -r<ip> Systems -M AssetTag:12345 # gets the system with AssetTag=12345
redfishtool -r<ip> Systems -M AssetTag:12345 # gets the system with AssetTag=12345 redfishtool -r<ip> Systems -L <system> \frac{1}{2} + gets the system at URI=<systemUrl
redfishtool -r<ip> Systems -L <sysUrl> # gets the system at URI=<systemUrl
redfishtool -r<ip> Systems -F # get the First system returned (for debug)
                                                                      # get the first system and verify that there
is only one system
redfishtool -r<ip> Systems -I <id> patch {A: B,C: D,...} # patch the json-formatted {prop: value...}
data to the object
redfishtool -r<ip> Systems -I <id> reset <resetType> # reset a system. <resetType>=the redfish-defined
values: On, Off, gracefulOff...
redfishtool -r<ip> Systems -I<id> setAssetTag <assetTag> # set the system's asset tag
redfishtool -r<ip> Systems -I <id> setIndicatorLed <state> # set the indicator LED. 
<state>=redfish defined values: Off, Lit, Blinking
redfishtool -r<ip> Systems -I <id> setBootOverride <enabledVal> <targetVal> #-- set Boot Override properties.
<enabledVal>=Disabled|Once|Continuous
redfishtool -r<ip> Systems -I<Id> Processors <br> \# get the processors Collection redfishtool -r<ip> Systems -I<Id> Processors list \# lists Id, Uri, and Socket for all
redfishtool -r<ip> Systems -I<Id> Processors list
processors in system with Id=<Id>
redfishtool -r<ip> Systems -I<Id> Processors -i 1 \qquad # get the processor with id=1 in
system with Id=<Id>
redfishtool -r<ip> Systems -L <sysUrl> Processors -m Socket:CPU_1 # get processor with property 
Socket=CPU_1, on system at url <sysUrl>
```
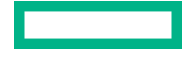

#### To list the partitions:

```
$> python3 redfishtool.py -r flex_rmc -u administrator -p DummyPwd -S Always Systems
{
     "Name": "Computer System Collection",
     "@odata.id": "/redfish/v1/Systems",
     "@odata.context": "/redfish/v1/$metadata#ComputerSystemCollection.ComputerSystemCollection",
     "@odata.type": "#ComputerSystemCollection.ComputerSystemCollection",
     "Members": [
         {
             "@odata.id": "/redfish/v1/Systems/Partition0"
         }
    \cdot "Members@odata.count": 1
}
```
#### To get the top-level model for a partition, in this case number 0:

```
$> python3 redfishtool.py -r flex_rmc -u administrator -p DummyPwd -S Always Systems -I Partition0
{
    "Name": "Npar 0",
    "PowerState": "Off",
    "PCIeFunctions": [],
    "PCIeDevices@odata.count": 2,
    "HostName": null,
     "@odata.context": "/redfish/v1/$metadata#ComputerSystem.ComputerSystem",
     "SecureBoot": {
         "@odata.id": "/redfish/v1/Systems/Partition0/SecureBoot"
     },
     "Bios": {
        "@odata.id": "/redfish/v1/Systems/Partition0/Bios"
     },
     "Processors": {
         "@odata.id": "/redfish/v1/Systems/Partition0/Processors"
\vert \vert,
     "PCIeFunctions@odata.count": 0,
     "@odata.type": "#ComputerSystem.v1_5_0.ComputerSystem",
     "Oem": {
        "Hpe": {
            "ProductId": "1590PID03020102",
            "@odata.type": "#HpeNpar.v1_0_0.HpeNpar",
             "OSType": null,
             "OSVersion": null,
            "IPv4Addresses": []
        }
     },
     "Links": {
        "ResourceBlocks": [
\{ "@odata.id": "/redfish/v1/CompositionService/ResourceBlocks/r001i01b"
            },
\{ "@odata.id": "/redfish/v1/CompositionService/ResourceBlocks/r001i06b"
 }
         ],
         "ResourceBlocks@odata.count": 2,
        "ManagedBy": [
\{ "@odata.id": "/redfish/v1/Managers/RMC"
 }
        ],
         "Chassis": [
            {
                "@odata.id": "/redfish/v1/Chassis/r001i01b"
            },
\{ "@odata.id": "/redfish/v1/Chassis/r001i06b"
 }
         ],
         "Chassis@odata.count": 2
     },
```
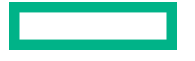

```
 "NetworkInterfaces": {
         "@odata.id": "/redfish/v1/Systems/Partition0/NetworkInterfaces"
     },
     "EthernetInterfaces": {
         "@odata.id": "/redfish/v1/Systems/Partition0/EthernetInterfaces"
     },
     "Status": {
        "HealthRollup": "OK",
         "State": "Enabled",
         "Health": "OK"
    },
     "SystemType": "PhysicallyPartitioned",
     "@odata.etag": "\"a71e982b056b317ea3ab332038f8de24\"",
     "MemorySummary": {
         "Status": {
            "State": "Enabled",
            "Health": "OK"
         },
         "TotalSystemMemoryGiB": 6143,
         "TotalSystemPersistentMemoryGiB": 0
    },
     "@odata.id": "/redfish/v1/Systems/Partition0",
     "Storage": {
         "@odata.id": "/redfish/v1/Systems/Partition0/Storage"
    },
     "ProcessorSummary": {
         "LogicalProcessorCount": 144,
         "Count": 8,
         "Model": "Intel(R) Xeon(R) Gold 6254 Processor",
         "Status": {
 "State": "Enabled",
 "Health": "OK"
        }
    },
     "Id": "Partition0",
     "Memory": {
         "@odata.id": "/redfish/v1/Systems/Partition0/Memory"
     },
     "UUID": "e3cc8eeb-e4fc-5c4b-af8f-c25d454ed9b9",
     "Actions": {
         "#ComputerSystem.Reset": {
             "ResetType@Redfish.AllowableValues": [
                 "On",
                 "ForceOff",
                 "ForceRestart",
                 "GracefulRestart",
                 "GracefulShutdown",
                 "PowerCycle"
             ],
             "target": "/redfish/v1/Systems/Partition0/Actions/ComputerSystem.Reset"
         }
     },
     "PCIeDevices": [
        {
             "@odata.id": "/redfish/v1/Chassis/r001i01b/PCIeDevice2"
         },
         {
             "@odata.id": "/redfish/v1/Chassis/r001i01b/PCIeDevice3"
         }
    \cdot "Model": "Superdome Flex",
     "BiosVersion": "3.30.140",
     "Boot": {
        "BootSourceOverrideTarget@Redfish.AllowableValues": [
             "None",
             "BiosSetup",
             "Cd",
             "Hdd",
             "Pxe",
             "RemoteDrive",
             "SDCard",
```
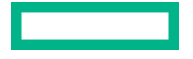

```
 "UefiHttp",
          "UefiShell",
          "Usb"
     ],
     "BootSourceOverrideMode@Redfish.AllowableValues": [
          "UEFI"
    \frac{1}{2},
     "BootSourceOverrideTarget": "None",
     "BootSourceOverrideEnabled@Redfish.AllowableValues": [
          "Continuous",
         "Disabled",
          "Once"
     ],
     "BootSourceOverrideEnabled": "Disabled",
     "BootSourceOverrideMode": "UEFI"
 }
```
Or the health of that partition, note it is a property in the preceding list:

```
$> python3 redfishtool.py -r flex_rmc -u administrator -p DummyPwd -S Always Systems -I Partition0 -P Status
{
     "Status": {
         "State": "Enabled",
         "Health": "OK"
    \lambda}
```
The tool also includes the ability to set up alert monitoring, and can walk the Redfish tree to pull all the health status.

For more information, see:

}

- **[Redfish Standard Site](https://redfish.dmtf.org/)** hosted by the Distributed Management Task Force
- **[Redfish Simple, Modern and Secure Management for Multi-Vendor Cloud and Web-Based Infrastructures](https://www.dmtf.org/sites/default/files/standards/documents/Redfish%20Tech%20Note.pdf)** Technical note
- **[DSP2044: Redfish White Paper](https://www.dmtf.org/sites/default/files/standards/documents/DSP2044_1.0.2.pdf)** more white papers available at: **<https://www.dmtf.org/standards/redfish>**

# Management with ipmitool

This section describes HPE Superdome Flex Server support for the Intelligent Platform Management Interface (IPMI) protocol. HPE Superdome Flex Server also supports the Redfish manageability standard for out-of-band management. Redfish is a newer, modern method for interfacing with management processors, using RESTful HTTPS and JSON protocols for greater flexibility and security.

**NOTE:** IPMI is disabled by default and must be enabled in the rack management controller (RMC) by using the enable ipmi command. IPMI is also disabled after performing firmware updates or after using the reset factory command.

**NOTE:** IPMI is only supported for use to remotely interact and control the system through the RMC when all the chassis' in the system are included in one large nPartition. Any other configuration is outside the scope of the IPMI standard.

Therefore if a partition definition exists that does not contain all the chassis in the complex, or if two or more partitions are defined, use Redfish to control and manage it instead of IPMI. Redfish is supported for operation in all server configurations.

For details about the industry standard release of Redfish, see **<https://redfish.dmtf.org>**. To download Redfishtool, go to **<https://github.com/DMTF/Redfishtool>**.

Redfish can be used for gathering status, inventory, and health information. Redfish can also be used to subscribe to alerts, controlling power on the server. Redfish is the interface used by software such as HPE OneView.

Redfish can also be used directly without Redfishtool, using simple Python, Perl, or other scripts. Redfish also supports properly formed Linux URL commands and some browser-based JSON web add-ons. Redfishtool is designed for people to get information and manage systems explicitly using Redfish, rather than generically using HTTPS and JSON.

The HPE Superdome Flex Server supports the IPMI. You can access the IPMI v1.5/v2.0 interface through the ipmi command. IPMI management software is included in most Linux distributions and in IPMI-compliant management applications. For more information about the ipmitool command, see the **[http://ipmitool.sourceforge.net/](http://ipmitool.sourceforge.net)** .

**NOTE:** IPMI is not recommended for interactive sessions.

You can use the ipmitool commands remotely from a laptop or other computer that is on the same local network as the RMC. You can manage a system in the following ways:

The remote management commands use the following terminology:

- The term **HPE Superdome Flex Server system** includes the server, RMC, and the Baseboard Management Controllers.
- The term **Superdome Flex Server** refers only to the server component of the system. The server is enclosed within each chassis. The RMC and the BMCs are not part of the server itself.

#### **More information**

[Remote management with Redfish](#page-92-0)

# **Retrieving ipmi help output**

The following procedure explains how to retrieve ipmi help output.

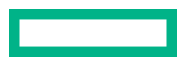

#### **Procedure**

- **1.** Log into the rack management controller (RMC) as the administrator user.
- **2.** Enter the following command:

RMC cli> **ipmi command=help**

**3.** Press q to exit the help display.

# **Running IPMI commands on the rack management controller (RMC) general procedure**

The RMC supports a limited set of IPMI commands that you can use to power on and power off the system, or obtain RMC status information. When you run an IPMI command on the RMC, it returns information about the RMC only.

Use the ssh command to connect with an RMC, and log in as the administrator user. Enter your ipmi commands.

RMC cli> **bmc exec "ipmi chassis power status" bmc\_id**

# **Out-of-band management with ipmitool**

#### **Procedure**

- **1.** Make sure that your local computer is on the same network as the RMC.
- **2.** Enter an ipmitool command in the following format.

```
local_computer% ipmitool -I lanplus -H host -U admin -P password cmd
```
The parameters are as follows:

- For *host*, specify the hostname (preferred) or IP address of the RMC you want to target.
- The admin user name.
- For *password*, specify the RMC ipmi password.

Use the password that is in effect at this time. The initial installation instructions that explained how to attach the system to your site network directed you to change the factory default ipmi password. If you changed the ipmi password at that time, provide the new ipmi password.

If you did not specify a site-specific ipmi password, use the factory-default RMC password. The factory-default RMC password appears on the password sticker. The password sticker is a bar coded sticker that appears on your system.

For more information about the placement of the password sticker, see the following:

#### **HPE [Superdome Flex Server](https://www.hpe.com/support/superdome-flex-user) User Guide**

• For *cmd*, specify the specific command you want to run.

# **Running an ipmi command against a baseboard management controller (BMC) - general procedure**

#### **Procedure**

**1.** Use the ssh command to connect to the rack management controller (RMC).

Log into the RMC as the administrator user.

This is necessary if you want to run ipmi commands on the system BMCs.

**2.** Specify the command that targets a specific BMC.

To target a BMC, provide BMC credentials on the ipmi command. The user name is admin.

Use the password that is in effect at this time. The initial installation instructions that explained how to attach the system to your site network directed you to change the factory default ipmi password. If you changed the ipmi password at that time, provide the new ipmi password.

If you did not specify a site-specific ipmi password, use the factory-default RMC password. The factory-default RMC password appears on the password sticker. The password sticker is a bar coded sticker that appears on your system.

For more information about the placement of the password sticker, see the following:

#### **HPE [Superdome Flex Server](https://www.hpe.com/support/superdome-flex-user) User Guide**

# **Running an ipmi command against one BMC**

The following procedure explains how to log into an RMC and then target an ipmi command to one BMC.

**NOTE:** The user name is different for RMC and eRMC. For example, **ADMIN** and **admin** respectively for ipmitool.

eRMC and RMC have the same set of commands for ipmitool.

To run an ipmi command on one BMC

#### **Procedure**

**1.** To log into the RMC, use the  $\sinh$  command in the following format.

remotehost% **ssh administrator@***host*

For *host*, specify the hostname (preferred) or IP address of the RMC.

For example:

remotehost% **ssh administrator@flex-rmc**

- **2.** Enter the RMC password when prompted.
- **3.** Use the following command to target the BMC.

RMC cli> **bmc "ipmi** *cmd***"** *bmc\_id*

The variables in this command are as follows.

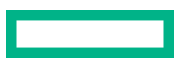

- For *cmd*, specify one of the ipmitool commands. You cannot specify the exec or shell commands, but all other commands are accepted.
- For *bmc\_id*, specify the ID of a specific BMC.

# **Running an ipmi command against all BMCs**

The following procedure explains how to log into an RMC and then target an ipmi command to all BMCs.

To run an ipmi command on all BMCs

#### **Procedure**

**1.** Use the ssh command in the following format to log into the RMC.

remotehost% **ssh administrator@***host*

For *host*, specify the hostname (preferred) or IP address of the RMC.

For example

remotehost% **ssh administrator@flex-rmc**

- **2.** Enter the RMC password when prompted.
- **3.** Use the following command to target the BMCs.

RMC cli> **bmc ipmi** *cmd*

For *cmd*, specify one of the ipmi commands. You cannot specify the exec or shell commands, but all other commands are accepted.

### **Retrieving RMC or BMC power status information**

Assume the following:

- You are logged into a Linux computer as a regular user, not the root user or the administrator user.
- The hostname of the RMC is  $f$ lex-rmc.
- The chassis BMC IDs are  $r001i01b$ ,  $r001i06b$ ,  $r001i11b$ , and  $r001i02b$ .

Example 1: You can use the following command to obtain information about the power status on the RMC.

```
remotehost% ipmitool -I lanplus -H flex-rmc -U ADMIN -P PASSWORD \ 
power status
Chassis Power is on
```
In this example, assume that the user already added a user with the name administrator to IPMI user.

Example 2: You can use the following commands to obtain information about the power status on chassis BMC r001i01b.

```
remotehost% ssh administrator@flex-rmc
password:######
RMC cli> bmc exec "ipmi power status" r1i1b
Chassis Power is on
```
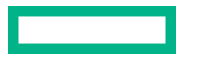

In this example, assume that the user supplied the administrator password for the RMC when prompted.

## **Issuing power cycle commands**

The following command sends power control requests to the entire HPE Superdome Flex Server system.

```
remotehost% ipmitool -I lanplus -H host -U ADMIN -P password \
chassis power action
```
For *host*, specify the hostname (preferred) or IP address of the RMC.

For *action*, specify status, on, off, cycle, reset, diag, or soft.

If you want to watch the server boot process, use the ipmitool sol activate command to open up a serial console. For information about the sol activate command.

**NOTE:** The ipmitool power command in this topic addresses the entire server, not any of the individual chassis. Hewlett Packard Enterprise recommends that you do not attempt to issue power commands to any individual server chassis.

The RMC power on command is an alternative to the ipmitool power command. For more information about the RMC power commands, see:

#### **Power [command](#page-65-0)**

The ipmitool power command does not work when there are two or more partitions.

#### **More information**

[Opening a serial console](#page-105-0)

## **Sending a nonmaskable interrupt (NMI) signal to write a crash dump**

You can send a nonmaskable interrupt (NMI) signal to the entire HPE Superdome Flex Server system, which responds by writing a system crash dump.

```
remotehost# ipmitool -I lanplus -H flex-rmc -U ADMIN -P password \
chassis power diag
```
# **Listing information for field replaceable units (FRUs)**

The fru list command lists information about each FRU.

**NOTE:** The remote host will not be running the same version of ipmitool as runs on the server RMC, and may display less FRU information. For additional details, such as network card addresses, run ipmitool on the RMC.

The following command lists FRUs for an RMC.

```
remotehost% ipmitool -I lanplus -H localhost -U ADMIN -P password fru list
FRU Device Description : Builtin FRU Device (ID 0)
Board Mfg Date : Wed Dec 28 00:37:00 2016
Board Mfg : BENCHMARK
Board Product : UV3 RMC
Board Serial : SAX201
 Board Part Number : 030_2940_003
Board Extra \qquad \qquad : \quad A01Board Extra : 00009031
Board Extra : 00000002
```
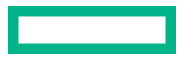

 Board Extra : 0000468c Product Manufacturer : HPE Product Name : Rack Management Controller Product Part Number : Q2N07A Product Version : 00 Product Serial : 5UF7052300 OEM (Hewlett Packard Enterprise) MAC Address Record Ethernet 1 : 08:00:69:11:22:33 Ethernet 2 : 08:00:69:11:22:34 FRU Device Description : UV300 Pwr Bkpln (ID 1) Product Manufacturer : 3Y POWER<br>Product Name : URP1X151AH Product Name : URP1X151AH Product Part Number : YH-5151E Product Version : A04R Product Serial : SA080N301617000163 Product Asset Tag : 10050d Product Extra : A08 FRU Device Description : UV300 PS0 (ID 2) Product Manufacturer : 3Y POWER Product Name : URM1A151AM Product Part Number : YM-2151E Product Version : A04R Product Serial : SA070N291617000392 Product Asset Tag : 110104 Product Extra : A07 FRU Device Description : UV300 PS1 (ID 3) Product Manufacturer : 3Y POWER Product Name : URM1A151AM Product Part Number : YM-2151E Product Version : A04R Product Serial : SA070N291617000295 Product Asset Tag : 110104 Product Extra : A07

Example 2: The following commands list FRUs for a specific chassis BMC.

```
remotehost% ssh administrator@flex-rmc
password: #####
flex-rmc eRMC:r001i01c cli> bmc exec "ipmi fru list" r1i1b
==== r001i01b ===FRU Device Description : Builtin FRU Device (ID 0)
 Board Mfg Date : Mon Nov 13 03:43:00 2017
Board Mfg : BENCHMARK
Board Product : UV4 BASEIO
Board Serial : SAL054
 Board Part Number : P0003171_005
Board Extra : A01
Board Extra : 00001111
Board Extra : 00000002
Board Extra : 00002222
  OEM (Hewlett Packard Enterprise) MAC Address Record
 Ethernet 1 : 08:00:69:12:34:51<br>Ethernet 2 : 08:00:69:12:34:52
Ethernet 2 : 08:00:69:12:34:52
Ethernet 3 : 08:00:69:12:34:53
Ethernet 4 : 08:00:69:12:34:54
Ethernet 5 : 08:00:69:12:34:55
 Ethernet 2 : 08:00:69:12:34:52<br>
Ethernet 3 : 08:00:69:12:34:53<br>
Ethernet 4 : 08:00:69:12:34:54<br>
Ethernet 5 : 08:00:69:12:34:55<br>
Ethernet 6 : 08:00:69:12:34:56
FRU Device Description : NODE EEPROM (ID 1)
Board Mfg Date : Wed Mar 1 23:41:00 2017
```
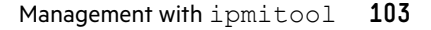

```
Board Mfg : BENCHMARK
Board Product : IP147
Board Serial : SBB381
Board Part Number : P0001924 004
Board Extra : A01
Board Extra : 00000111
Board Extra : 00000002
Board Extra : 00000222
FRU Device Description : PWR EEPROM (ID 2)
  ...
```
# **Listing the local area network (LAN) configuration**

The lan print 1 command lists the LAN configuration.

Example: The following command lists the LAN configuration for the RMC.

```
remotehost% ipmitool -I lanplus -H flex-rmc -U ADMIN -P password lan print 1
Set in Progress (3) : Set Complete
Auth Type Support : NONE MD2 MD5 PASSWORD
Auth Type Enable : Callback :
 : User : MD5 
                 : Operator : MD5<br>: Admin : MD5<br>: OEM : MD5
 : Admin : MD5 
 : OEM : MD5 
IP Address Source : Static Address
IP Address : 192.168.1.22
Subnet Mask : 255.255.255.0
MAC Address : 00:00:00:00:00:00
SNMP Community String : sgi
IP Header : TTL=0x40 Flags=0x40 Precedence=0x00 TOS=0x10
BMC ARP Control : ARP Responses Enabled, Gratuitous ARP Disabled
Gratituous ARP Intrvl : 2.0 seconds
Default Gateway IP : 0.0.0.0
Default Gateway MAC : 00:00:00:00:00:00
Backup Gateway IP : 0.0.0.0Backup Gateway MAC : 00:00:00:00:00RMCP+ Cipher Suites : 0,1,2,3,6,7,8,11,12
Cipher Suite Priv Max : XuuOXXuuOXXuOXX
 : X=Cipher Suite Unused
 : c=CALLBACK
 : u=USER
 : o=OPERATOR
 : a=ADMIN
 : O=OEM
```
# **Listing environmental sensors and values**

The sdr list command retrieves a list of the system's environmental sensors and shows their values.

Example 1: The following command targets the RMC.

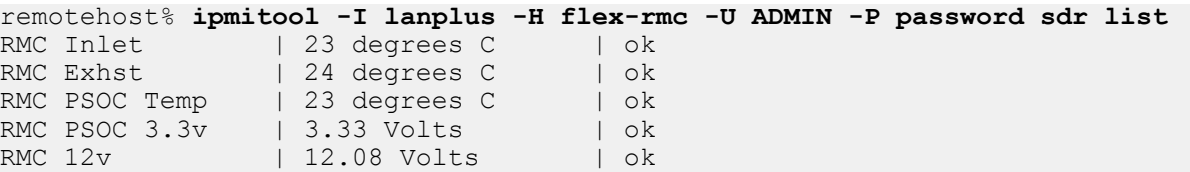

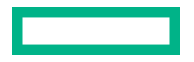

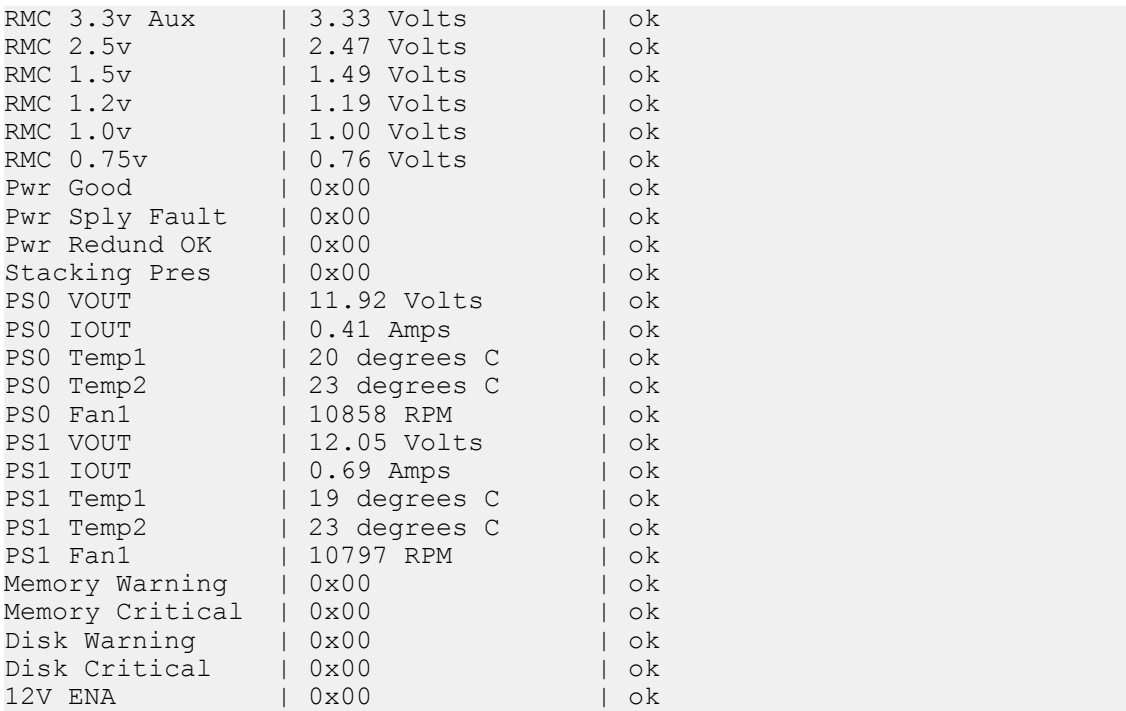

Example 2: The following commands target a specific BMC.

```
remotehost% ssh administrator@flex-rmc
password: #####
RMC cli> bmc exec "ipmi sdr list" r1i1b
P0 THROT OFFSET | -58 degrees C | ok
P1 THROT OFFSET | -57 degrees C | ok
P2_THROT_OFFSET | -59 degrees C | ok
P3_THROT_OFFSET | -58 degrees C | ok
CPU0 DIMM MAX | 29 degrees C | ok
CPU1_DIMM_MAX | 27 degrees C | ok
CPU2_DIMM_MAX | 26 degrees C | ok
CPU3_DIMM_MAX | 26 degrees C | ok
CPU0_DIMM_MAX_ID | 0x00 | ok
CPU1_DIMM_MAX_ID | 0x00 | ok<br>CPU2_DIMM_MAX_ID | 0x00 | ok
CPU2_DIMM_MAX_ID | 0x00 | ok
CPU3_DIMM_MAX_ID | 0x00 | ok
HARP_INLET_TEMP | 23 degrees C | ok
HARP_OUTLET_TEMP | 31 degrees C | ok
...
```
# **Retrieving the system event log (SEL)**

The sel list command retrieves the system event log (SEL).

Example 1: The following command targets the RMC.

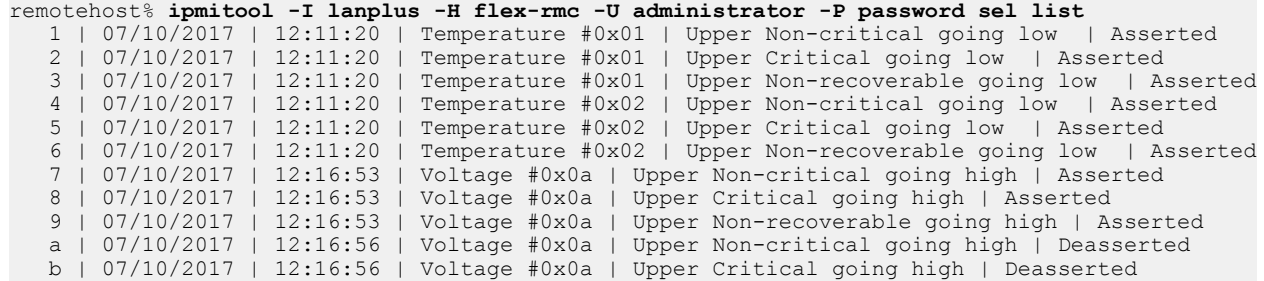

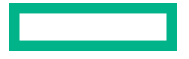

```
 c | 07/10/2017 | 12:16:56 | Voltage #0x0a | Upper Non-recoverable going high | Deasserted
  d | 07/10/2017 | 12:23:50 | Voltage #0x0a | Lower Non-critical going low | Asserted
   e | 07/10/2017 | 12:23:50 | Voltage #0x0a | Lower Critical going low | Asserted
   f | 07/10/2017 | 12:23:50 | Voltage #0x0a | Lower Non-recoverable going low | Asserted
  10 | 07/10/2017 | 12:23:53 | Voltage #0x0a | Lower Non-critical going low | Deasserted
  11 | 07/10/2017 | 12:23:53 | Voltage #0x0a | Lower Critical going low | Deasserted
 12 | 07/10/2017 | 12:23:53 | Voltage #0x0a | Lower Non-recoverable going low | Deasserted
 13 | 07/10/2017 | 12:34:50 | Voltage #0x0a | Upper Non-critical going high | Asserted
...
```

```
Example 2: The following commands target a specific chassis BMC.
```

```
remotehost% ssh administrator@flex-rmc
password: #####
RMC cli> bmc exec "ipmi sel list" r1i1b
SEL has no entries
```
# **Opening a serial console**

The sol activate command opens a serial console to the server. You might want to issue this command, for example, if you want to observe system messages during a boot.

remotehost% **ipmitool -I lanplus -H flex-rmc -U ADMIN -P password \ sol activate**

# Disaster recovery with HPE Serviceguard for Linux (SGLX)

HPE Serviceguard for Linux provides disaster recovery and failover options for Superdome Flex Server.

HPE Serviceguard for Linux user guides and manuals can be found at **[http://www.hpe.com/info/Linux-serviceguard](http://www.hpe.com/info/Linux-serviceguard-docs)[docs](http://www.hpe.com/info/Linux-serviceguard-docs)**.

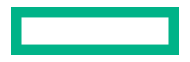

# HPE Persistent Memory on HPE Superdome Flex Server

Hewlett Packard Enterprise supports HPE Persistent Memory on Superdome Flex Server with Intel Xeon 62xx and 82xx (Cascade Lake) processors.

For details on supported PMM configurations and related administration and maintenance tasks, see **HPE [Persistent](https://www.hpe.com/support/superdome-flex-pmem) Memory Guide for HPE [Superdome Flex Server](https://www.hpe.com/support/superdome-flex-pmem)**.
# Websites

**HPE Superdome Flex Server websites HPE Superdome Flex Server product page [www.hpe.com/support/superdome-flex-product](https://www.hpe.com/support/superdome-flex-product) HPE Superdome Flex Server customer documentation [www.hpe.com/support/superdome-flex-docs](https://www.hpe.com/support/superdome-flex-docs) HPE Superdome Flex Server software [www.hpe.com/support/superdome-flex-software](https://www.hpe.com/support/superdome-flex-software) Server operating systems and virtualization software [www.hpe.com/us/en/servers/server-operating-systems.html](https://www.hpe.com/us/en/servers/server-operating-systems.html) HPE Superdome Flex Server QuickSpecs [www.hpe.com/support/superdome-flex-quickspecs](https://www.hpe.com/support/superdome-flex-quickspecs) HPE Superdome Flex Server spare parts list [www.hpe.com/support/superdome-flex-spareparts](https://www.hpe.com/support/superdome-flex-spareparts) HPE Superdome Flex Server release sets (support matrix)**

**[www.hpe.com/support/superdome-flex-release-sets](https://www.hpe.com/support/superdome-flex-release-sets)**

#### **HPE Superdome Flex Server support documentation**

HPE Superdome Flex Server documentation for support specialists is available at **[www.hpe.com/support/superdome](https://www.hpe.com/support/superdome-flex-docs-restricted)[flex-docs-restricted](https://www.hpe.com/support/superdome-flex-docs-restricted)** by signing in to the **[Hewlett Packard Enterprise](https://support.hpe.com/hpesc/public/home/signin) Support Center** with an entitled account.

#### **Related product websites**

#### **HPE 9361-4i RAID Controller (Q2N11A)**

**1.** Go to the Broadcom MegaRAID SAS 9361-4i product page.

**<https://www.broadcom.com/products/storage/raid-controllers/megaraid-sas-9361-4i>**

- **2.** Select the **Documentation** tab.
- **3.** Under **User Guide** select:
	- *12Gb/s MegaRAID SAS RAID Controllers User Guide*
	- *12Gb/s MegaRAID SAS Software User Guide*

### **HPE 3154-8e RAID Controller (Q6M15A)**

- **[HPE Smart Storage Administrator User Guide](https://www.hpe.com/support/SSA_UG_en)**
- *Microsemi Adaptec Smart HBA & RAID Installation And User's Guide*
	- **1.** Go to the Microsemi Adaptec SmartRAID 3154-8e product page.

#### **[https://storage.microsemi.com/en-us/support/raid/sas\\_raid/asr-3154-8e/](https://storage.microsemi.com/en-us/support/raid/sas_raid/asr-3154-8e/)**

**2.** Select the **Documentation** tab and download the guide.

### **General websites**

**Hewlett Packard Enterprise Information Library**

### **[www.hpe.com/info/EIL](http://www.hpe.com/info/EIL)**

For additional websites, see **[Support and other resources](#page-110-0)**.

# <span id="page-110-0"></span>Support and other resources

### **Accessing Hewlett Packard Enterprise Support**

• For live assistance, go to the Contact Hewlett Packard Enterprise Worldwide website:

### **<https://www.hpe.com/info/assistance>**

• To access documentation and support services, go to the Hewlett Packard Enterprise Support Center website: **<https://www.hpe.com/support/hpesc>**

### **Information to collect**

- Technical support registration number (if applicable)
- Product name, model or version, and serial number
- Operating system name and version
- Firmware version
- Error messages
- Product-specific reports and logs
- Add-on products or components
- Third-party products or components

### **Accessing updates**

- Some software products provide a mechanism for accessing software updates through the product interface. Review your product documentation to identify the recommended software update method.
- To download product updates:

**Hewlett Packard Enterprise Support Center <https://www.hpe.com/support/hpesc> Hewlett Packard Enterprise Support Center: Software downloads <https://www.hpe.com/support/downloads> My HPE Software Center**

• To subscribe to eNewsletters and alerts:

### **<https://www.hpe.com/support/e-updates>**

• To view and update your entitlements, and to link your contracts and warranties with your profile, go to the Hewlett Packard Enterprise Support Center **More Information on Access to Support Materials** page:

### **<https://www.hpe.com/support/AccessToSupportMaterials>**

**<https://www.hpe.com/software/hpesoftwarecenter>**

**IMPORTANT:** Access to some updates might require product entitlement when accessed through the Hewlett Packard Enterprise Support Center. You must have an HPE Passport set up with relevant entitlements.

### **Remote support**

Remote support is available with supported devices as part of your warranty or contractual support agreement. It provides intelligent event diagnosis, and automatic, secure submission of hardware event notifications to Hewlett Packard Enterprise, which will initiate a fast and accurate resolution based on your product's service level. Hewlett Packard Enterprise strongly recommends that you register your device for remote support.

If your product includes additional remote support details, use search to locate that information.

**Remote support and Proactive Care information HPE Get Connected <https://www.hpe.com/services/getconnected> HPE Proactive Care services <https://www.hpe.com/services/proactivecare> HPE Datacenter Care services <https://www.hpe.com/services/datacentercare> HPE Proactive Care service: Supported products list <https://www.hpe.com/services/proactivecaresupportedproducts> HPE Proactive Care advanced service: Supported products list <https://www.hpe.com/services/proactivecareadvancedsupportedproducts> Proactive Care customer information Proactive Care central <https://www.hpe.com/services/proactivecarecentral> Proactive Care service activation <https://www.hpe.com/services/proactivecarecentralgetstarted> Warranty information** To view the warranty information for your product, see the links provided below:

**HPE ProLiant and IA-32 Servers and Options <https://www.hpe.com/support/ProLiantServers-Warranties> HPE Enterprise and Cloudline Servers <https://www.hpe.com/support/EnterpriseServers-Warranties> HPE Storage Products <https://www.hpe.com/support/Storage-Warranties> HPE Networking Products**

**<https://www.hpe.com/support/Networking-Warranties>**

## **Regulatory information**

To view the regulatory information for your product, view the *Safety and Compliance Information for Server, Storage, Power, Networking, and Rack Products*, available at the Hewlett Packard Enterprise Support Center:

**<https://www.hpe.com/support/Safety-Compliance-EnterpriseProducts>**

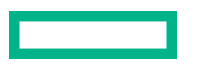

#### **Additional regulatory information**

Hewlett Packard Enterprise is committed to providing our customers with information about the chemical substances in our products as needed to comply with legal requirements such as REACH (Regulation EC No 1907/2006 of the European Parliament and the Council). A chemical information report for this product can be found at:

### **<https://www.hpe.com/info/reach>**

For Hewlett Packard Enterprise product environmental and safety information and compliance data, including RoHS and REACH, see:

### **<https://www.hpe.com/info/ecodata>**

For Hewlett Packard Enterprise environmental information, including company programs, product recycling, and energy efficiency, see:

### **<https://www.hpe.com/info/environment>**

### **Documentation feedback**

Hewlett Packard Enterprise is committed to providing documentation that meets your needs. To help us improve the documentation, send any errors, suggestions, or comments to Documentation Feedback (**[docsfeedback@hpe.com](mailto:docsfeedback@hpe.com)**). When submitting your feedback, include the document title, part number, edition, and publication date located on the front cover of the document. For online help content, include the product name, product version, help edition, and publication date located on the legal notices page.

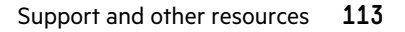